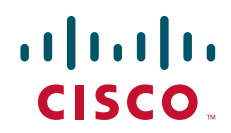

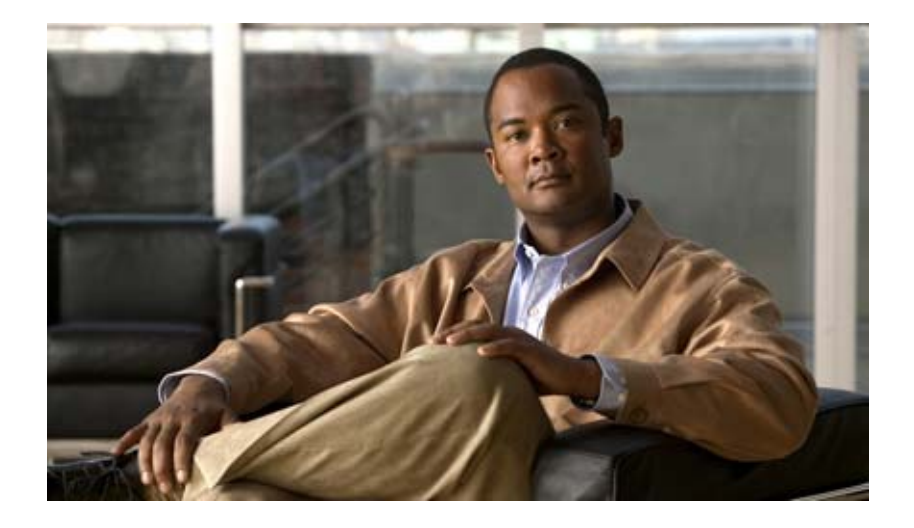

## **Cisco IOS Mobile Wireless Radio Access Networking Configuration Guide**

Release 12.4

### **Americas Headquarters**

Cisco Systems, Inc. 170 West Tasman Drive San Jose, CA 95134-1706 USA <http://www.cisco.com> Tel: 408 526-4000 800 553-NETS (6387) Fax: 408 527-0883

THE SPECIFICATIONS AND INFORMATION REGARDING THE PRODUCTS IN THIS MANUAL ARE SUBJECT TO CHANGE WITHOUT NOTICE. ALL STATEMENTS, INFORMATION, AND RECOMMENDATIONS IN THIS MANUAL ARE BELIEVED TO BE ACCURATE BUT ARE PRESENTED WITHOUT WARRANTY OF ANY KIND, EXPRESS OR IMPLIED. USERS MUST TAKE FULL RESPONSIBILITY FOR THEIR APPLICATION OF ANY PRODUCTS.

THE SOFTWARE LICENSE AND LIMITED WARRANTY FOR THE ACCOMPANYING PRODUCT ARE SET FORTH IN THE INFORMATION PACKET THAT SHIPPED WITH THE PRODUCT AND ARE INCORPORATED HEREIN BY THIS REFERENCE. IF YOU ARE UNABLE TO LOCATE THE SOFTWARE LICENSE OR LIMITED WARRANTY, CONTACT YOUR CISCO REPRESENTATIVE FOR A COPY.

The Cisco implementation of TCP header compression is an adaptation of a program developed by the University of California, Berkeley (UCB) as part of UCB's public domain version of the UNIX operating system. All rights reserved. Copyright © 1981, Regents of the University of California.

NOTWITHSTANDING ANY OTHER WARRANTY HEREIN, ALL DOCUMENT FILES AND SOFTWARE OF THESE SUPPLIERS ARE PROVIDED "AS IS" WITH ALL FAULTS. CISCO AND THE ABOVE-NAMED SUPPLIERS DISCLAIM ALL WARRANTIES, EXPRESSED OR IMPLIED, INCLUDING, WITHOUT LIMITATION, THOSE OF MERCHANTABILITY, FITNESS FOR A PARTICULAR PURPOSE AND NONINFRINGEMENT OR ARISING FROM A COURSE OF DEALING, USAGE, OR TRADE PRACTICE.

IN NO EVENT SHALL CISCO OR ITS SUPPLIERS BE LIABLE FOR ANY INDIRECT, SPECIAL, CONSEQUENTIAL, OR INCIDENTAL DAMAGES, INCLUDING, WITHOUT LIMITATION, LOST PROFITS OR LOSS OR DAMAGE TO DATA ARISING OUT OF THE USE OR INABILITY TO USE THIS MANUAL, EVEN IF CISCO OR ITS SUPPLIERS HAVE BEEN ADVISED OF THE POSSIBILITY OF SUCH DAMAGES.

CCDE, CCENT, Cisco Eos, Cisco Lumin, Cisco Nexus, Cisco StadiumVision, Cisco TelePresence, the Cisco logo, DCE, and Welcome to the Human Network are trademarks; Changing the Way We Work, Live, Play, and Learn and Cisco Store are service marks; and Access Registrar, Aironet, AsyncOS, Bringing the Meeting To You, Catalyst, CCDA, CCDP, CCIE, CCIP, CCNA, CCNP, CCSP, CCVP, Cisco, the Cisco Certified Internetwork Expert logo, Cisco IOS, Cisco Press, Cisco Systems, Cisco Systems Capital, the Cisco Systems logo, Cisco Unity, Collaboration Without Limitation, EtherFast, EtherSwitch, Event Center, Fast Step, Follow Me Browsing, FormShare, GigaDrive, HomeLink, Internet Quotient, IOS, iPhone, iQ Expertise, the iQ logo, iQ Net Readiness Scorecard, iQuick Study, IronPort, the IronPort logo, LightStream, Linksys, MediaTone, MeetingPlace, MeetingPlace Chime Sound, MGX, Networkers, Networking Academy, Network Registrar, PCNow, PIX, PowerPanels, ProConnect, ScriptShare, SenderBase, SMARTnet, Spectrum Expert, StackWise, The Fastest Way to Increase Your Internet Quotient, TransPath, WebEx, and the WebEx logo are registered trademarks of Cisco Systems, Inc. and/or its affiliates in the United States and certain other countries.

All other trademarks mentioned in this document or Website are the property of their respective owners. The use of the word partner does not imply a partnership relationship between Cisco and any other company. (0807R)

Any Internet Protocol (IP) addresses used in this document are not intended to be actual addresses. Any examples, command display output, and figures included in the document are shown for illustrative purposes only. Any use of actual IP addresses in illustrative content is unintentional and coincidental.

*Cisco IOS Mobile Wireless Radio Access Networking Configuration Guide* © 2008 Cisco Systems, Inc. All rights reserved.

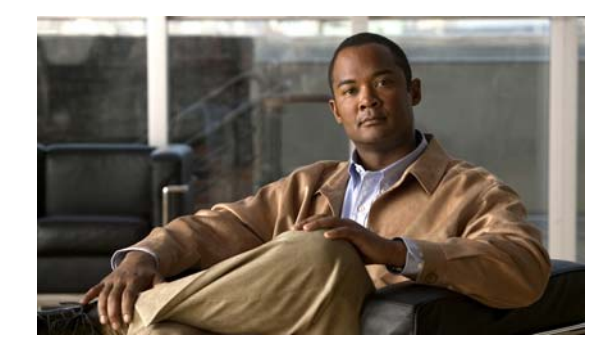

# **About Cisco IOS and Cisco IOS XE Software Documentation**

#### **Last updated: August 6, 2008**

This document describes the objectives, audience, conventions, and organization used in Cisco IOS and Cisco IOS XE software documentation, collectively referred to in this document as Cisco IOS documentation*.* Also included are resources for obtaining technical assistance, additional documentation, and other information from Cisco. This document is organized into the following sections:

- **•** [Documentation Objectives, page](#page-2-0) i
- **•** [Audience, page](#page-2-1) i
- **•** [Documentation Conventions, page](#page-3-0) ii
- **•** [Documentation Organization, page](#page-4-0) iii
- **•** [Additional Resources and Documentation Feedback, page](#page-12-0) xi

# <span id="page-2-0"></span>**Documentation Objectives**

Cisco IOS documentation describes the tasks and commands available to configure and maintain Cisco networking devices.

## <span id="page-2-1"></span>**Audience**

 $\mathbf I$ 

The Cisco IOS documentation set is i ntended for users who configure and maintain Cisco networking devices (such as routers and switches) but who may not be familiar with the configuration and maintenance tasks, the relationship among tasks, or the Cisco IOS commands necessary to perform particular tasks. The Cisco IOS documentation set is also intended for those users experienced with Cisco IOS who need to know about new features, new configuration options, and new software characteristics in the current Cisco IOS release.

# <span id="page-3-0"></span>**Documentation Conventions**

In Cisco IOS documentation, the term *router* may be used to refer to various Cisco products; for example, routers, access servers, and switches. These and other networking devices that support Cisco IOS software are shown interchangeably in examples and are used only for illustrative purposes. An example that shows one product does not necessarily mean that other products are not supported.

This section includes the following topics:

- **•** [Typographic Conventions, page](#page-3-1) ii
- **•** [Command Syntax Conventions, page](#page-3-2) ii
- **•** [Software Conventions, page](#page-4-1) iii
- **•** [Reader Alert Conventions, page](#page-4-2) iii

## <span id="page-3-1"></span>**Typographic Conventions**

Cisco IOS documentation uses the following typographic conventions:

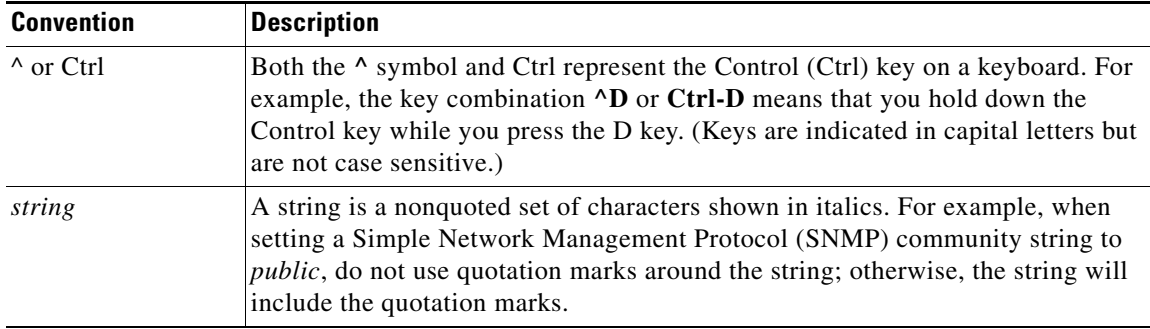

### <span id="page-3-2"></span>**Command Syntax Conventions**

Cisco IOS documentation uses the following command syntax conventions:

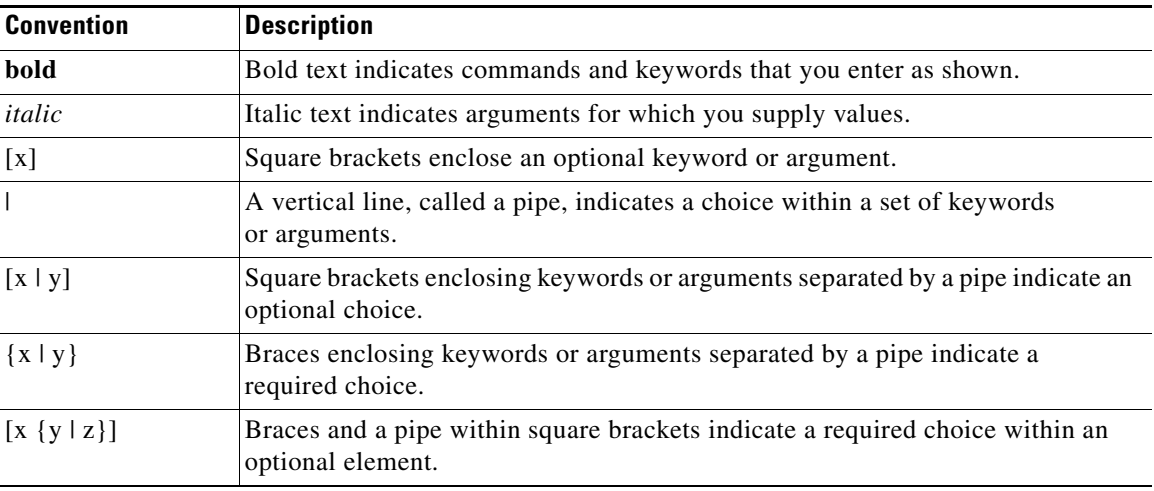

ן

# <span id="page-4-1"></span>**Software Conventions**

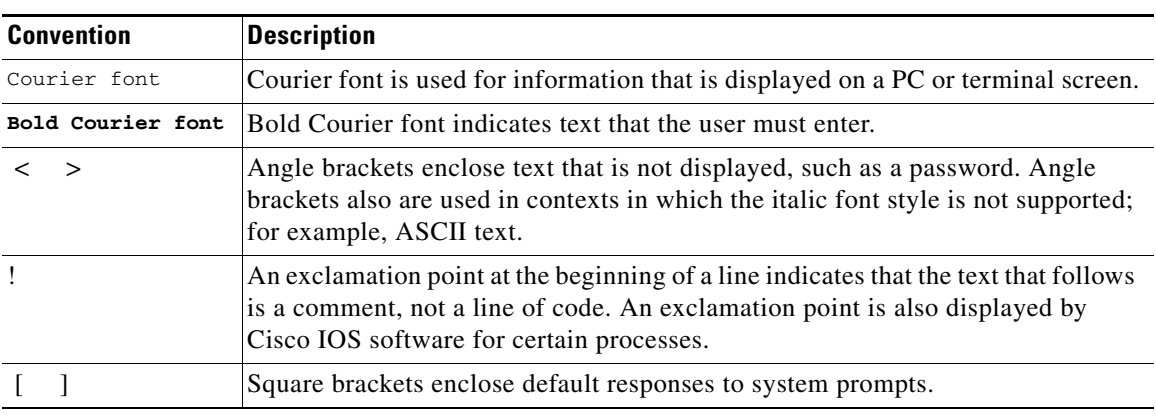

Cisco IOS uses the following program code conventions:

## <span id="page-4-2"></span>**Reader Alert Conventions**

The Cisco IOS documentation set uses the following conventions for reader alerts:

∕N

**Caution** Means *reader be careful*. In this situation, you might do something that could result in equipment damage or loss of data.

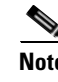

**Note** Means *reader take note*. Notes contain helpful suggestions or references to material not covered in the manual.

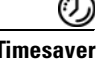

 $\mathbf I$ 

**Timesaver** Means *the described action saves time*. You can save time by performing the action described in the paragraph.

# <span id="page-4-0"></span>**Documentation Organization**

This section describes the Cisco IOS documentation set, how it is organized, and how to access it on Cisco.com. Included are lists of configuration guides, command references, and supplementary references and resources that make up the documentation set. The following topics are included:

- **•** [Cisco IOS Documentation Set, page](#page-5-0) iv
- **•** [Cisco IOS Documentation on Cisco.com, page](#page-5-1) iv
- **•** [Configuration Guides, Command References, and Supplementary Resources, page](#page-6-0) v

## <span id="page-5-0"></span>**Cisco IOS Documentation Set**

Cisco IOS documentation consists of the following:

- Release notes and caveats provide information about platform, technology, and feature support for a release and describe severity 1 (catastrophic), severity 2 (severe), and severity 3 (moderate) defects in released Cisco IOS code. Review release notes before other documents to learn whether or not updates have been made to a feature.
- Sets of configuration guides and command references organized by technology and published for each standard Cisco IOS release.
	- **–** Configuration guides—Compilations of documents that provide informational and task-oriented descriptions of Cisco IOS features.
	- **–** Command references—Compilations of command pages that provide detailed information about the commands used in the Cisco IOS features and processes that make up the related configuration guides. For each technology, there is a single command reference that covers all Cisco IOS releases and that is updated at each standard release.
- Lists of all the commands in a specific release and all commands that are new, modified, removed, or replaced in the release.
- **•** Command reference book for **debug** commands. Command pages are listed in alphabetical order.
- **•** Reference book for system messages for all Cisco IOS releases.

## <span id="page-5-1"></span>**Cisco IOS Documentation on Cisco.com**

The following sections describe the documentation organization and how to access various document types.

Use Cisco Feature Navigator to find information about platform support and Cisco IOS and Catalyst OS software image support. To access Cisco Feature Navigator, go to <http://www.cisco.com/go/cfn>. An account on Cisco.com is not required.

#### **New Features List**

The New Features List for each release provides a list of all features in the release with hyperlinks to the feature guides in which they are documented.

#### **Feature Guides**

Cisco IOS features are documented in feature guides. Feature guides describe one feature or a group of related features that are supported on many different software releases and platforms. Your Cisco IOS software release or platform may not support all the features documented in a feature guide. See the Feature Information table at the end of the feature guide for information about which features in that guide are supported in your software release.

#### **Configuration Guides**

Configuration guides are provided by technology and release and comprise a set of individual feature guides relevant to the release and technology.

Ι

I

#### **Command References**

Command reference books describe Cisco IOS commands that are supported in many different software releases and on many different platforms. The books are provided by technology. For information about all Cisco IOS commands, use the Command Lookup Tool at<http://tools.cisco.com/Support/CLILookup> or the *Cisco IOS Master Command List, All Releases*, at [http://www.cisco.com/en/US/docs/ios/mcl/all\\_release/all\\_mcl.html.](http://www.cisco.com/en/US/docs/ios/mcl/all_release/all_mcl.html)

#### **Cisco IOS Supplementary Documents and Resources**

Supplementary documents and resources are listed in Table [2 on page](#page-12-1) xi.

## <span id="page-6-0"></span>**Configuration Guides, Command References, and Supplementary Resources**

[Table](#page-6-1) 1 lists, in alphabetical order, Cisco IOS and Cisco IOS XE software configuration guides and command references, including brief descriptions of the contents of the documents. The Cisco IOS command references are comprehensive, meaning that they include commands for both Cisco IOS software and Cisco IOS XE software, for all releases. The configuration guides and command references support many different software releases and platforms. Your Cisco IOS software release or platform may not support all these technologies.

For additional information about configuring and operating specific networking devices, go to the Product Support area of Cisco.com at <http://www.cisco.com/web/psa/products/index.html>.

[Table](#page-12-1) 2 lists documents and resources that supplement the Cisco IOS software configuration guides and command references. These supplementary resources include release notes and caveats; master command lists; new, modified, removed, and replaced command lists; system messages; and the debug command reference.

<span id="page-6-1"></span>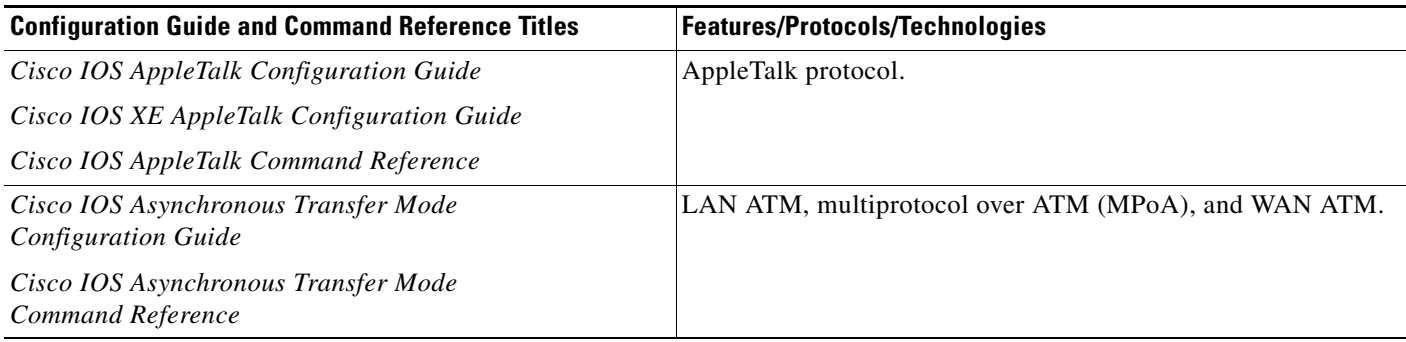

 $\mathsf I$ 

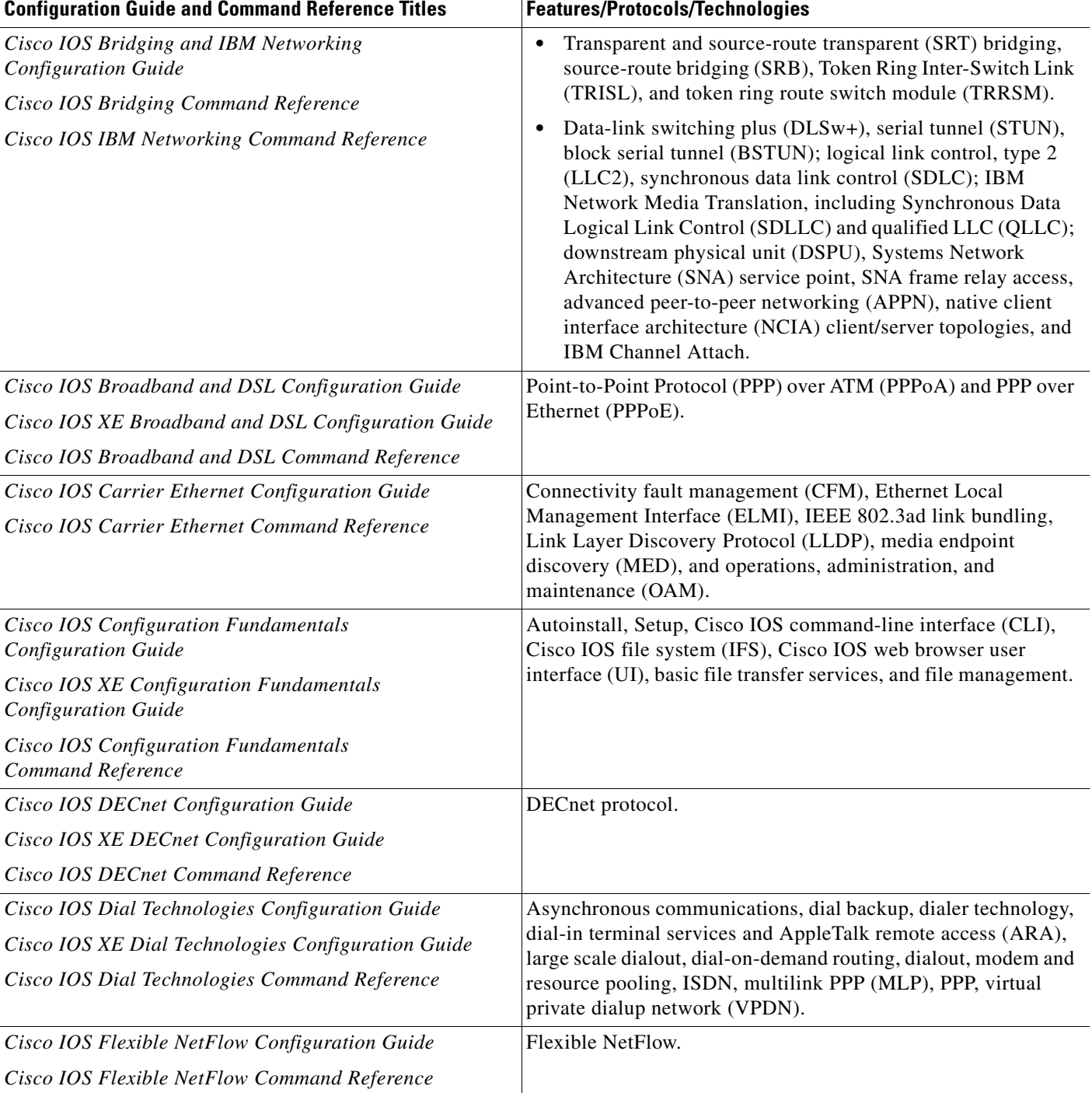

 $\overline{\phantom{a}}$ 

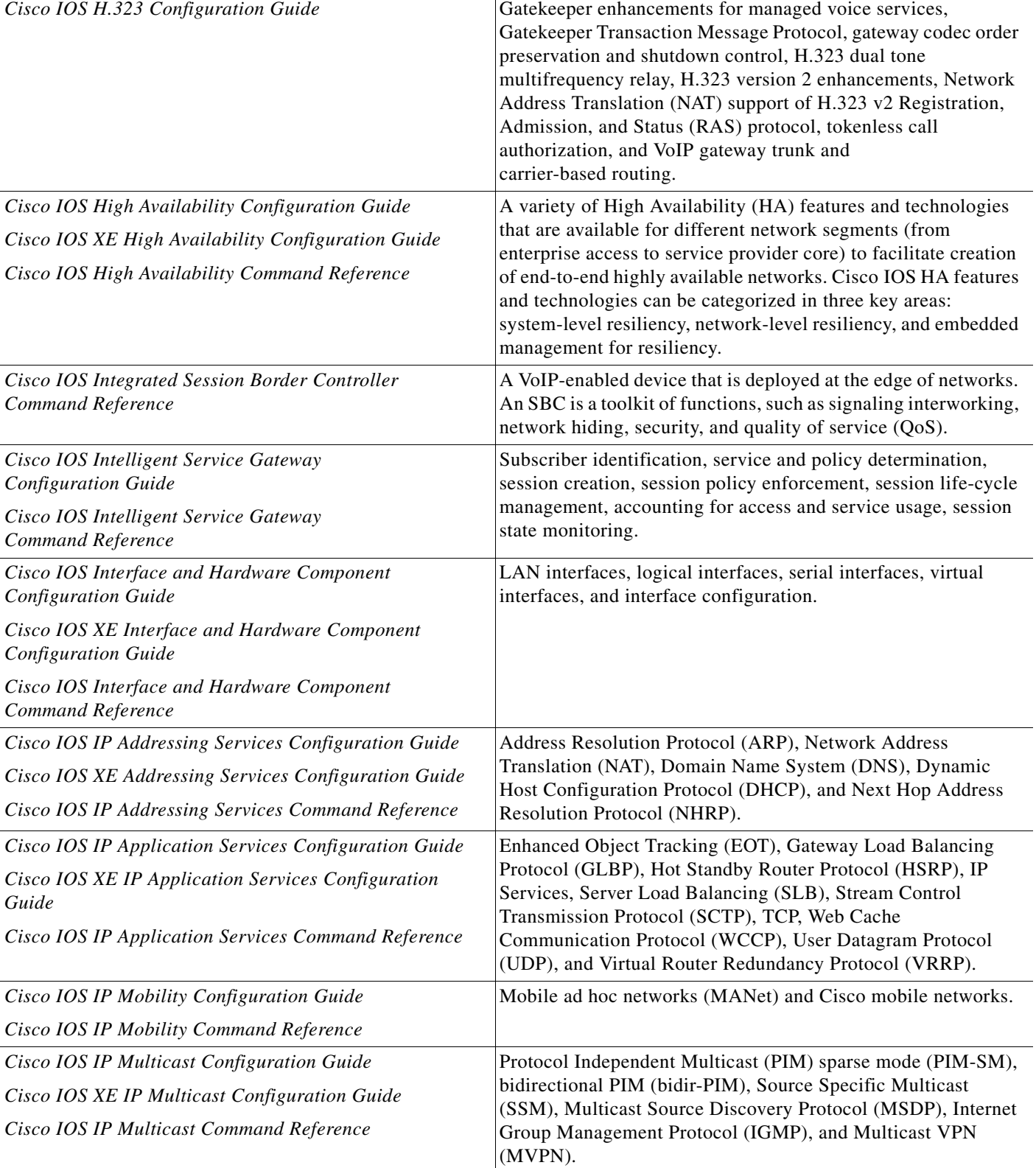

### *Table 1 Cisco IOS and Cisco IOS XE Configuration Guides and Command References (continued)*

Configuration Guide and Command Reference Titles **Features/Protocols/Technologies** 

 $\mathsf I$ 

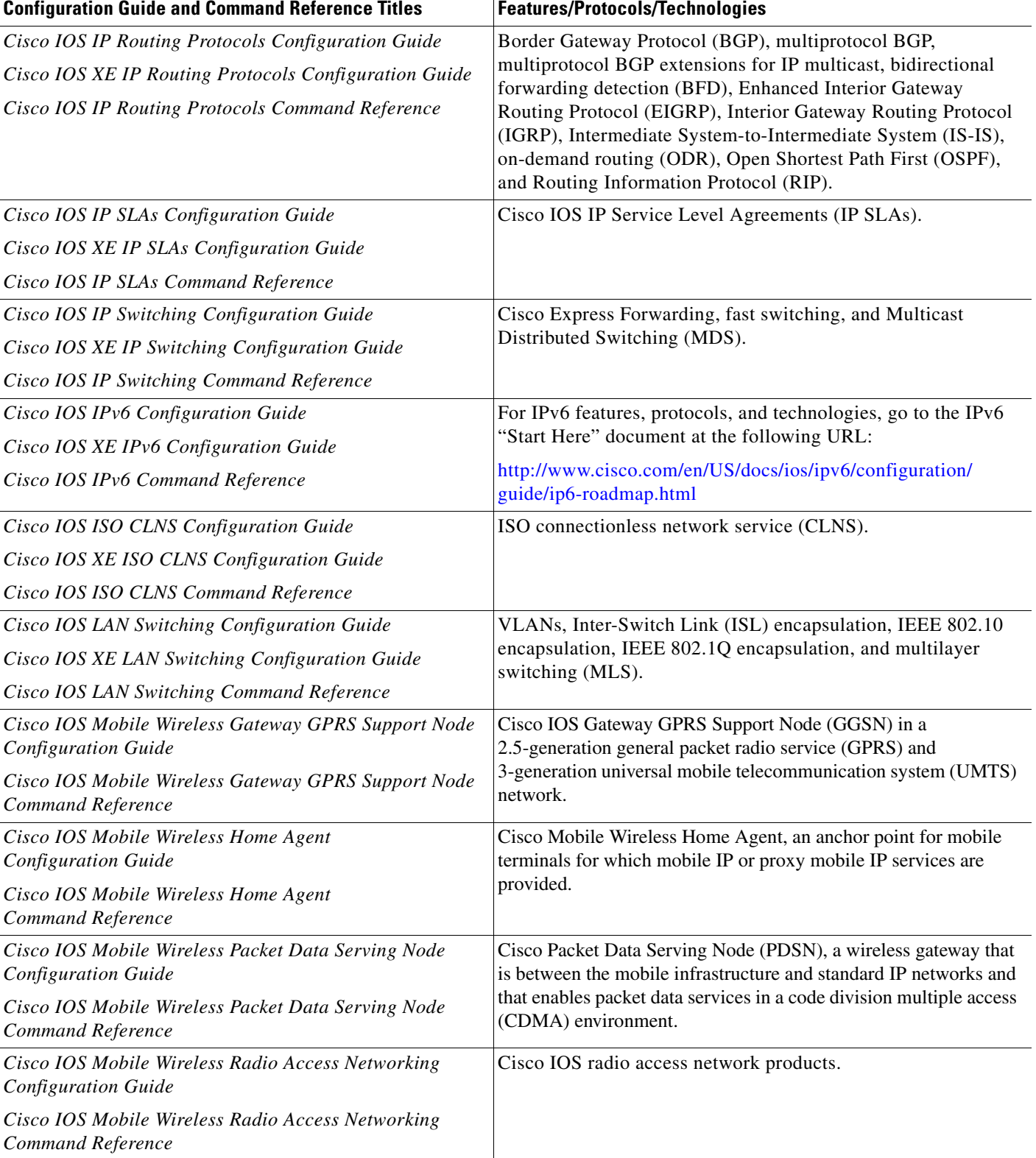

 $\mathbf{I}$ 

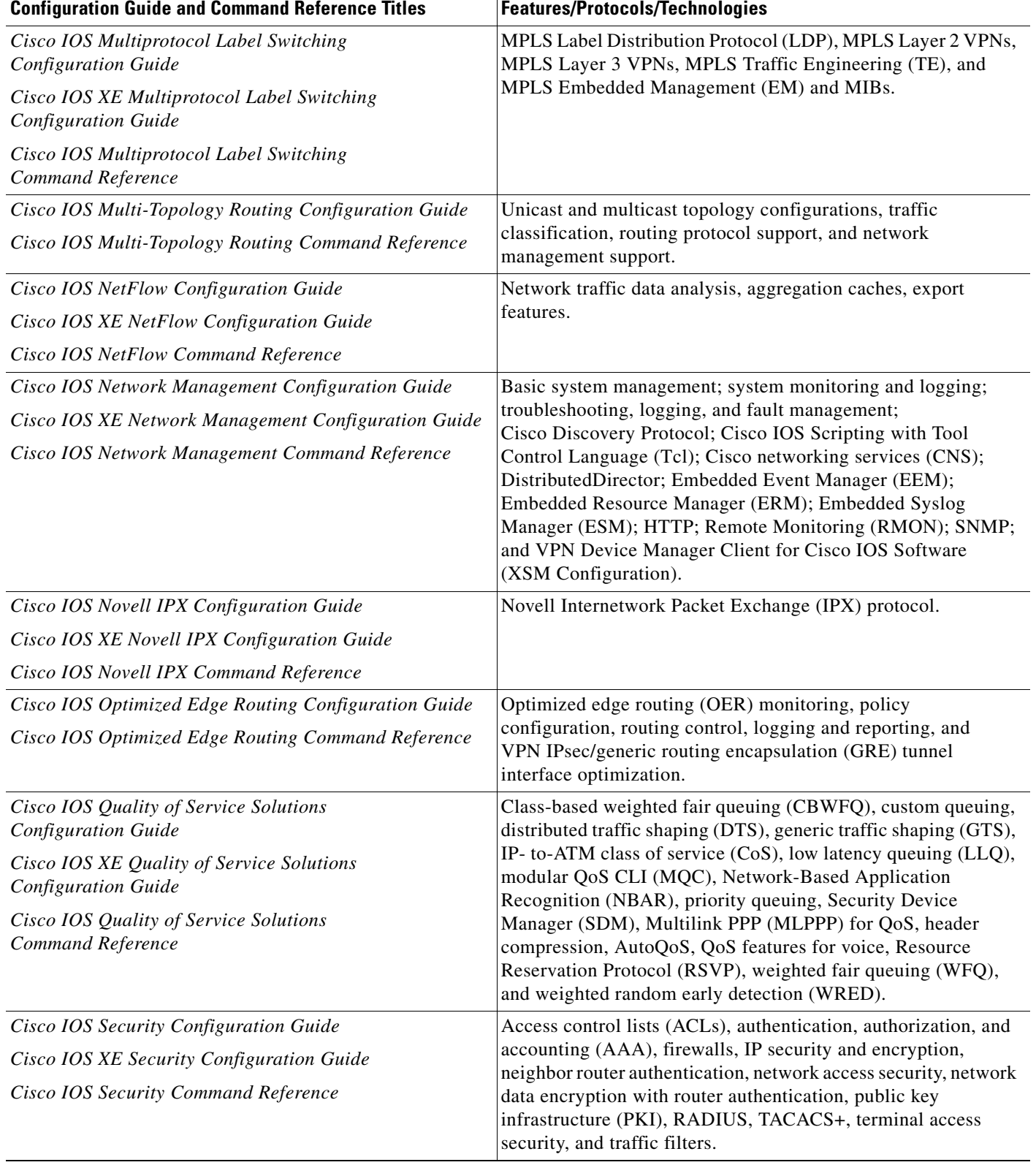

 $\mathsf I$ 

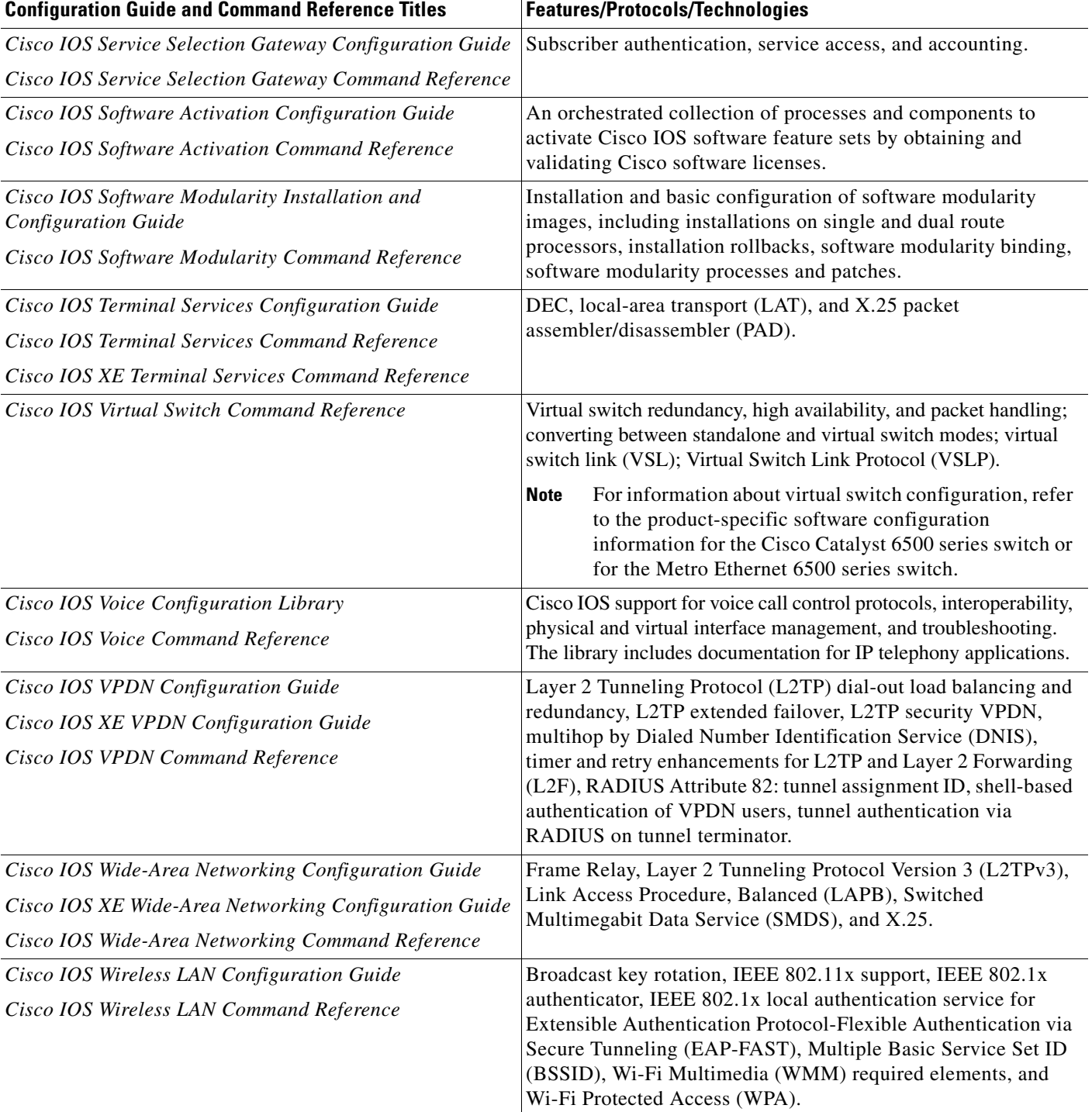

п

 $\Gamma$ 

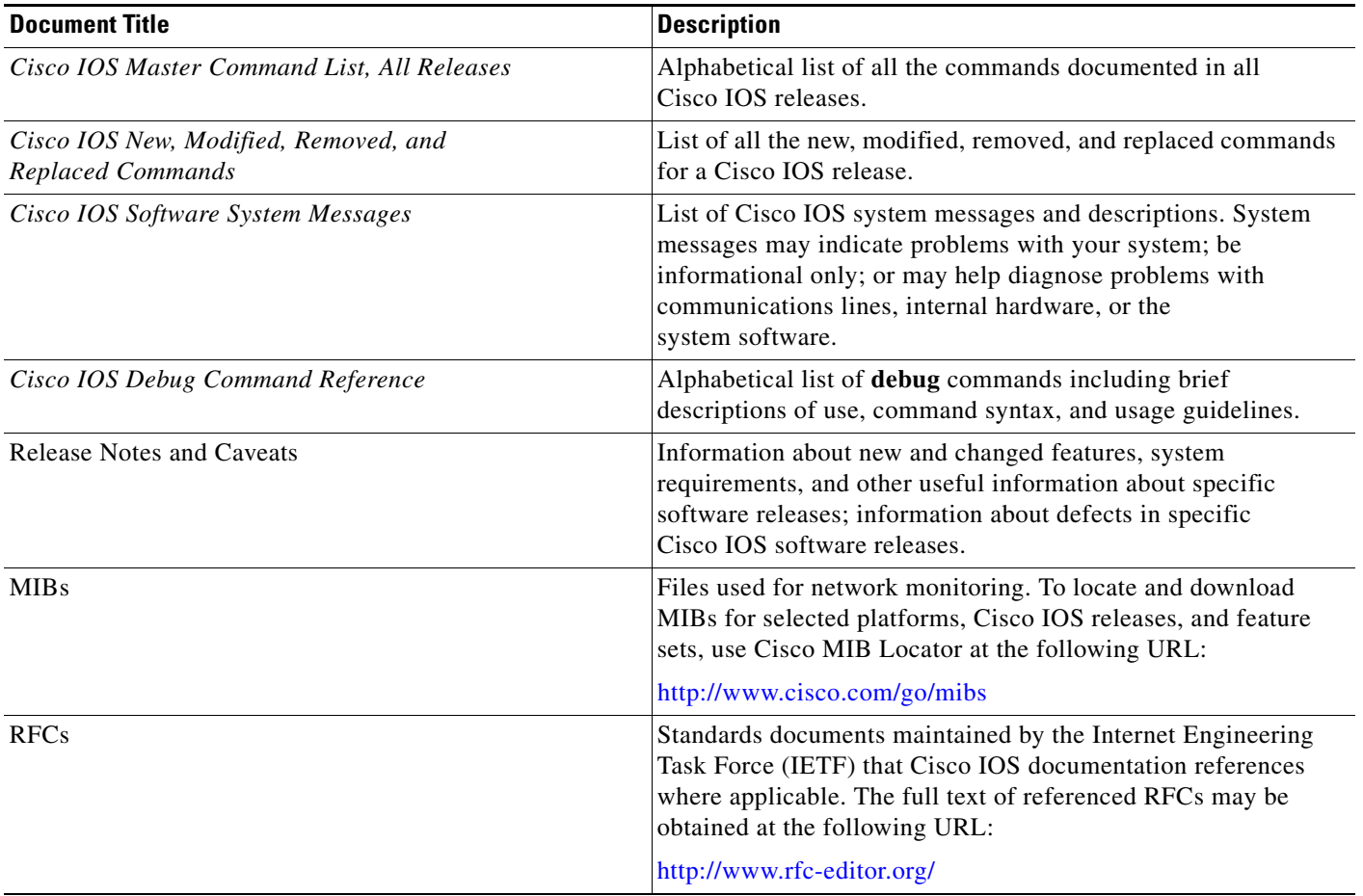

#### <span id="page-12-1"></span>*Table 2 Cisco IOS Supplementary Documents and Resources*

# <span id="page-12-0"></span>**Additional Resources and Documentation Feedback**

*[What's New in Cisco Product Documentation](http://www.cisco.com/en/US/docs/general/whatsnew/whatsnew.html)* is published monthly and describes all new and revised Cisco technical documentation. The *What's New in Cisco Product Documentation* publication also provides information about obtaining the following resources:

- **•** Technical documentation
- **•** Cisco product security overview
- **•** Product alerts and field notices
- **•** Technical assistance

Cisco IOS technical documentation includes embedded feedback forms where you can rate documents and provide suggestions for improvement. Your feedback helps us improve our documentation.

 $\overline{\phantom{a}}$ 

CCDE, CCENT, Cisco Eos, Cisco Lumin, Cisco Nexus, Cisco StadiumVision, Cisco TelePresence, the Cisco logo, DCE, and Welcome to the Human Network are trademarks; Changing the Way We Work, Live, Play, and Learn and Cisco Store are service marks; and Access Registrar, Aironet, AsyncOS, Bringing the Meeting To You, Catalyst, CCDA, CCDP, CCIE, CCIP, CCNA, CCNP, CCSP, CCVP, Cisco, the Cisco Certified Internetwork Expert logo, Cisco IOS, Cisco Press, Cisco Systems, Cisco Systems Capital, the Cisco Systems logo, Cisco Unity, Collaboration Without Limitation, EtherFast, EtherSwitch, Event Center, Fast Step, Follow Me Browsing, FormShare, GigaDrive, HomeLink, Internet Quotient, IOS, iPhone, iQ Expertise, the iQ logo, iQ Net Readiness Scorecard, iQuick Study, IronPort, the IronPort logo, LightStream, Linksys, MediaTone, MeetingPlace, MeetingPlace Chime Sound, MGX, Networkers, Networking Academy, Network Registrar, PCNow, PIX, PowerPanels, ProConnect, ScriptShare, SenderBase, SMARTnet, Spectrum Expert, StackWise, The Fastest Way to Increase Your Internet Quotient, TransPath, WebEx, and the WebEx logo are registered trademarks of Cisco Systems, Inc. and/or its affiliates in the United States and certain other countries.

All other trademarks mentioned in this document or Website are the property of their respective owners. The use of the word partner does not imply a partnership relationship between Cisco and any other company. (0807R)

Any Internet Protocol (IP) addresses used in this document are not intended to be actual addresses. Any examples, command display output, and figures included in the document are shown for illustrative purposes only. Any use of actual IP addresses in illustrative content is unintentional and coincidental.

© 2007–2008 Cisco Systems, Inc. All rights reserved.

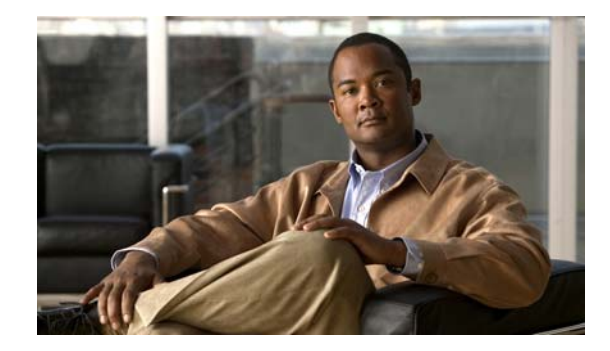

# **Using the Command-Line Interface in Cisco IOS and Cisco IOS XE Software**

#### **Last updated: August 6, 2008**

This document provides basic information about the command-line interface (CLI) in Cisco IOS and Cisco IOS XE software and how you can use some of the CLI features. This document contains the following sections:

- **•** [Initially Configuring a Device, page](#page-14-0) i
- **•** [Using the CLI, page](#page-15-0) ii
- **•** [Saving Changes to a Configuration, page](#page-25-0) xii
- **•** [Additional Information, page](#page-25-1) xii

For more information about using the CLI, see the "Using the Cisco [IOS Command-Line Interface"](http://www.cisco.com/en/US/docs/ios/fundamentals/configuration/guide/cf_cli-basics.html)  section of the *Cisco IOS Configuration Fundamentals Configuration Guide*.

For information about the software documentation set, see the "About Cisco [IOS and Cisco](http://www.cisco.com/en/US/docs/ios/preface/aboutios.html) IOS XE [Software Documentation"](http://www.cisco.com/en/US/docs/ios/preface/aboutios.html) document.

# <span id="page-14-0"></span>**Initially Configuring a Device**

 $\mathbf I$ 

Initially configuring a device varies by platform. For information about performing an initial configuration, see the hardware installation documentation that is provided with the original packaging of the product or go to the Product Support area of Cisco.com at [http://www.cisco.com/web/psa/products/index.html.](http://www.cisco.com/web/psa/products/index.html)

After you have performed the initial configuration and connected the device to your network, you can configure the device by using the console port or a remote access method, such as Telnet or Secure Shell (SSH), to access the CLI or by using the configuration method provided on the device, such as Security Device Manager.

#### **Changing the Default Settings for a Console or AUX Port**

There are only two changes that you can make to a console port and an AUX port:

- **•** Change the port speed with the **config-register 0x** command. Changing the port speed is not recommended. The well-known default speed is 9600.
- Change the behavior of the port; for example, by adding a password or changing the timeout value.

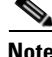

**Note** The AUX port on the Route Processor (RP) installed in a Cisco ASR1000 series router does not serve any useful customer purpose and should be accessed only under the advisement of a customer support representative.

# <span id="page-15-0"></span>**Using the CLI**

This section describes the following topics:

- **•** [Understanding Command Modes, page](#page-15-1) ii
- **•** [Using the Interactive Help Feature, page](#page-18-0) v
- **•** [Understanding Command Syntax, page](#page-19-0) vi
- **•** [Understanding Enable and Enable Secret Passwords, page](#page-21-0) viii
- **•** [Using the Command History Feature, page](#page-21-1) viii
- **•** [Abbreviating Commands, page](#page-22-0) ix
- **•** [Using Aliases for CLI Commands, page](#page-22-1) ix
- **•** [Using the no and default Forms of Commands, page](#page-23-0) x
- **•** [Using the debug Command, page](#page-23-1) x
- **•** [Filtering Output Using Output Modifiers, page](#page-23-2) x
- **•** [Understanding CLI Error Messages, page](#page-24-0) xi

## <span id="page-15-1"></span>**Understanding Command Modes**

The CLI command mode structure is hierarchical, and each mode supports a set of specific commands. This section describes the most common of the many modes that exist.

[Table](#page-16-0) 1 lists common command modes with associated CLI prompts, access and exit methods, and a brief description of how each mode is used.

Ι

<span id="page-16-0"></span>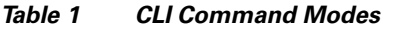

 $\mathbf{I}$ 

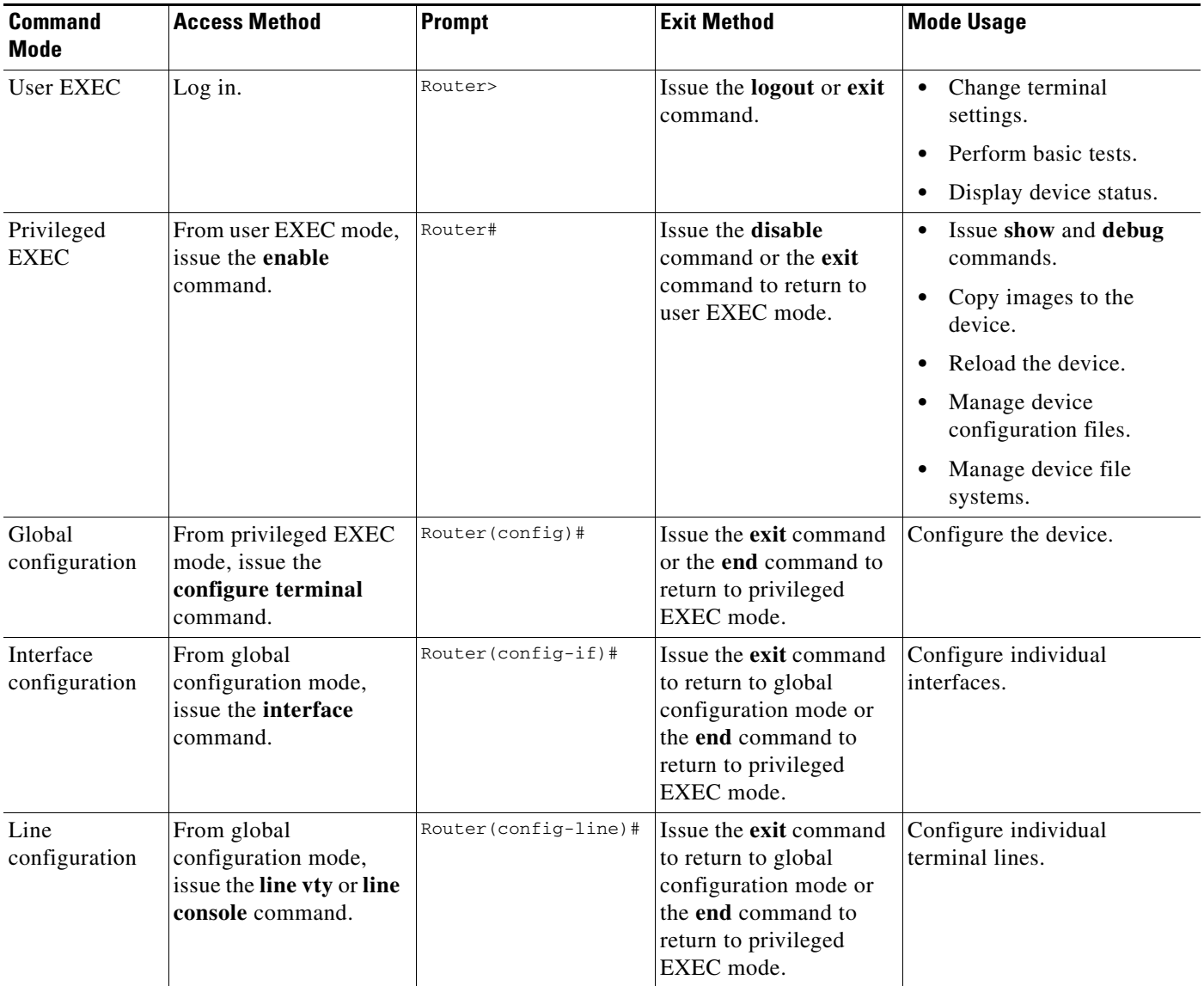

 $\mathsf I$ 

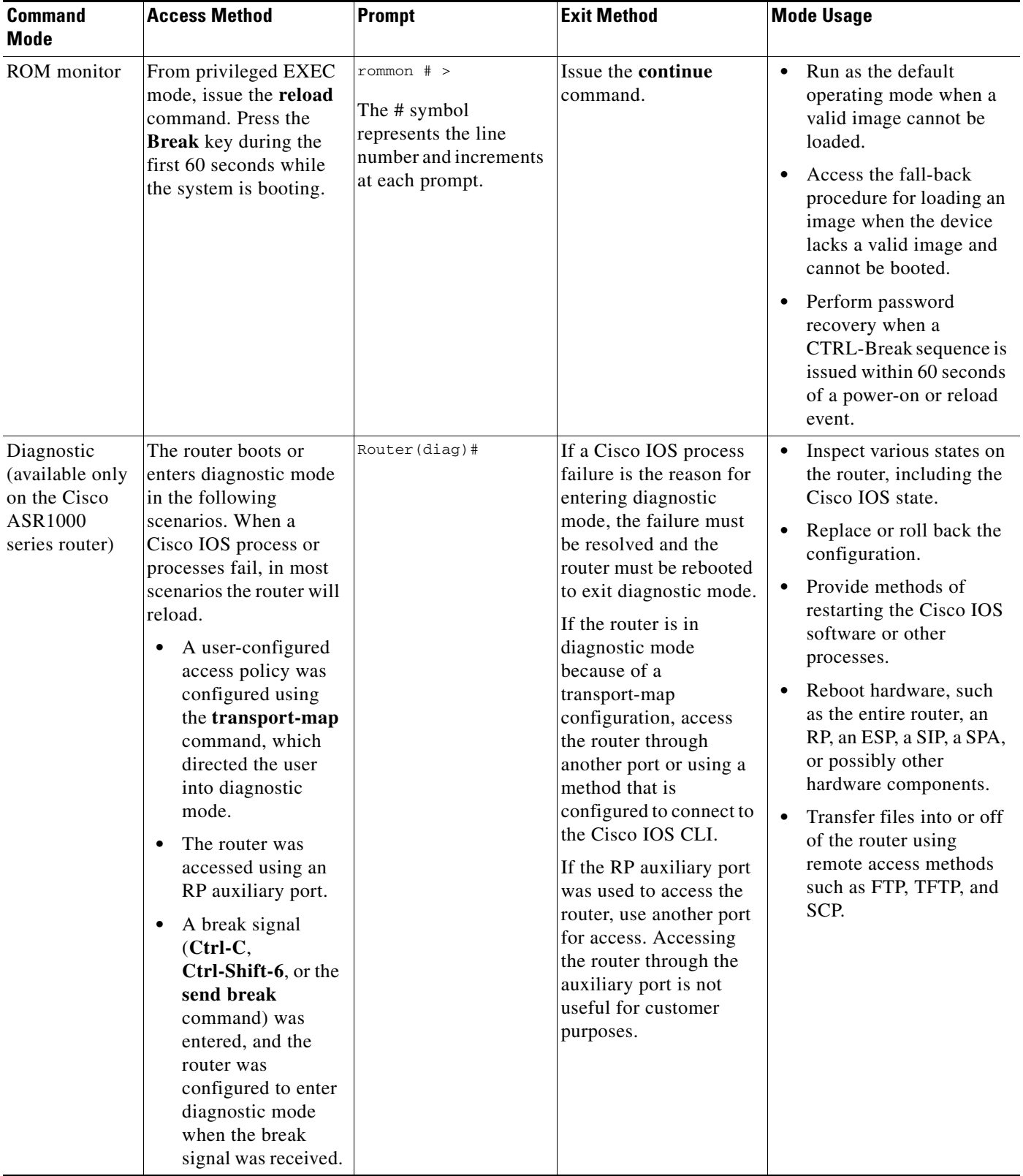

### *Table 1 CLI Command Modes (continued)*

EXEC commands are not saved when the software reboots. Commands that you issue in a configuration mode can be saved to the startup configuration. If you save the running configuration to the startup configuration, these commands will execute when the software is rebooted. Global configuration mode is the highest level of configuration mode. From global configuration mode, you can enter a variety of other configuration modes, including protocol-specific modes.

ROM monitor mode is a separate mode that is used when the software cannot load properly. If a valid software image is not found when the software boots or if the configuration file is corrupted at startup, the software might enter ROM monitor mode. Use the question symbol (?) to view the commands that you can use while the device is in ROM monitor mode.

```
rommon 1 > ?
alias set and display aliases command
boot boot up an external process
confreg configuration register utility
cont continue executing a downloaded image
context display the context of a loaded image
cookie display contents of cookie PROM in hex
.
.
.
rommon 2 >
```
The following example shows how the command prompt changes to indicate a different command mode:

```
Router> enable
Router# configure terminal
Router(config)# interface ethernet 1/1
Router(config-if)# ethernet
Router(config-line)# exit
Router(config)# end
Router#
```
 $\mathbf I$ 

**Note** A keyboard alternative to the **end** command is Ctrl-Z.

### <span id="page-18-1"></span><span id="page-18-0"></span>**Using the Interactive Help Feature**

The CLI includes an interactive Help feature. [Table](#page-18-1) 2 describes how to use the Help feature.

| <b>Command</b>                     | <b>Purpose</b>                                                                                                    |
|------------------------------------|----------------------------------------------------------------------------------------------------|
| help                               | Provides a brief description of the help feature in any command mode.                                                     |
| 9                                  | Lists all commands available for a particular command mode.                                                               |
| <i>partial command?</i>            | Provides a list of commands that begin with the character string (no<br>space between the command and the question mark). |
| <i>partial command</i> <tab></tab> | Completes a partial command name (no space between the command<br>and $\langle \text{Tab}\rangle$ ).                      |
| command?                           | Lists the keywords, arguments, or both associated with the command<br>(space between the command and the question mark).  |
| command keyword?                   | Lists the arguments that are associated with the keyword (space between<br>the keyword and the question mark).            |

*Table 2 CLI Interactive Help Commands*

The following examples show how to use the help commands:

#### **help**

#### Router> **help**

Help may be requested at any point in a command by entering a question mark '?'. If nothing matches, the help list will be empty and you must backup until entering a '?' shows the available options.

Two styles of help are provided:

1. Full help is available when you are ready to enter a command argument (e.g. 'show ?') and describes each possible argument.

2. Partial help is provided when an abbreviated argument is entered and you want to know what arguments match the input (e.g. 'show pr?'.)

#### **?**

```
Router# ?
Exec commands:
<snip>
```
 access-enable Create a temporary access-List entry access-profile Apply user-profile to interface access-template Create a temporary access-List entry alps ALPS exec commands archive manage archive files

#### *partial command***?**

Router(config)# **zo?** zone zone-pair

#### *partial command***<Tab>**

Router(config)# **we<Tab>** webvpn

#### *command* **?**

```
Router(config-if)# pppoe ? 
   enable Enable pppoe
  max-sessions Maximum PPPOE sessions
```
#### *command keyword* **?**

```
Router(config-if)# pppoe enable ?
  group attach a BBA group
  <cr>
```
### <span id="page-19-0"></span>**Understanding Command Syntax**

Command syntax is the format in which a command should be entered in the CLI. Commands include the name of the command, keywords, and arguments. Keywords are alphanumeric strings that are used literally. Arguments are placeholders for values that a user must supply. Keywords and arguments may be required or optional.

Specific conventions convey information about syntax and command elements. [Table](#page-20-0) 3 describes these conventions.

I

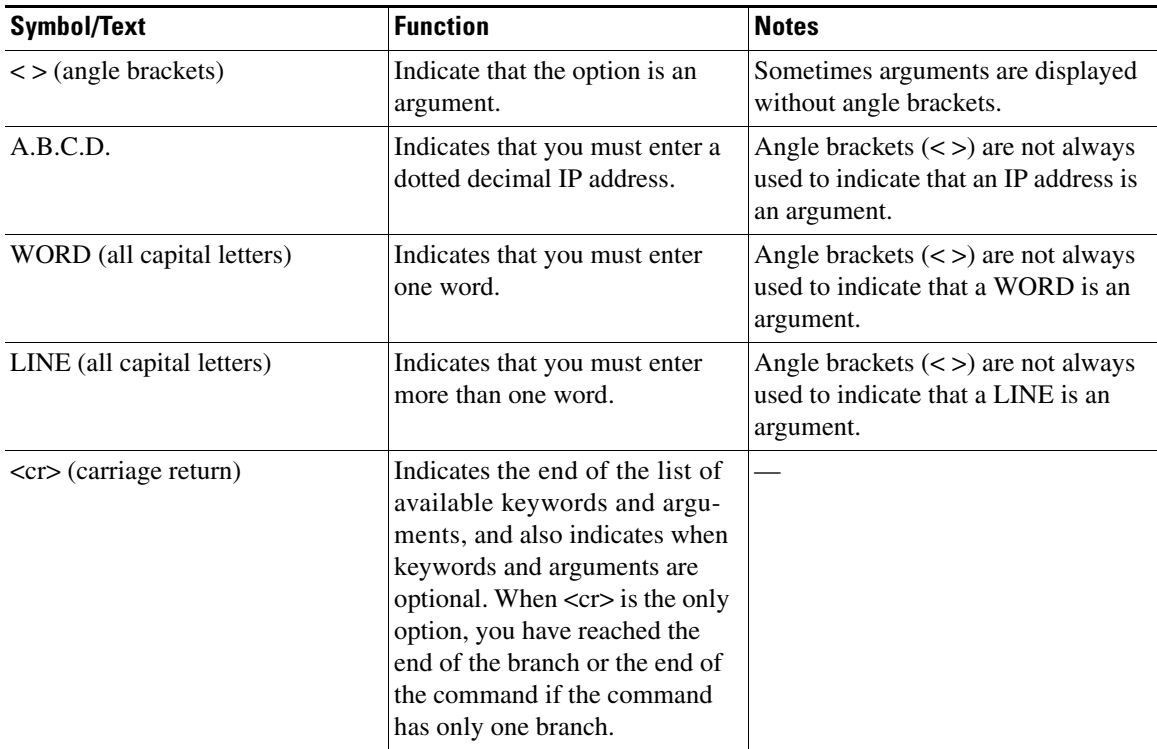

<span id="page-20-0"></span>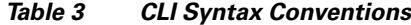

The following examples show syntax conventions:

 $\Gamma$ 

```
Router(config)# ethernet cfm domain ?
  WORD domain name
Router(config)# ethernet cfm domain dname ?
  level 
Router(config)# ethernet cfm domain dname level ?
  <0-7> maintenance level number
Router(config)# ethernet cfm domain dname level 7 ?
 <cr>
Router(config)# snmp-server file-transfer access-group 10 ?
  protocol protocol options
  <cr>
Router(config)# logging host ?
  Hostname or A.B.C.D IP address of the syslog server
   ipv6 Configure IPv6 syslog server
Router(config)# snmp-server file-transfer access-group 10 ?
  protocol protocol options
  <cr>
```
## <span id="page-21-0"></span>**Understanding Enable and Enable Secret Passwords**

Some privileged EXEC commands are used for actions that impact the system, and it is recommended that you set a password for these commands to prevent unauthorized use. Two types of passwords, enable (not encrypted) and enable secret (encrypted), can be set. The following commands set these passwords and are issued in global configuration mode:

- **• enable** *password*
- **• enable secret** *password*

Using an enable secret password is recommended because it is encrypted and more secure than the enable password. When you use an enable secret password, text is encrypted (unreadable) before it is written to the config.text file. When you use an enable password, the text is written as entered (readable) to the config.text file.

Each type of password is case sensitive, can contain from 1 to 25 uppercase and lowercase alphanumeric characters, and can start with a number. Spaces are also valid password characters; for example, "two words" is a valid password. Leading spaces are ignored, but trailing spaces are recognized.

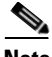

**Note** Both password commands have numeric keywords that are single integer values. If you choose a number for the first character of your password followed by a space, the system will read the number as if it were the numeric keyword and not as part of your password.

When both passwords are set, the enable secret password takes precedence over the enable password.

To remove a password, use the **no** form of the commands: **no enable** *password* or **no enable secret** *password*.

For more information about password recovery procedures for Cisco products, see [http://www.cisco.com/en/US/products/sw/iosswrel/ps1831/](http://www.cisco.com/en/US/products/sw/iosswrel/ps1831/products_tech_note09186a00801746e6.shtml) [products\\_tech\\_note09186a00801746e6.shtml](http://www.cisco.com/en/US/products/sw/iosswrel/ps1831/products_tech_note09186a00801746e6.shtml).

## <span id="page-21-1"></span>**Using the Command History Feature**

The CLI command history feature saves the commands you enter during a session in a command history buffer. The default number of commands saved is 10, but the number is configurable within the range of 0 to 256. This command history feature is particularly useful for recalling long or complex commands.

To change the number of commands saved in the history buffer for a terminal session, issue the **terminal history size** command:

Router# **terminal history size** *num*

A command history buffer is also available in line configuration mode with the same default and configuration options. To set the command history buffer size for a terminal session in line configuration mode, issue the **history** command:

```
Router(config-line)# history [size num]
```
To recall commands from the history buffer, use the following methods:

• Press Ctrl-P or the up arrow key—Recalls commands beginning with the most recent command. Repeat the key sequence to recall successively older commands.

Ι

• Press Ctrl-N or the down arrow key—Recalls the most recent commands in the history buffer after they have been recalled using Ctrl-P or the up arrow key. Repeat the key sequence to recall successively more recent commands.

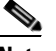

**Note** The arrow keys function only on ANSI-compatible terminals such as the VT100.

**•** Issue the **show history** command in user EXEC or privileged EXEC mode—Lists the most recent commands that you entered. The number of commands that are displayed is determined by the setting of the **terminal history size** and **history** commands.

The CLI command history feature is enabled by default. To disable this feature for a terminal session, issue the **terminal no history** command in user EXEC or privileged EXEC mode or the **no history** command in line configuration mode.

### <span id="page-22-0"></span>**Abbreviating Commands**

Typing a complete command name is not always required for the command to execute. The CLI recognizes an abbreviated command when the abbreviation contains enough characters to uniquely identify the command. For example, the **show version** command can be abbreviated as **sh ver**. It cannot be abbreviated as **s ver** because **s** could mean **show**, **set**, or **systat**. The **sh v** abbreviation also is not valid because the **show** command has **vrrp** as a keyword in addition to **version**. (Command and keyword examples from Cisco IOS Release 12.4(13)T.)

## <span id="page-22-2"></span><span id="page-22-1"></span>**Using Aliases for CLI Commands**

To save time and the repetition of entering the same command multiple times, you can use a command alias. An alias can be configured to do anything that can be done at the command line, but an alias cannot move between modes, type in passwords, or perform any interactive functions.

[Table](#page-22-2) 4 shows the default command aliases.

| <b>Command Alias</b> | <b>Original Command</b> |
|----------------------|-------------------------|
| $\mathbf h$          | help                    |
| $\mathbf{I}$         | logout                  |
| p                    | ping                    |
| S                    | show                    |
| u or un              | undebug                 |
| W                    | where                   |

*Table 4 Default Command Aliases*

To create a command alias, issue the **alias** command in global configuration mode. The syntax of the command is **alias** *mode command-alias original-command*. Following are some examples:

- **•** Router(config)# **alias exec prt partition**—privileged EXEC mode
- **•** Router(config)# **alias configure sb source-bridge**—global configuration mode
- **•** Router(config)# **alias interface rl rate-limit**—interface configuration mode

To view both default and user-created aliases, issue the **show alias** command.

For more information about the **alias** command, see [http://www.cisco.com/en/US/docs/ios/fundamentals/command/reference/cf\\_book.html](http://www.cisco.com/en/US/docs/ios/fundamentals/command/reference/cf_book.html).

## <span id="page-23-0"></span>**Using the no and default Forms of Commands**

Most configuration commands have a **no** form that is used to reset a command to its default value or disable a feature or function. For example, the **ip routing** command is enabled by default. To disable this command, you would issue the **no ip routing** command. To re-enable IP routing, you would issue the **ip routing** command.

Configuration commands may also have a **default** form, which returns the command settings to their default values. For commands that are disabled by default, using the **default** form has the same effect as using the **no** form of the command. For commands that are enabled by default and have default settings, the **default** form enables the command and returns the settings to their default values.

The **no** and **default** forms of commands are described in the command pages of command references.

## <span id="page-23-1"></span>**Using the debug Command**

A **debug** command produces extensive output that helps you troubleshoot problems in your network. These commands are available for many features and functions within Cisco IOS and Cisco IOS XE software. Some **debug** commands are **debug all**, **debug aaa accounting**, and **debug mpls packets**. To use **debug** commands during a Telnet session with a device, you must first enter the **terminal monitor**  command. To turn off debugging completely, you must enter the **undebug all** command.

For more information about **debug** commands, see the *Cisco IOS Debug Command Reference* at [http://www.cisco.com/en/US/docs/ios/debug/command/reference/db\\_book.html.](http://www.cisco.com/en/US/docs/ios/debug/command/reference/db_book.html)

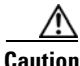

**Caution** Debugging is a high priority and high CPU utilization process that can render your device unusable. Use **debug** commands only to troubleshoot specific problems. The best times to run debugging are during periods of low network traffic and when few users are interacting with the network. Debugging during these periods decreases the likelihood that the **debug** command processing overhead will affect network performance or user access or response times.

## <span id="page-23-2"></span>**Filtering Output Using Output Modifiers**

Many commands produce lengthy output that may use several screens to display. Using output modifiers, you can filter this output to show only the information that you want to see.

Three output modifiers are available and are described as follows:

- **• begin** *regular expression*—Displays the first line in which a match of the regular expression is found and all lines that follow.
- **• include** *regular expression*—Displays all lines in which a match of the regular expression is found.

Ι

**• exclude** *regular expression*—Displays all lines except those in which a match of the regular expression is found.

To use one of these output modifiers, type the command followed by the pipe symbol (|), the modifier, and the regular expression that you want to search for or filter. A regular expression is a case-sensitive alphanumeric pattern. It can be a single character or number, a phrase, or a more complex string.

The following example illustrates how to filter output of the **show interface** command to display only lines that include the expression "protocol."

```
Router# show interface | include protocol
```
FastEthernet0/0 is up, line protocol is up Serial4/0 is up, line protocol is up Serial4/1 is up, line protocol is up Serial4/2 is administratively down, line protocol is down Serial4/3 is administratively down, line protocol is down

## <span id="page-24-1"></span><span id="page-24-0"></span>**Understanding CLI Error Messages**

 $\mathbf I$ 

You may encounter some error messages while using the CLI. [Table](#page-24-1) 5 shows the common CLI error messages.

| <b>Error Message</b>                       | <b>Meaning</b>                                                                                     | <b>How to Get Help</b>                                                                                                    |
|--------------------------------------------|----------------------------------------------------------------------------------------------------|----------------------------------------------------------------------------------------------------|
| % Ambiguous command:<br>"show con"         | You did not enter enough<br>characters for the command to<br>be recognized.                        | Reenter the command followed by a<br>space and a question mark (?). The<br>keywords that you are allowed to<br>enter for the command appear.                                  |
| % Incomplete command.                      | You did not enter all the<br>keywords or values required<br>by the command.                        | Reenter the command followed by a<br>space and a question mark (?). The<br>keywords that you are allowed to<br>enter for the command appear.                                  |
| % Invalid input detected at "^"<br>marker. | You entered the command in-<br>correctly. The caret $(^{\wedge})$ marks<br>the point of the error. | Enter a question mark (?) to display<br>all the commands that are available in<br>this command mode. The keywords<br>that you are allowed to enter for the<br>command appear. |

*Table 5 Common CLI Error Messages*

For more system error messages, see the following documents:

- **•** *[Cisco IOS Release 12.2SR System Message Guide](http://www.cisco.com/en/US/products/ps6922/products_system_message_guide_book09186a00806c11a7.html)*
- **•** *[Cisco IOS System Messages, Volume 1 of 2](http://www.cisco.com/en/US/products/ps6350/products_system_message_guide_chapter09186a008046268a.html)* (Cisco IOS Release 12.4)
- **•** *[Cisco IOS System Messages, Volume 2 of 2](http://www.cisco.com/en/US/products/ps6350/products_system_message_guide_book09186a008043c0cb.html)* (Cisco IOS Release 12.4)

# <span id="page-25-0"></span>**Saving Changes to a Configuration**

To save changes that you made to the configuration of a device, you must issue the **copy running-config startup-config** command or the **copy system:running-config nvram:startup-config** command. When you issue these commands, the configuration changes that you made are saved to the startup configuration and saved when the software reloads or power to the device is turned off or interrupted. The following example shows the syntax of the **copy running-config startup-config** command:

Router# **copy running-config startup-config** Destination filename [startup-config]?

You press Enter to accept the startup-config filename (the default), or type a new filename and then press Enter to accept that name. The following output is displayed indicating that the configuration was saved:

```
Building configuration...
[OK]
Router#
```
On most platforms, the configuration is saved to NVRAM. On platforms with a Class A flash file system, the configuration is saved to the location specified by the CONFIG\_FILE environment variable. The CONFIG\_FILE variable defaults to NVRAM.

# <span id="page-25-1"></span>**Additional Information**

**•** "Using the Cisco IOS Command-Line Interface" section of the *Cisco IOS Configuration Fundamentals Configuration Guide*:

[http://www.cisco.com/en/US/docs/ios/fundamentals/configuration/guide/cf\\_cli-basics.html](http://www.cisco.com/en/US/docs/ios/fundamentals/configuration/guide/cf_cli-basics.html)

or

"Using Cisco IOS XE Software" chapter of the *Cisco ASR1000 Series Aggregation Services Routers Software Configuration Guide*:

[http://www.cisco.com/en/US/docs/routers/asr1000/configuration/guide/chassis/using\\_cli.html](http://www.cisco.com/en/US/docs/routers/asr1000/configuration/guide/chassis/using_cli.html)

**•** Cisco Product Support Resources

<http://www.cisco.com/web/psa/products/index.html>

- **•** Support area on Cisco.com (also search for documentation by task or product) <http://www.cisco.com/en/US/support/index.html>
- **•** *White Paper: Cisco IOS Reference Guide*

[http://www.cisco.com/en/US/products/sw/iosswrel/ps1828/products\\_white\\_paper09186a00801830](http://www.cisco.com/en/US/products/sw/iosswrel/ps1828/products_white_paper09186a008018305e.shtml) 5e.shtml

Ι

• Software Download Center (downloads; tools; licensing, registration, advisory, and general information) (requires Cisco.com User ID and password)

<http://www.cisco.com/kobayashi/sw-center/>

**•** Error Message Decoder, a tool to help you research and resolve error messages for Cisco IOS software

<http://www.cisco.com/pcgi-bin/Support/Errordecoder/index.cgi>

**•** Command Lookup Tool, a tool to help you find detailed descriptions of Cisco IOS commands (requires Cisco.com user ID and password)

<http://tools.cisco.com/Support/CLILookup>

**•** Output Interpreter, a troubleshooting tool that analyzes command output of supported **show** commands

<https://www.cisco.com/pcgi-bin/Support/OutputInterpreter/home.pl\>

CCDE, CCENT, Cisco Eos, Cisco Lumin, Cisco Nexus, Cisco StadiumVision, Cisco TelePresence, the Cisco logo, DCE, and Welcome to the Human Network are trademarks; Changing the Way We Work, Live, Play, and Learn and Cisco Store are service marks; and Access Registrar, Aironet, AsyncOS, Bringing the Meeting To You, Catalyst, CCDA, CCDP, CCIE, CCIP, CCNA, CCNP, CCSP, CCVP, Cisco, the Cisco Certified Internetwork Expert logo, Cisco IOS, Cisco Press, Cisco Systems, Cisco Systems Capital, the Cisco Systems logo, Cisco Unity, Collaboration Without Limitation, EtherFast, EtherSwitch, Event Center, Fast Step, Follow Me Browsing, FormShare, GigaDrive, HomeLink, Internet Quotient, IOS, iPhone, iQ Expertise, the iQ logo, iQ Net Readiness Scorecard, iQuick Study, IronPort, the IronPort logo, LightStream, Linksys, MediaTone, MeetingPlace, MeetingPlace Chime Sound, MGX, Networkers, Networking Academy, Network Registrar, PCNow, PIX, PowerPanels, ProConnect, ScriptShare, SenderBase, SMARTnet, Spectrum Expert, StackWise, The Fastest Way to Increase Your Internet Quotient, TransPath, WebEx, and the WebEx logo are registered trademarks of Cisco Systems, Inc. and/or its affiliates in the United States and certain other countries.

All other trademarks mentioned in this document or Website are the property of their respective owners. The use of the word partner does not imply a partnership relationship between Cisco and any other company. (0807R)

Any Internet Protocol (IP) addresses used in this document are not intended to be actual addresses. Any examples, command display output, and figures included in the document are shown for illustrative purposes only. Any use of actual IP addresses in illustrative content is unintentional and coincidental.

© 2007–2008 Cisco Systems, Inc. All rights reserved.

**Additional Information**

 $\mathsf I$ 

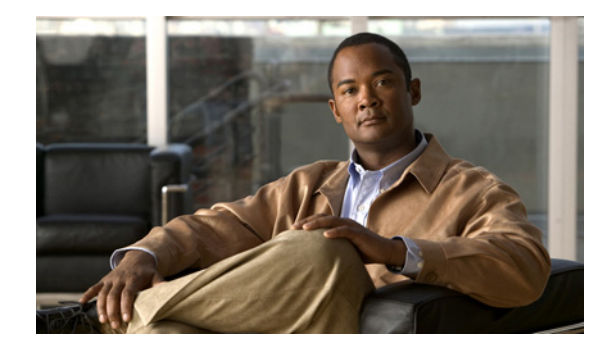

# **Cisco MWR 1941-DC Router with the Cisco IOS IP-RAN Feature Set**

FThe functionality of the MWR 1941-DC router is dependent on the Cisco IOS image running on it. This document describes configuring the MWR 1941-DC router with the Cisco IOS IP-RAN feature set (software image).

For additional configuration topics, refer to the Cisco IOS configuration guide and command reference publications. These publications are available on the Documentation CD-ROM that came with your router, on the World Wide Web from Cisco's home page, or you can order printed copies separately.

This document contains the following sections:

- [Feature Overview, page 2](#page-29-0)
- [Configuring Tasks, page 8](#page-35-0)
- **•** [Monitoring and Maintaining the MWR 1941-DC Router, page 37](#page-64-0)
- **•** [Enabling Remote Management of the MWR 1941-DC Router, page 38](#page-65-0)
- **•** [Related Documentation, page 39](#page-66-0)

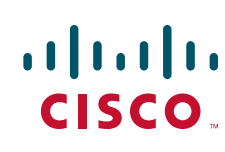

# <span id="page-29-0"></span>**Feature Overview**

In an IP RAN application, the Cisco MWR 1941-DC router extends IP connectivity to the cell site and Base Transceiver Station (BTS).

Through a FastEthernet interface to the BTS, the MWR 1941-DC router provides bandwidth-efficient IP transport of voice and data bearer traffic, as well as maintenance, control, and signalling traffic, over the leased line backhaul network between the BTS and leased line termination and aggregation node via compression (cRTP/cUDP) and packet multiplexing (PPPmux and MLPPP).

[Figure 1](#page-29-1) shows the placement of and connections for the MWR 1941-DC router implemented in an IP-RAN.

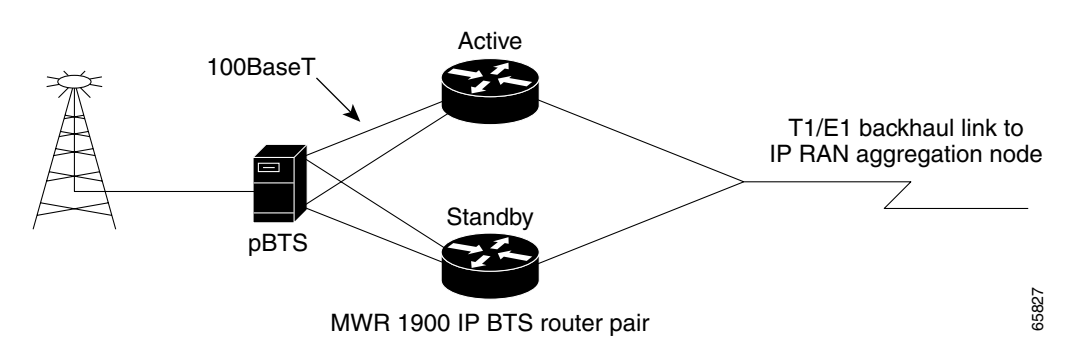

<span id="page-29-1"></span>*Figure 1 MWR 1941-DC Router in an IP-RAN Solution*

In the IP-RAN, the BTS site consists of a pair of MWR 1941-DC routers. The pair of MWR 1941-DC routers provides for an active and standby router for redundancy. A failure of the active MWR 1941-DC router causes the standby router to take over as the active router for the BTS site.

Each pair of MWR 1941-DC routers at the BTS site is identical in hardware configuration. They connect to each other through the BTS via the Fast Ethernet interfaces. The individual backhaul links to an MWR 1941-DC router are cabled from a single T1/E1 termination block in the BTS, connecting to both the active and standby routers utilizing a "Y" cable. The redundancy design to control the active/standby transitions of the router pair leverages HSRP to control the relays on the VWIC-2MFT-T1-DIR (or VWIC-2MFT-E1-DIR) in each router to ensure that the relays on the active router are closed and the relays on the standby router are open to avoid double termination of the T1 (or E1).

## <span id="page-29-2"></span>**Software Features with the Cisco IOS IP-RAN Feature Set**

The software required for implementing the MWR 1941-DC router in an IP-RAN consists of two components: Cisco IOS software running on the MIPs-based route processor portion of the MWR 1941-DC router hardware, and microcode running on the Cisco network processor, also known as "Parallel eXpress Forwarding (PXF)." When deployed in an IP-RAN, the MWR 1941-DC router is customized for performance, high availability, quality of service, and link efficiency.

Cisco IOS software functions added to the MWR 1941-DC router IP-RAN feature set include:

- **•** Redundancy logic—For monitoring Hot Standby Routing Protocol (HSRP) information to determine the active and standby router and control T1 termination.
- Failover logic—To force a switchover for hardware failures or an over-temperature condition.

Ι

- Relay control—To open and close the T1/E1 interfaces on the active and standby routers.
- **•** Diagnostic functions—To monitor the "health" of the standby MWR 1941-DC router.

This section contains the following information:

- **•** [MIPs-Based Software Features, page 3](#page-30-0)
- **•** [Network Processor \(PXF\) Software Features, page 3](#page-30-1)
- [Redundancy Support, page 5](#page-32-0)

### <span id="page-30-0"></span>**MIPs-Based Software Features**

Standard Cisco IOS software features supported in the MWR 1914-DC IP-RAN feature set include:

- **•** IP Fragmentation
- **•** IP Multicast
- **•** IGMP
- **•** MLP, PPP Control Path (IPCP, NCP, LCP, CLNS)
- **•** ACFC and PFC Handling During PPP Negotiation
- **•** HSRP
- **•** OSPF
- **•** DHCP
- **•** CDP
- **•** NTP
- **•** SNMP

### <span id="page-30-1"></span>**Network Processor (PXF) Software Features**

To achieve the required efficiency, when implemented in an IP-RAN, the MWR 1941-DC router additionally has microcode running on the network processor to offload the fast-path processing of packets. This allows the MWR 1941-DC router to support the traffic of up to 4 T1s or E1s (up to 60,000 packets per second) at a targeted 80% processor utilization while performing UDP/RTP header compression/decompression (cUDP/cRTP) and PPPmux.

The following features are supported in the network processor:

- **•** MAC Classify
- **•** ICMP
- **•** FIB (CEF)
- **•** Load-balancing
- **•** MAC Rewrite
- **•** QoS Matching, including IP Access Lists (Input/Output Security ACLs are not supported), QoS Group, IP Precedence, IP DSCP, and Input Interface
- **•** QoS Actions, including Set IP Precedence, Set IP DSCP, Set QoS Group, Traffic Shaping, Class Based WFQ (CB-WFQ), and Low Latency Queuing (LLQ)
- **•** Maintenance of statistics, such as Forwarding, Drop, and Interface
- **•** IPv4

 $\mathbf I$ 

- **•** MLPPP, MLP, PPP Data Path (MLP LFI is not supported)
- **•** PPPmux

Ι

- **•** cRTP/cUDP
- **•** Link Noise Monitoring (LNM) provides configuration monitoring of individual T1/E1 circuit quality

### **PPP Multiplexing/Demultiplexing**

Encapsulated PPP frames contain several bytes of header information, which adds overhead to a network that is used to transport PPP frames.

RFC 3153 describes a way to overcome this overhead. On the sending end, a multiplexor concatenates multiple PPP frames (subframes) into a single, multiplexed frame (superframe). One header is included in the superframe and the individual PPP subframes are separated by delimiters. On the receiving end, a demultiplexor uses the delimiters to separate the individual PPP subframes.

The MWR 1914-DC router network processor software conforms to this specification and acts as both a multiplexor and a demultiplexor.

### **RTP/UDP Header Compression**

RTP is a protocol used for carrying packetized audio and video traffic over an IP network. RTP, described in RFC 1889, is not intended for data traffic, which uses TCP or UDP. Instead, RTP provides end-to-end network transport functions intended for applications with real-time requirements (such as audio, video, or simulation data) over multicast or unicast network services.

In an RTP frame, there is a minimum 12 bytes of the RTP header, combined with 20 bytes of IP header, and 8 bytes of UDP header. This creates a 40-byte IP/UDP/RTP header. By comparison, the RTP packet has a payload of approximately 20 to 160 bytes for audio applications that use compressed payloads. Given this ratio, it is very inefficient to transmit the IP/UDP/RTP header without compressing it.

#### <span id="page-31-0"></span>*Figure 2 RTP Header Compression*

#### **Before RTP header compression:**

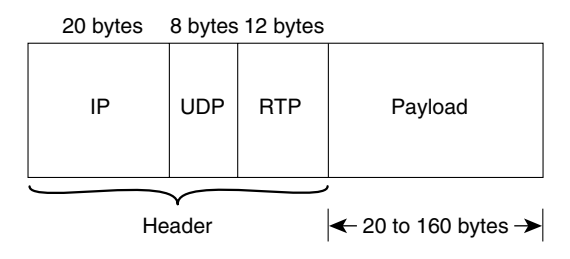

#### **After RTP header compression:**

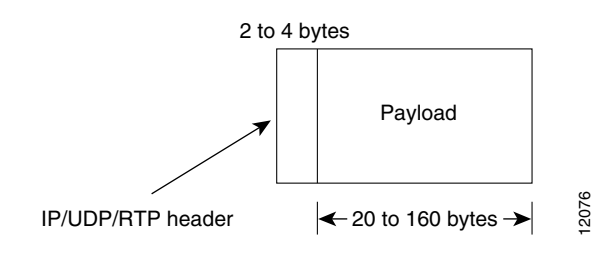

RFCs 2508 and 2509 describe a method for compressing not only the RTP header, but also the associated UDP and IP headers. Using this method, the 40 bytes of header information is compressed into approximately 2 to 4 bytes, as shown in [Figure 2](#page-31-0). Because the frames are compressed on a link-by-link basis, the delay and loss rate are lower, resulting in improved performance.

The MWR 1914-DC router network processor offloads both the compression and decompression of RTP frames from the Cisco IOS software.

**Note** The MWR 1941-DC router can be configured to perform only IP/UDP compression, in which case the header is reduced from 28 bytes to 2 to 4 bytes.

### <span id="page-32-0"></span>**Redundancy Support**

In an IP-RAN application, to ensure availability, the backhaul links to an MWR 1941-DC router are redundantly cabled to the VWIC-2MFT-T1-DIR/ VWIC-2MFT-E1-DIR cards. This card, designed specifically for the MWR 1941-DC router, is a modified 2-port T1/E1 Multiflex VWIC with Drop and Insert.The modifications include the addition of relays to activate the T1/E1 ports. The relays allow "Y" cabling for router redundancy where the T1/E1 link is not redundant and default to open. The relays are controlled by HSRP/redundancy protocol between the two routers connected to the same T1/E1.

**Note** If you choose to use the MWR 1941-DC router in a non-redundant configuration, you must close the relays on the card using the **standalone** subcommand. Also, redundancy parameters are processed when the router is booted up. These parameters cannot be changed "on the fly."

#### **HSRP**

Cisco's Hot Standby Router Protocol (HSRP) is used to control which router is active and which is standby. HSRP uses a priority scheme to determine which HSRP-configured router is to be the default active router. Priority is determined first by the configured priority value, and then by the IP address. In each case a higher value is of greater priority.

### **Supported MIBs**

- **•** CISCO-ACCESS-ENVMON-MIB
- **•** CISCO-CDP-MIB
- **•** CISCO-CLASS-BASED-QOS-MIB
- **•** CISCO-CONFIG-COPY-MIB
- **•** CISCO-CONFIG-MAN-MIB
- **•** CISCO-ENVMON-MIB
- **•** CISCO-FLASH-MIB
- **•** CISCO-HSRP-EXT-MIB
- **•** CISCO-HSRP-MIB
- **•** CISCO-ICSUDSU-MIB
- **•** CISCO-IMAGE-MIB
- **•** CISCO-IP-STAT-MIB

ן

- **•** CISCO-IPMROUTE-MIB
- **•** CISCO-MEMORY-POOL-MIB
- **•** CISCO-MOBILE-IP-MIB
- **•** CISCO-PROCESS-MIB
- **•** CISCO-QUEUE-MIB
- **•** CISCO-SYSLOG-MIB
- **•** CISCO-TCP-MIB
- **•** ENTITY-MIB
- **•** IF-MIB
- **•** IGMP-MIB
- **•** IPMROUTE-MIB
- **•** OLD-CISCO-CHASSIS-MIB
- **•** OLD-CISCO-FLASH-MIB
- **•** OLD-CISCO-INTERFACES-MIB
- **•** OLD-CISCO-IP-MIB
- **•** OLD-CISCO-SYSTEM-MIB
- **•** OLD-CISCO-TS-MIB
- **•** RFC1213-MIB
- **•** RFC1253-MIB
- **•** RFC1406-MIB
- **•** TCP-MIB
- **•** UDP-MIB

To obtain lists of supported MIBs by platform and Cisco IOS release, and to download MIB modules, go to the Cisco MIB website on Cisco.com at the following URL:

http://www.cisco.com/public/sw-center/netmgmt/cmtk/mibs.shtml

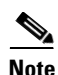

**Note** The MWR 1914-DC router uses the same software base as the Cisco 10000. As such, it shares the same QoS MIB limitations of the Cisco 10000. For information about the Cisco10000 MIB support, see the *Cisco 10000 Series ESR MIB Specifications Guide on CCO* at http://www.cisco.com/univercd/cc/td/doc/product/aggr/10000/10kmibs/specgdll/index.htm.

**6**

## **Limitations and Restrictions**

**Caution** The Cisco MWR 1941-DC router does not support online insertion and removal (OIR) of WAN interface cards. Any attempt to perform OIR on a card in a powered up router might cause damage to the card.

**Caution** Removing the compact flash from the Cisco MWR 1941-DC router during a read/write operation might corrupt the contents of the compact flash, rendering it useless. To recover from an accidental removal of or corruption to the compact flash, a maintenance spare with the appropriate bootable Cisco IOS software image might be needed.

The following list of restrictions applies when implementing the MWR 1941-DC router in an IP-RAN.

#### **Cisco IOS Software Features not Supported on the MWR 1941-DC Router**

The Cisco MWR 1941-DC router requires a special version of Cisco IOS software. Not all Cisco IOS software features can be used with the Cisco MWR 1941-DC router as the core routing is handled by the network processor. A list of supported features is included in the ["Software Features with the Cisco IOS](#page-29-2)  [IP-RAN Feature Set" section on page 2](#page-29-2). The following standard Cisco IOS software features are not supported on the Cisco MWR 1941-DC router:

- **•** Security Access Control Lists
- **•** MPLS
- **•** 802.1Q VLANs
- **•** Frame Relay (FR)
- **•** MLP LFI
- **•** ATM
- **•** Use of additional WICs. The only supported WIC is the VWIC-2MFT-T1DIR/VWIC-2MFT-E1DIR. (IP-RAN implementation only.)

#### **Upgrading the VWIC-2MFT-T1-DIR Microcode**

When upgrading the image on your Cisco MWR 1941-DC router, power cycle the router or perform a microcode reload on the VWIC-2MFT-T1-DIR to ensure that the firmware for the VWIC-2MFT-T1-DIR is updated during the upgrade.

#### **Disabling PPP Multiplexing**

To fully disable PPP multiplexing (PPPMux), issue the **no ppp mux** command on the T1 interfaces of the routers at both ends of the T1 link. If PPP multiplexing remains configured on one side of the link, that side will offer to receive PPP multiplexed packets.

#### **MLP LFI Support**

MLP LFI is not supported by the Cisco MWR 1941-DC router. Therefore, MLP LFI must be disabled on peer devices connecting to the Cisco MWR 1941-DC router T1 MLP connections.

#### **ACFC and PFC Support on PPP Interfaces**

If upgrading to Cisco IOS Release 12.2(8)MC2c or later for the ACFC and PFC support on PPP interfaces, ensure that you upgrade the MGX-RPM-1FE-CP back card image first. After doing so, immediately upgrade all MWR 1941-DC routers connected to the MGX-RPM-1FE-CP back card.

# <span id="page-35-0"></span>**Configuring Tasks**

See the following sections for configuration tasks for configuring the Cisco MWR 1941-DC router in an IP-RAN.

- **•** [Before You Begin, page 8](#page-35-1)
- **•** [Slot and Port Numbering, page 9](#page-36-0)
- **•** [Verifying the Version of Cisco IOS Software, page 9](#page-36-1)
- **•** [Configuring the Host Name and Password, page 10](#page-37-0)
- **•** [Configuring Loopback Interfaces, page 11](#page-38-0)
- **•** [Configuring Fast Ethernet Interfaces, page 12](#page-39-0)
- **•** [Configuring Multilink Interfaces, page 17](#page-44-0)
- **•** [Configuring T1 and E1 Interfaces, page 23](#page-50-0)
- [Configuring QoS Attributes, page 25](#page-52-0)
- [Configuring Redundancy, page 28](#page-55-0)
- **•** [Configuring the Link Noise Monitor, page 30](#page-57-0)
- **•** [Saving the Configuration, page 33](#page-60-0)
- **•** [Verifying the Configuration, page 33](#page-60-1)

### <span id="page-35-1"></span>**Before You Begin**

Before you configure the MWR 1941-DC in an IP-RAN, please be aware of the following:

- **•** Cisco IOS Release 12.2(8)MC2 or later "mwr1900-i-mz" image must be installed on the Cisco MWR 1941-DC router.
- You cannot disable Cisco Express Forwarding (CEF) on the MWR 1941-DC. Commands such as **no ip cef** will display an error message "%Cannot disable CEF on this platform." Some commands, such as **no ip route-cache cef**, will not return an error message. However, CEF will **not** be disabled regardless of whether an error message is displayed.
- **•** If you are using the MWR 1941-DC in a redundant configuration and are attaching the MWR 1941-DC to a device that uses spanning tree, configure portfast on the device to avoid problems with HSRP at start up.
- In case of a tie in priority, HSRP uses the IP address to determine the active router. Therefore, you should ensure that the order of the IP addresses of the E1/T1 interfaces of the active router corresponds to the order of the IP addresses of the E1/T1 interfaces of the standby router.

Ι
## <span id="page-36-0"></span>**Slot and Port Numbering**

The Cisco MWR 1941-DC router chassis contains the following LAN and WAN interface types:

- **•** Two built-in Fast Ethernet LAN interfaces
- **•** Three slots in which you can install Voice/WAN interface cards (VWICs)
- **•** One slot in which you can install a network module

The slot numbers are as follows:

- **•** 0 for all built-in interfaces
- **•** 0 for all built-in VWIC slots
- **•** 1 for the network module slot

The numbering format is:

Interface type Slot number/Interface number

Interface (port) numbers begin at 0 for each interface type, and continue from right to left.

- **•** The two built-in Ethernet 10/100 interfaces are Fast Ethernet 0/0 and Fast Ethernet 0/1.
- **•** The slot number for all VWIC interfaces in the built-in VWIC slot is always 0. (The W0, W1, and W2 slot designations are for physical slot identification only.) Interfaces in the VWICs are numbered from right to left, starting with 0/0 for each interface type, regardless of the physical VWIC slot in which the VWICs are installed.

For example, if you have a VWIC in two of the VWIC slots (W0 and W1), then the interfaces are:

- **–** Serial 0/0 and Serial 0/1 in physical slot W0
- **–** Serial 0/2 and Serial 0/3 in physical slot W1

However, if you install a VWIC in physical slot W1 (leaving slot W0 empty), the interfaces in slot W1 are Serial 0/0 and Serial 0/1. If you then add a VWIC to slot W0, the interface numbering will shift. The configuration that you created for interfaces Serial 0/0 and Serial 0/1 will now be applied to the VWIC in slot W0 and you will need to create a new configuration for the interfaces that you previously configured on W1 (which will now be Serial 0/2 and Serial 0/3).

- **•** The slot number of WIC/VWIC interfaces installed in slot 1 using a WAN network module is always 1 and the interfaces are always numbered from the right to left.
- **•** The slot number for all network module interfaces is always 1 and the interfaces are always numbered from right to left starting with 1/0.

## **Verifying the Version of Cisco IOS Software**

I

To implement the MWR 1941-DC router in an IP-RAN, Cisco IOS Release 12.2(8)MC2 or a later must be installed on the router. To verify the version of Cisco IOS software, use the **show version** command.

The **show version** command displays the configuration of the system hardware, the software version, the names and sources of configuration files, and the boot images.

 $\mathsf I$ 

# **Configuring the Host Name and Password**

One of the first configuration tasks you might want to do is configure the host name and set an encrypted password. Configuring a host name allows you to distinguish multiple Cisco routers from each other. Setting an encrypted password allows you to prevent unauthorized configuration changes.

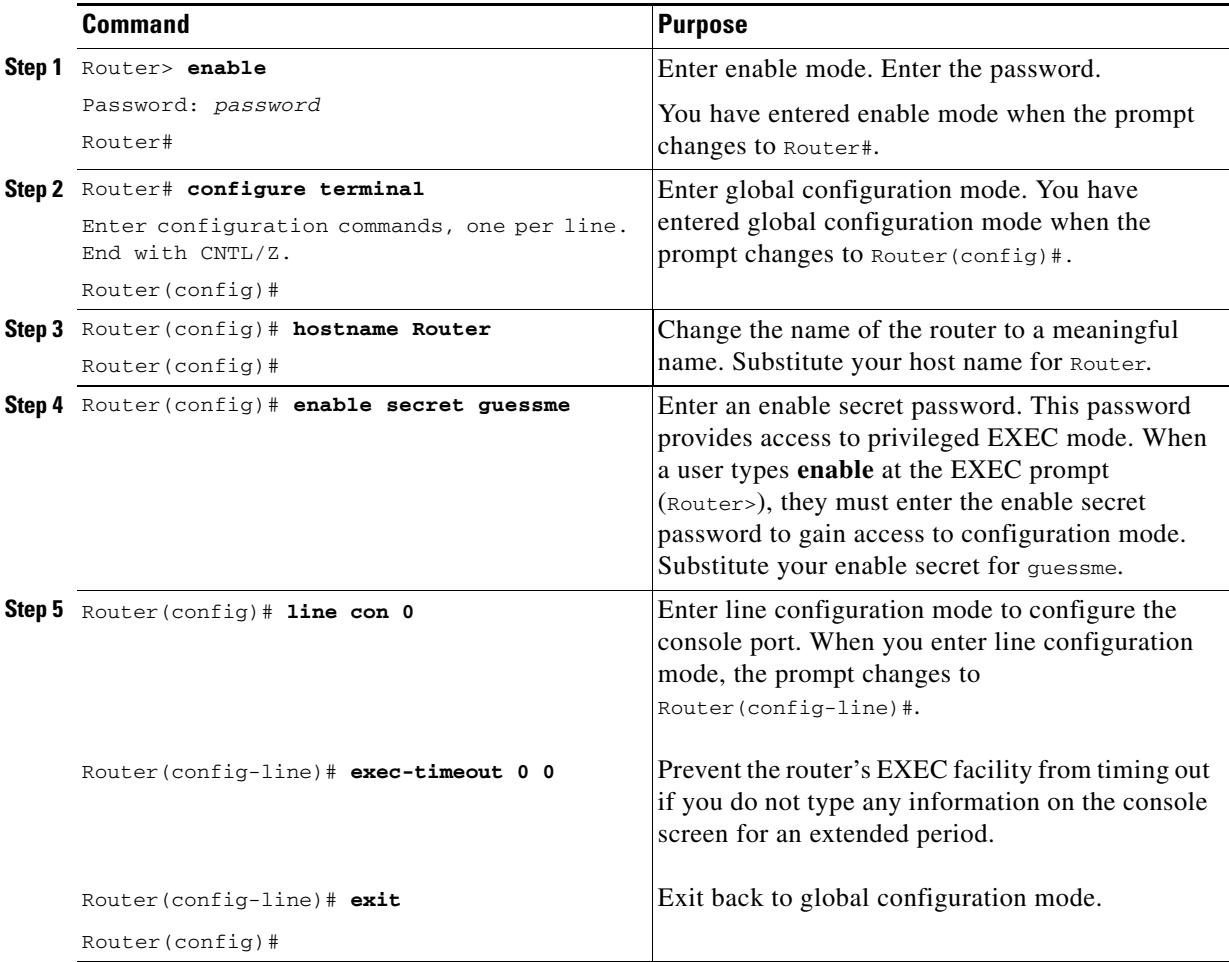

To verify that you configured the correct host name and password:

```
Step 1 Enter the show config command:
```

```
Router(config)# show config
Using 1888 out of 126968 bytes
!
version XX.X
.
.
.
!
hostname Router
!
enable secret 5 $1$60L4$X2JYOwoDc0.kqa1loO/w8/
.
.
.
```
Check the host name and encrypted password displayed near the top of the command output.

**Step 2** Exit global configuration mode and attempt to re-enter it using the new enable password:

```
Router# exit
.
.
.
Router con0 is now available
Press RETURN to get started.
Router> enable
Password: guessme
Router#
```
## <span id="page-38-0"></span>**Configuring Loopback Interfaces**

The loopback interface is a software-only, virtual interface that emulates an interface that is always up. The interface-number is the number of the loopback interface that you want to create or configure. There is no limit on the number of loopback interfaces you can create.

The multilink interface is a virtual interface, if you are **not** going to assign an explicit IP address to the interface, you should create a loopback interface for the multilink interface to enable IP processing on the interface.

In the case where the MWR 1941-DC is used in a redundant configuration, you must also configure loopback interfaces for the health and revertive interfaces. The health interface monitors the status of the redundant configuration so that the standby router can take over if there is a problem with the active router. The revertive interface is required to ensure that the switchover takes place. We recommend that you use 101 for the health interface and 102 for the revertive interface.

 $\mathbf I$ 

To configure a loopback interface, use the following commands, beginning in global configuration mode:

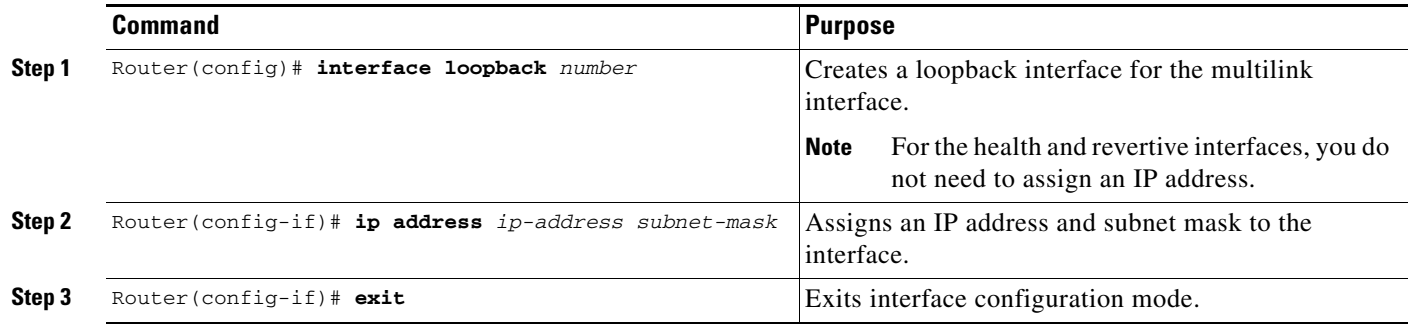

# **Configuring Fast Ethernet Interfaces**

To configure the FE interface of the MWR 1941-DC, complete the following tasks:

- **•** [Configuring the FE Interface IP Address](#page-39-0)
- **•** [Setting the Speed and Duplex Mode](#page-40-0)
- **•** [Configuring Routing Protocol Attributes](#page-40-1)
- **•** [Configuring PIM](#page-41-0)
- **•** [Configuring HSRP Support](#page-41-1)
- **•** [Enabling the FE Interface](#page-43-0)

#### <span id="page-39-0"></span>**Configuring the FE Interface IP Address**

To configure the FE interface, use the following commands, beginning in global configuration mode:

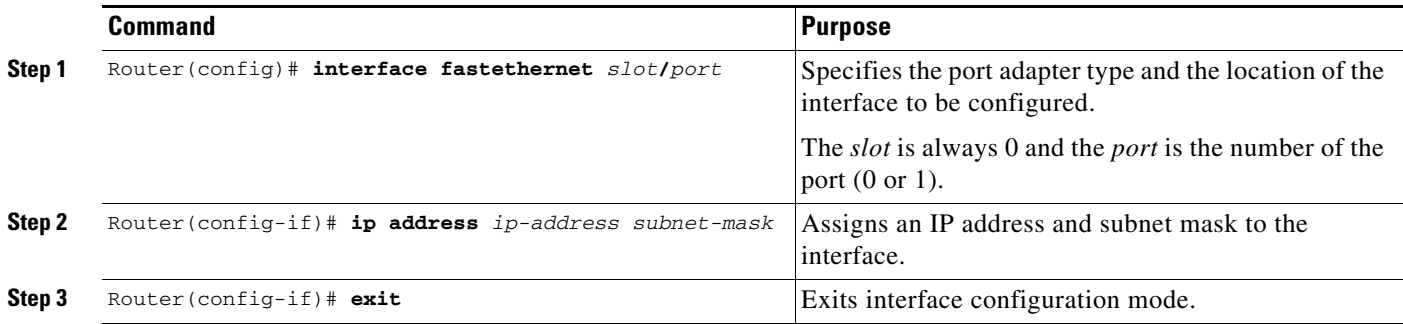

### <span id="page-40-0"></span>**Setting the Speed and Duplex Mode**

The Fast Ethernet ports of the MWR 1941-DC can run in full or half duplex mode and at 100 Mbps or 10 Mbps. The MWR 1941-DC also has an auto-negotiation feature that allows the router to negotiate the speed and duplex mode with the corresponding interface on the other end of the connection.

Auto negotiation is the default setting for the speed and transmission mode.

When configuring an interface speed and duplex mode, note these guidelines:

- If both ends of the line support auto negotiation, we highly recommend the default auto negotiation settings.
- When the auto negotiation is turned on for either speed or duplex, it auto negotiates both speed and duplex.
- If one interface supports auto negotiation and the other end does not, configure duplex and speed on both interfaces; do not use the auto setting on the supported side or the duplex setting will be half.

To configure the speed and duplex operation, use the following commands while in interface configuration mode:

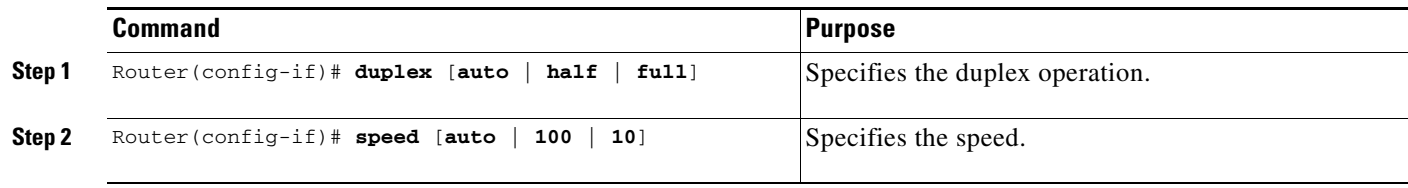

### <span id="page-40-1"></span>**Configuring Routing Protocol Attributes**

I

When used in the CDMA IP-RAN solution, the MWR 1941-DC must be configured to support the OSPF routing protocol.

To configure OSPF routing protocol attributes, use the following commands while in interface configuration mode:

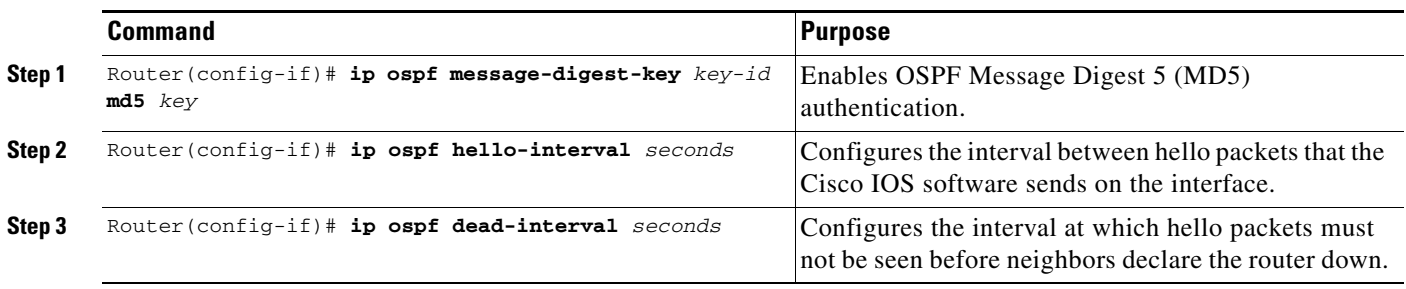

#### <span id="page-41-0"></span>**Configuring PIM**

Because the MWR 1941-DC is used in a multicast PPP environment, you should configure the Protocol Independent Multicast (PIM) mode of the FE interface.

To configure the PIM mode, use the following command while in interface configuration mode:

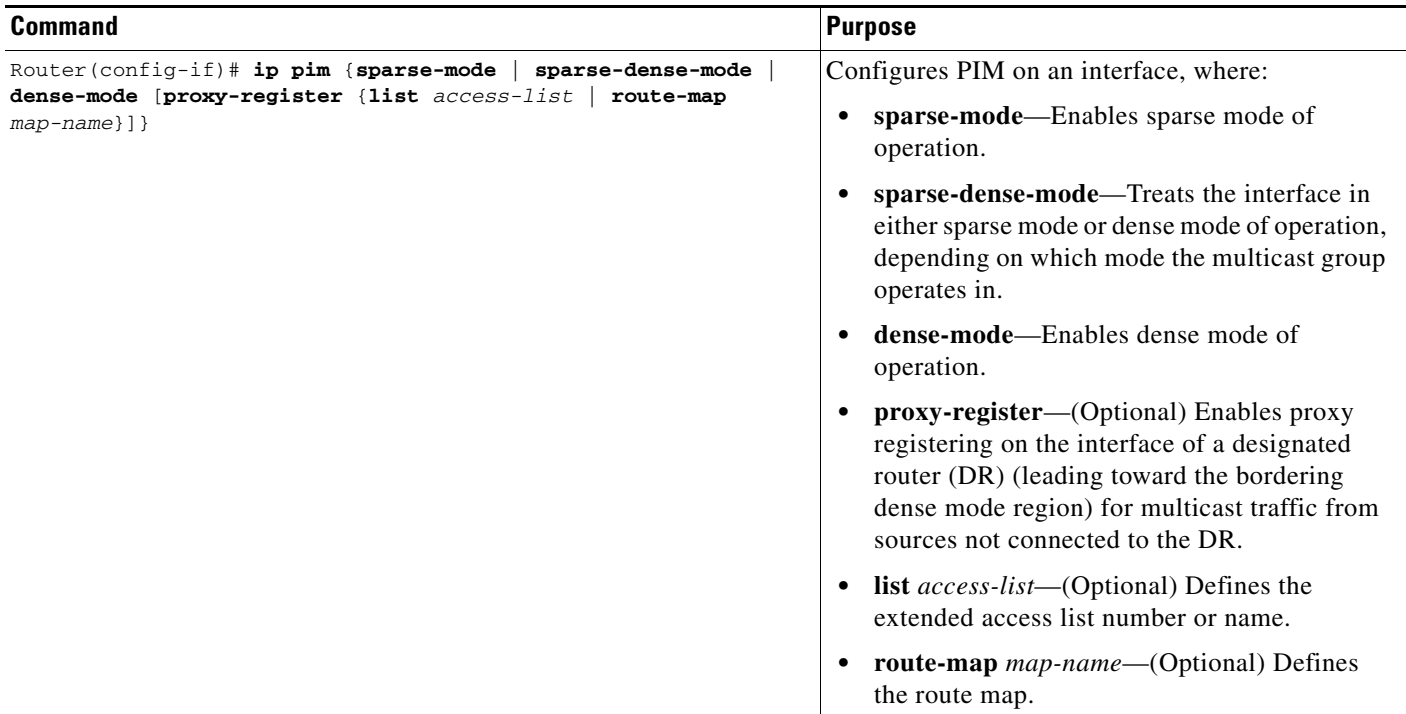

#### <span id="page-41-1"></span>**Configuring HSRP Support**

In redundant configurations, the MWR 1941-DC uses Cisco IOS Hot Switch Routing Protocol (HSRP) to control the active and standby routers. To use HSRP, you must configure the standby priority attributes and the IP address of the virtual router. Priority is determined first by the configured priority value, and then by the IP address. In each case a higher value is of greater priority.

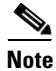

**Note** If you do not plan to use the MWR 1941-DC in a redundant configuration, do not configure HSRP support and see [Configuring Redundancy, page 28](#page-55-0) for information about using the router in a standalone environment.

1

 $\mathbf{I}$ 

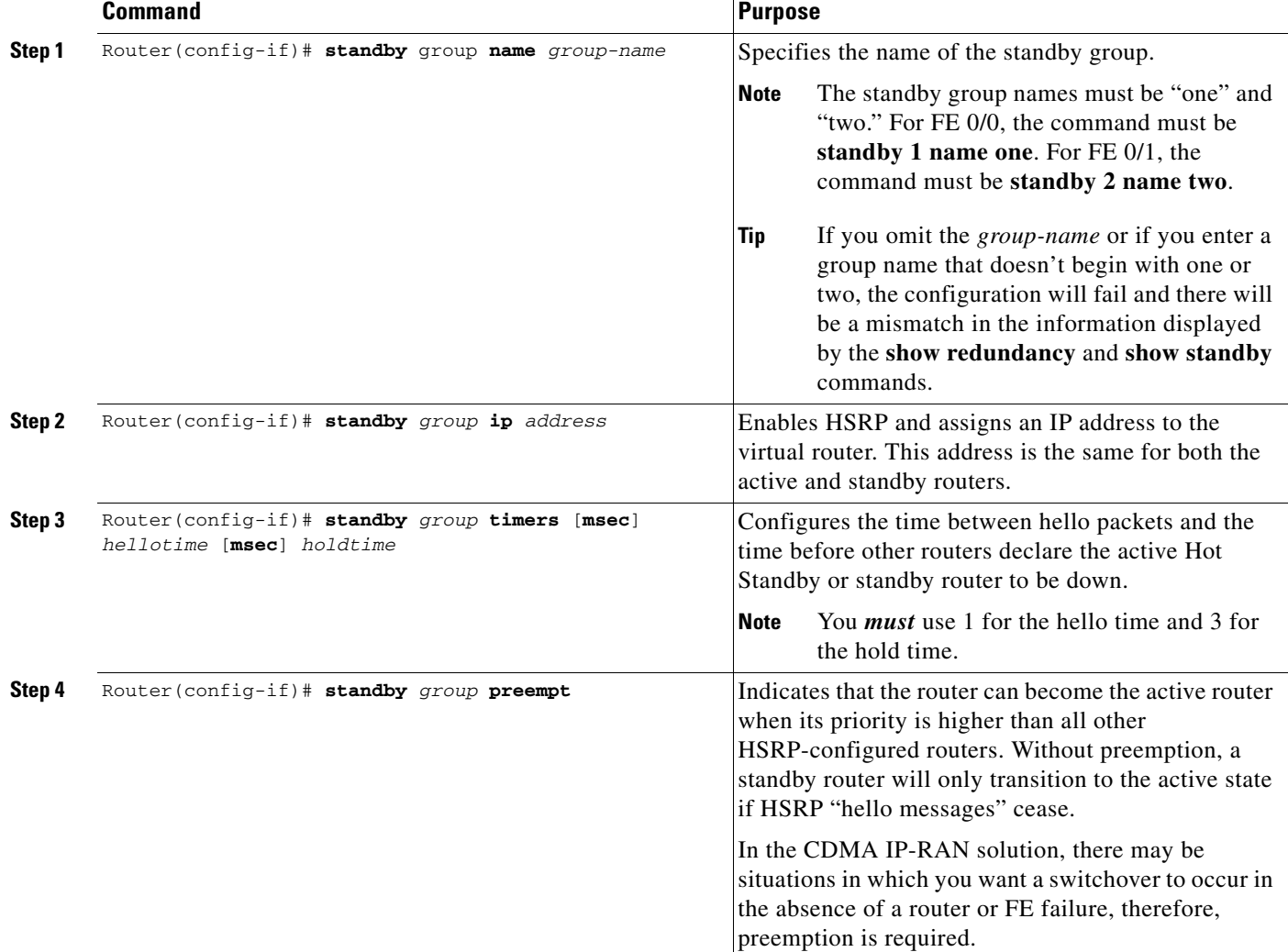

To configure HRSP, use the following commands while in interface configuration mode:

 $\mathsf I$ 

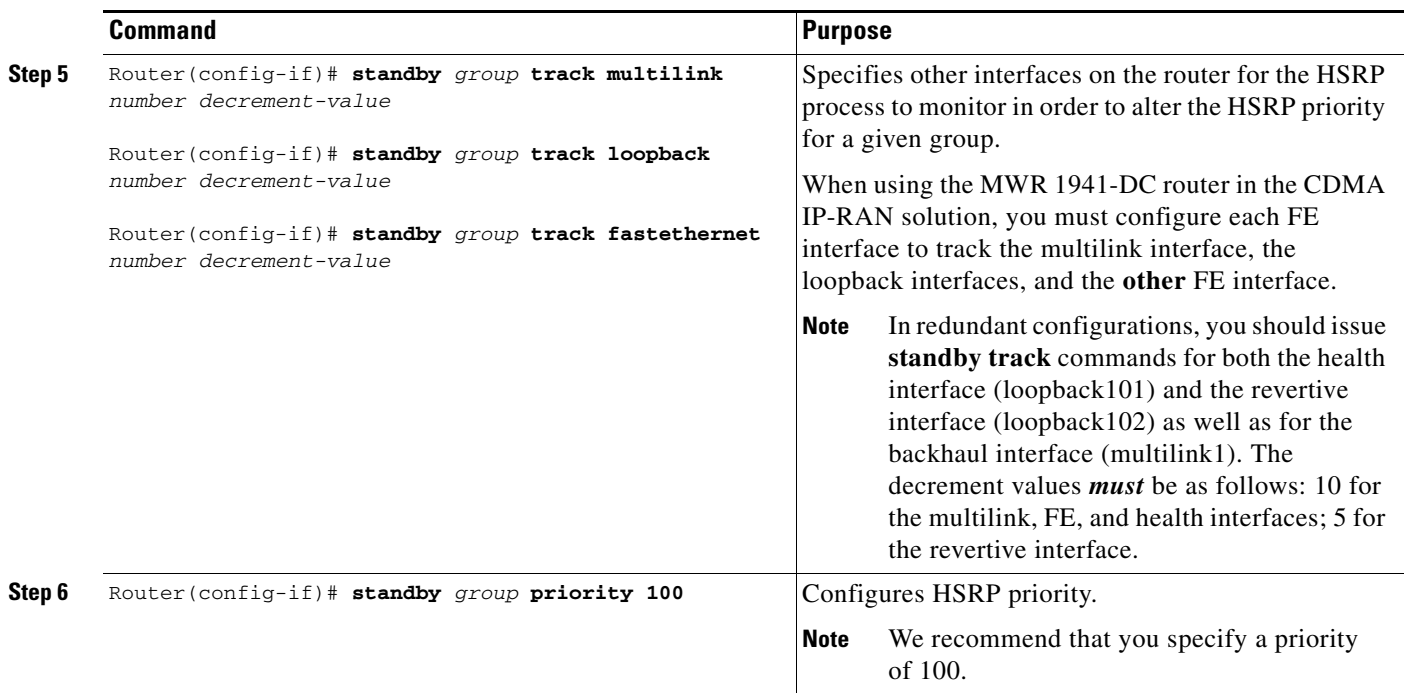

# $\mathscr{P}$

**Note** If you are using the MWR 1941-DC in a redundant configuration, you must also set the keepalives under the FE interface to 1.

Router(config-if)# **keepalive 1**

#### <span id="page-43-0"></span>**Enabling the FE Interface**

Once you have configured the FE interface, you can enable it.

To enable the FE interface, use the following command while in interface configuration mode:

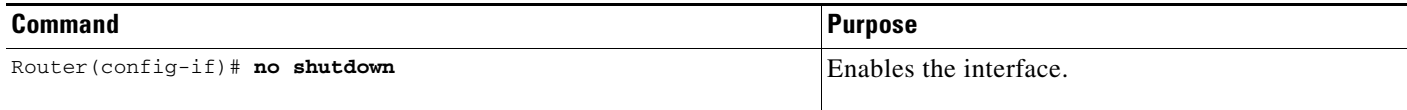

# **Configuring Multilink Interfaces**

To configure the multilink interfaces, complete the following tasks:

- **•** [Configuring Multilink PPP, page 17](#page-44-0)
- **•** [Configuring IP Address Assignment, page 18](#page-45-0)
- **•** [Configuring PPP Multiplexing, page 18](#page-45-1)
- **•** [Configuring RTP/UDP Compression, page 20](#page-47-0)
- [Configuring the RTP/UDP Compression Flow Expiration Timeout Duration, page 21](#page-48-0)
- **•** [Configuring Routing Protocol Attributes, page 22](#page-49-0)
- **•** [Configuring PIM, page 22](#page-49-1)

## <span id="page-44-0"></span>**Configuring Multilink PPP**

As higher-speed services are deployed, Multilink-PPP (MLP) provides a standardized method for spreading traffic across multiple WAN links, while providing multivendor interoperability and load-balancing on both inbound and outbound traffic.

A Multilink interface is a special virtual interface which represents a multilink PPP bundle. The multilink interface serves to coordinate the configuration of the bundled link, and presents a single object for the aggregate links. However, the individual PPP links that are aggregated together, must also be configured. Therefore, to enable Multilink PPP on multiple serial interfaces, you need to first set up the multilink interface, and then configure each of the serial interfaces and add them to the same multilink interface.

The MWR 1941-DC router can support up to 16 T1 interfaces through the multilink interface.

To set up the multilink interface, use the following commands, beginning in global configuration mode:

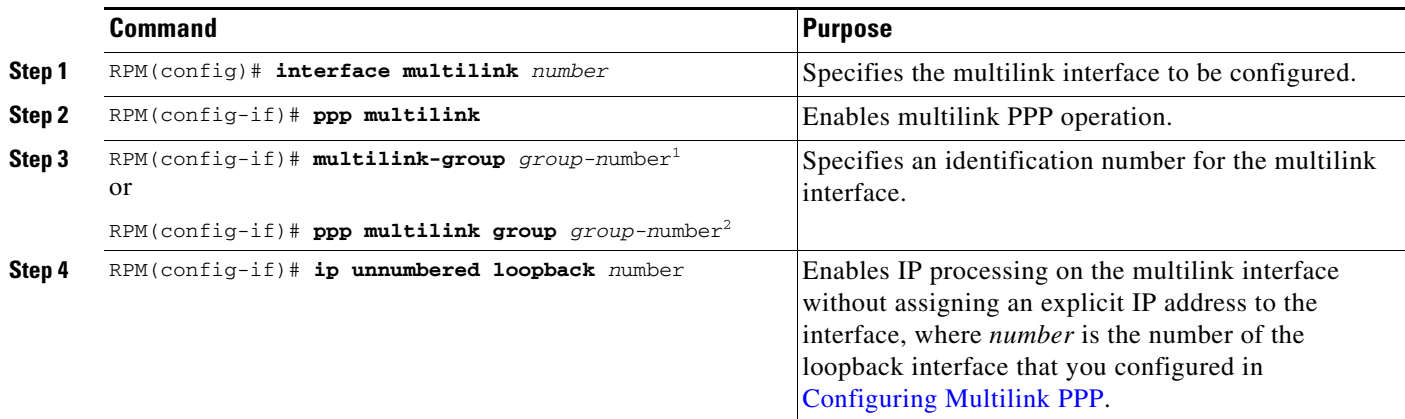

1. Cisco IOS Release 12.2(15)MC2a or later.

2. Cisco IOS 12.3(11)T or later.

 $\mathbf I$ 

ן

#### <span id="page-45-0"></span>**Configuring IP Address Assignment**

A point-to-point interface must be able to provide a remote node with its IP address through the IP Control Protocol (IPCP) address negotiation process. The IP address can be obtained from a variety of sources. The address can be configured through the command line, entered with an EXEC-level command, provided by TACACS+ or the Dynamic Host Configuration Protocol (DHCP), or from a locally administered pool.

IP address pooling uses a pool of IP addresses from which an incoming interface can provide an IP address to a remote node through IPCP address negotiation process. IP address pooling also enhances configuration flexibility by allowing multiple types of pooling to be active simultaneously.

To configure IP address assignment, use the following command while in multilink interface configuration mode:

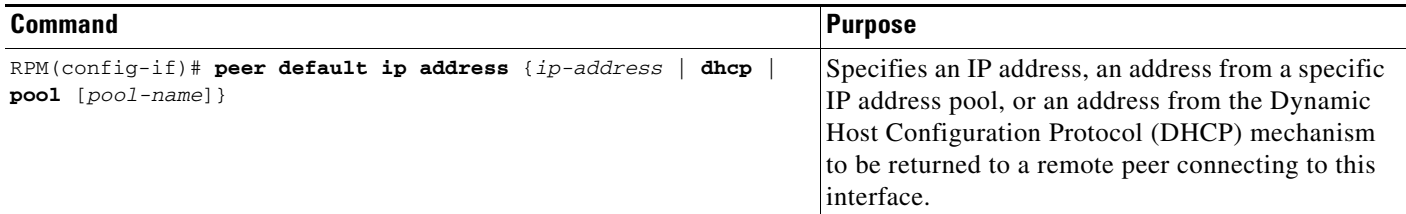

#### <span id="page-45-1"></span>**Configuring PPP Multiplexing**

To enable and control the multiplexing of PPP frames, use the following commands while in interface configuration mode:

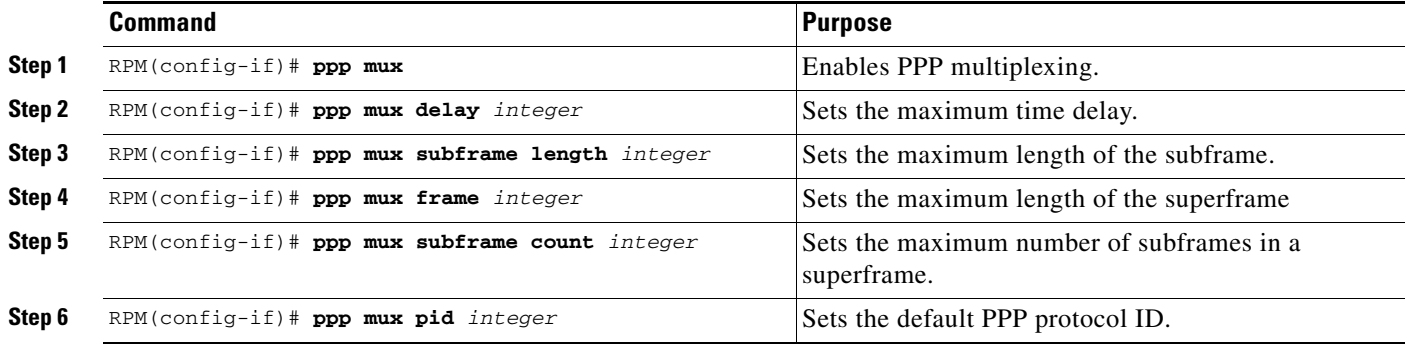

 $\overline{\phantom{a}}$ 

## **Configuring ACFC and PFC Handling During PPP Negotiation**

With Cisco IOS Release 12.2(15)MC1 and later, ACFC and PFC handling during PPP negotiation can be configured. By default, ACFC/PFC handling is not enabled.

To configure ACFC handling during PPP negotiation, use the following commands while in multilink interface configuration mode:

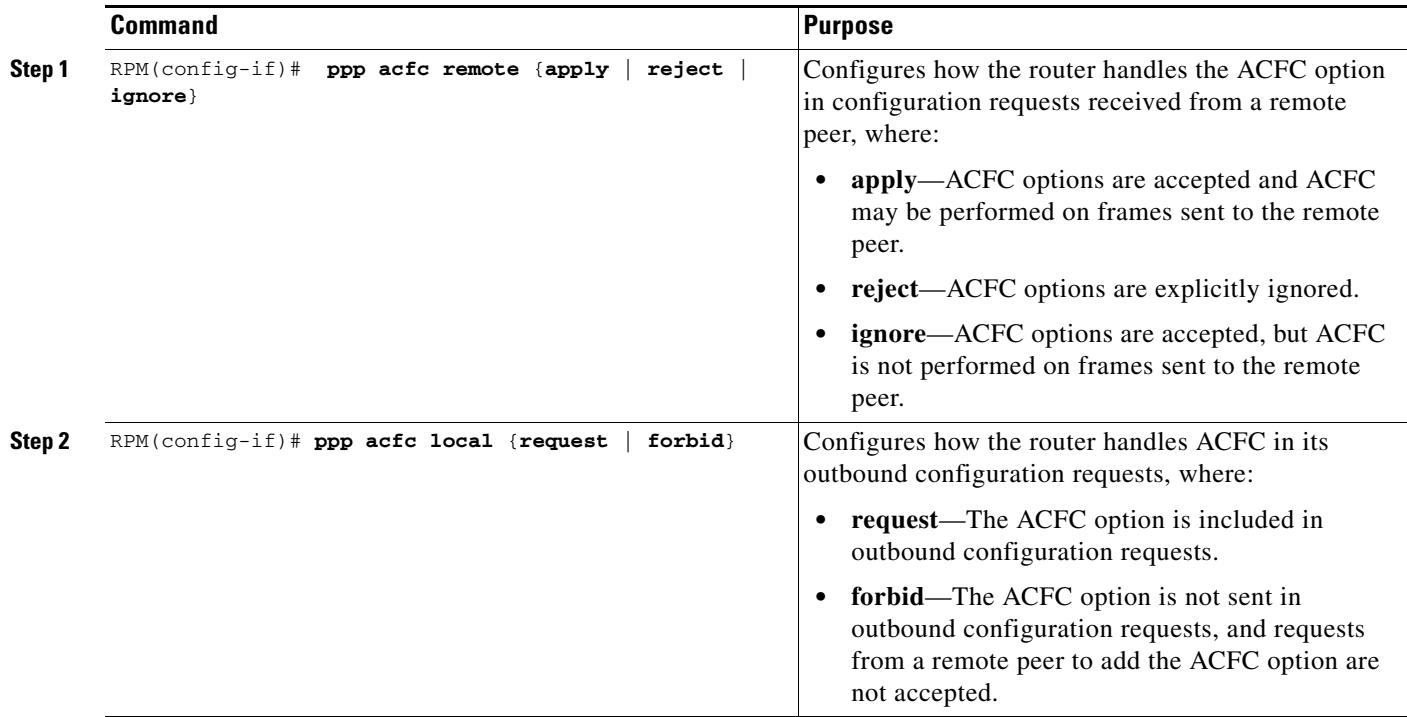

 $\mathbf I$ 

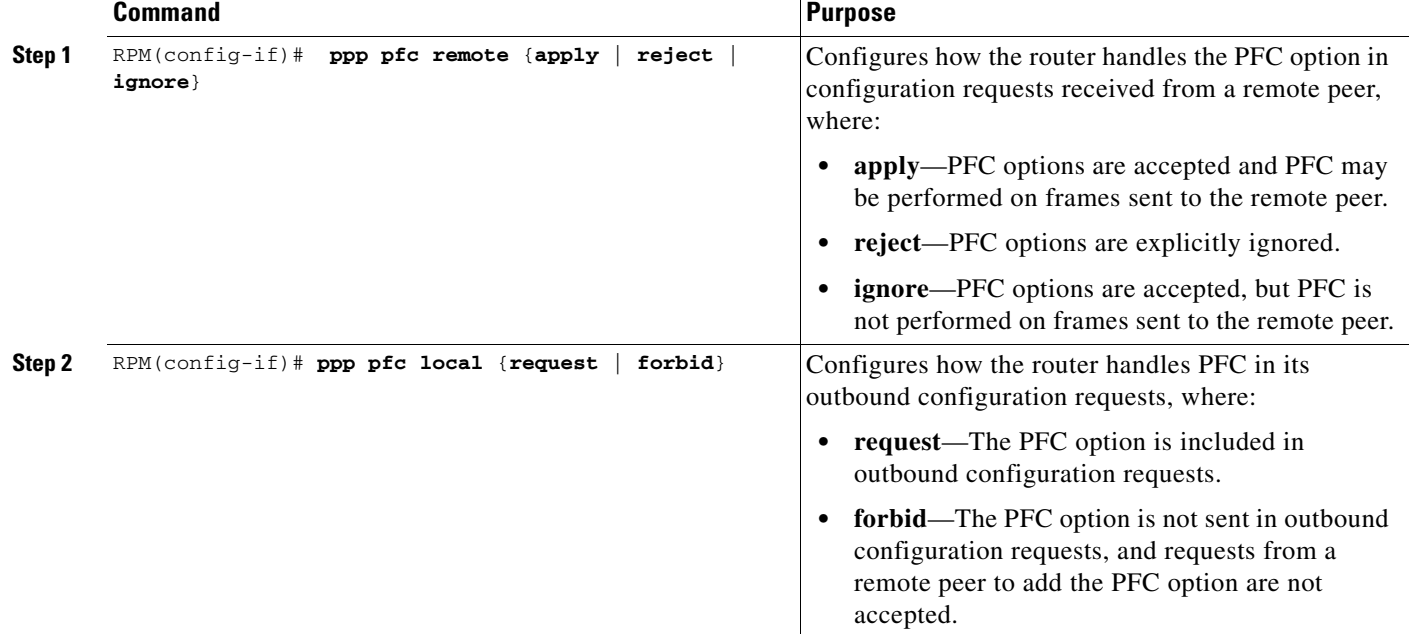

To configure PFC handling during PPP negotiation, use the following commands while in multilink interface configuration mode:

#### <span id="page-47-0"></span>**Configuring RTP/UDP Compression**

Enabling RTP/UDP compression (cRTP/cUDP) on both ends of a low-bandwidth serial link can greatly reduce the network overhead if there is a lot of RTP traffic on that slow link. This compression is beneficial especially when the RTP payload size is small (for example, compressed audio payloads of 20-50 bytes).

**Note** Before you can enable RTP header compression, you must configure a serial line that uses PPP encapsulation.

To configure RTP header compression when using Cisco IOS Release 12.2(15)MC2a or prior, use the following commands while in multilink interface configuration mode:

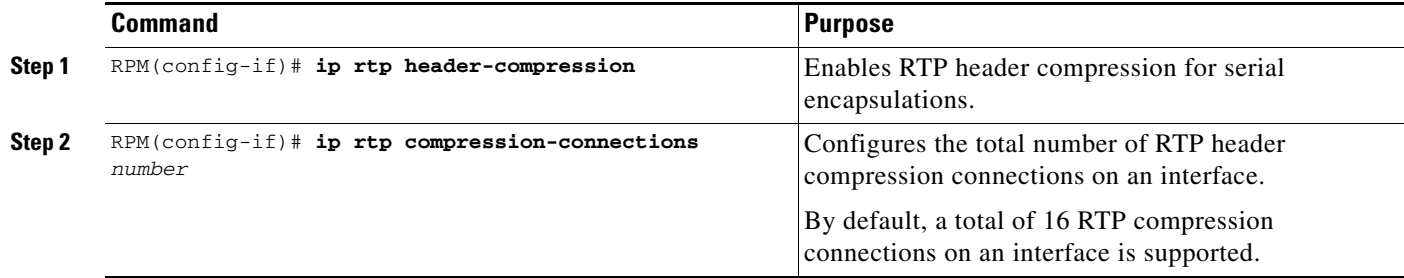

**Command Purpose Step 1** RPM(config-if)# **ip rtp header-compression ignore-id** Enables RTP header compression for serial encapsulations and suppresses IP ID checking during RTP compression. **Step 2** RPM(config-if)# **ip rtp compression-connections**  *number* Configures the total number of RTP header compression connections on an interface. By default, a total of 16 RTP compression connections on an interface is supported.

To configure RTP header compression when using Cisco IOS Release 12.3(11)T or later, use the following commands while in multilink interface configuration mode:

**Note** The MWR 1941-DC supports up to 1000 RTP header compression connections on an interface.

#### <span id="page-48-0"></span>**Configuring the RTP/UDP Compression Flow Expiration Timeout Duration**

To minimize traffic corruption, cUDP flows expire after a period of time during which no packets are passed. When this user defined duration of inactivity occurs on a flow at the compressor, the compressor sends a full header upon receiving a packet for that flow, or, if no new packet is received for that flow, the compressor makes the CID for the flow available for new use. When a packet is received at the decompressor after the duration of inactivity has been exceeded, the packet is dropped and a context state message is sent to the compressor requesting a flow refresh.

The default expiration timeout is 5 seconds. The recommended value is 8 seconds.

**Caution** Failure of performance/latency scripts could occur if the expiration timeout duration is not changed to the recommended 8 seconds.

To configure the duration of the cUDP flow expiration timeout, use the following command while in multilink interface configuration mode:

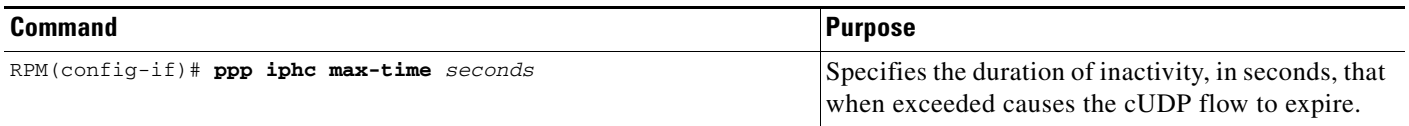

 $\mathbf I$ 

### <span id="page-49-0"></span>**Configuring Routing Protocol Attributes**

When used in the CDMA IP-RAN solution, the multilink interface must be configured to support the OSPF routing protocol.

To configure OSPF routing protocol attributes, use the following commands while in interface configuration mode:

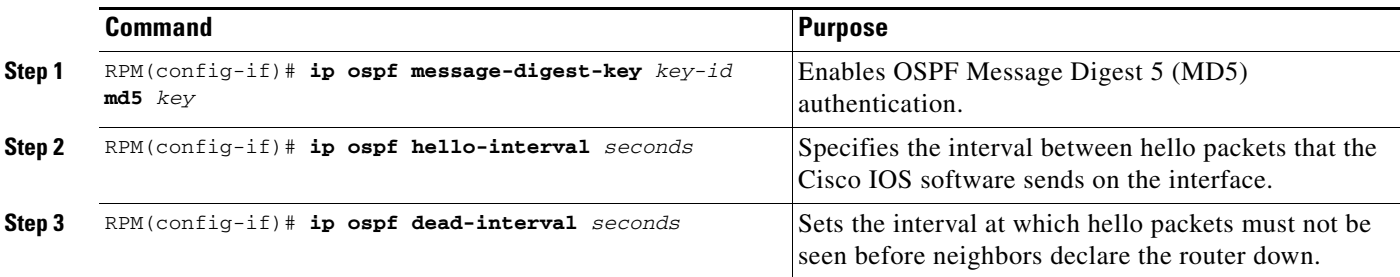

#### <span id="page-49-1"></span>**Configuring PIM**

Because the MWR 1941-DC is used in a multicast PPP environment, you should configure the PIM mode of the multilink interface.

To configure the PIM mode, use the following command while in interface configuration mode:

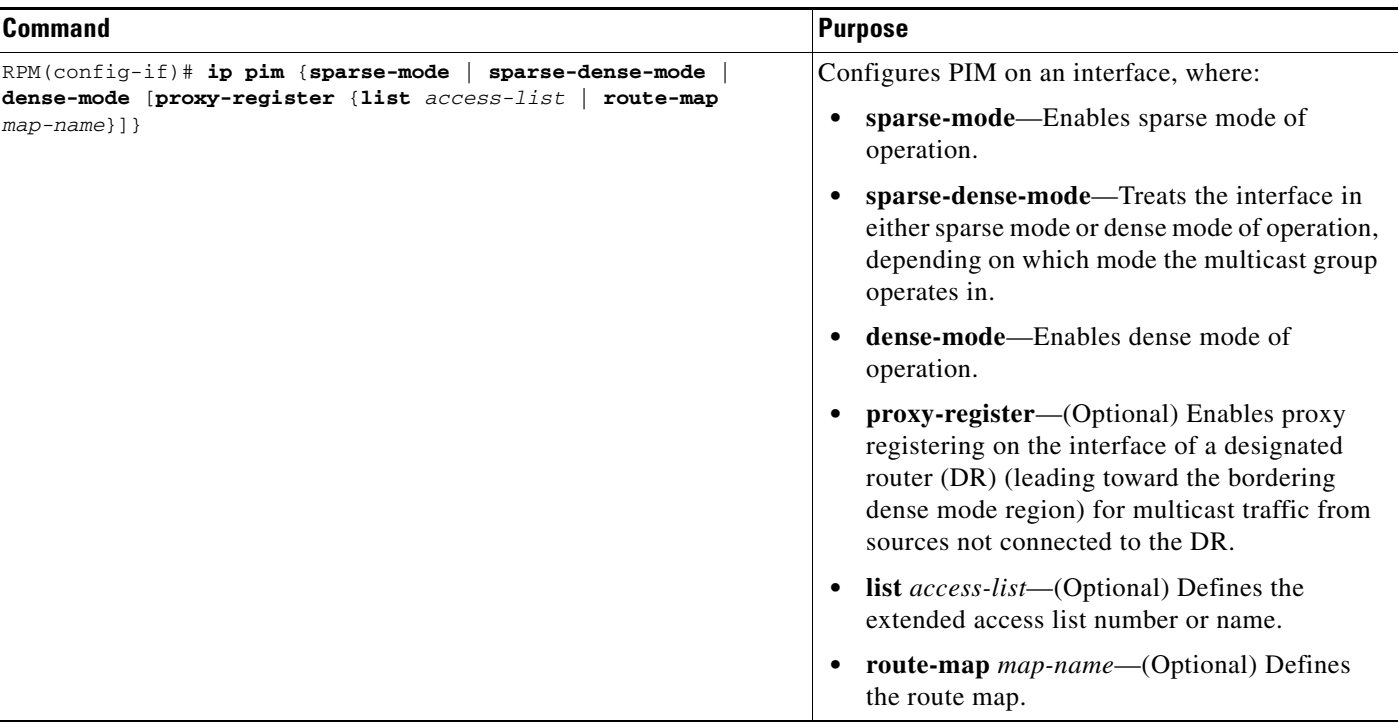

# **Configuring T1 and E1 Interfaces**

To configure a T1/E1 multiflex trunk interface, enter the following Cisco IOS commands at the router prompt.

 $\mathbf{I}$ 

 $\Gamma$ 

Note Before you begin, disconnect all WAN cables from the router to keep it from trying to run the AutoInstall process. The router tries to run AutoInstall whenever you power it on if there is a WAN connection on both ends and the router does not have a valid configuration file stored in NVRAM (for instance, when you add a new interface). It can take several minutes for the router to determine that AutoInstall is not connected to a remote Transmission Control Protocol/Internet Protocol (TCP/IP) host.

### **Configuring T1 Interfaces**

To configure the T1 interfaces, use the following commands, beginning in global configuration mode:

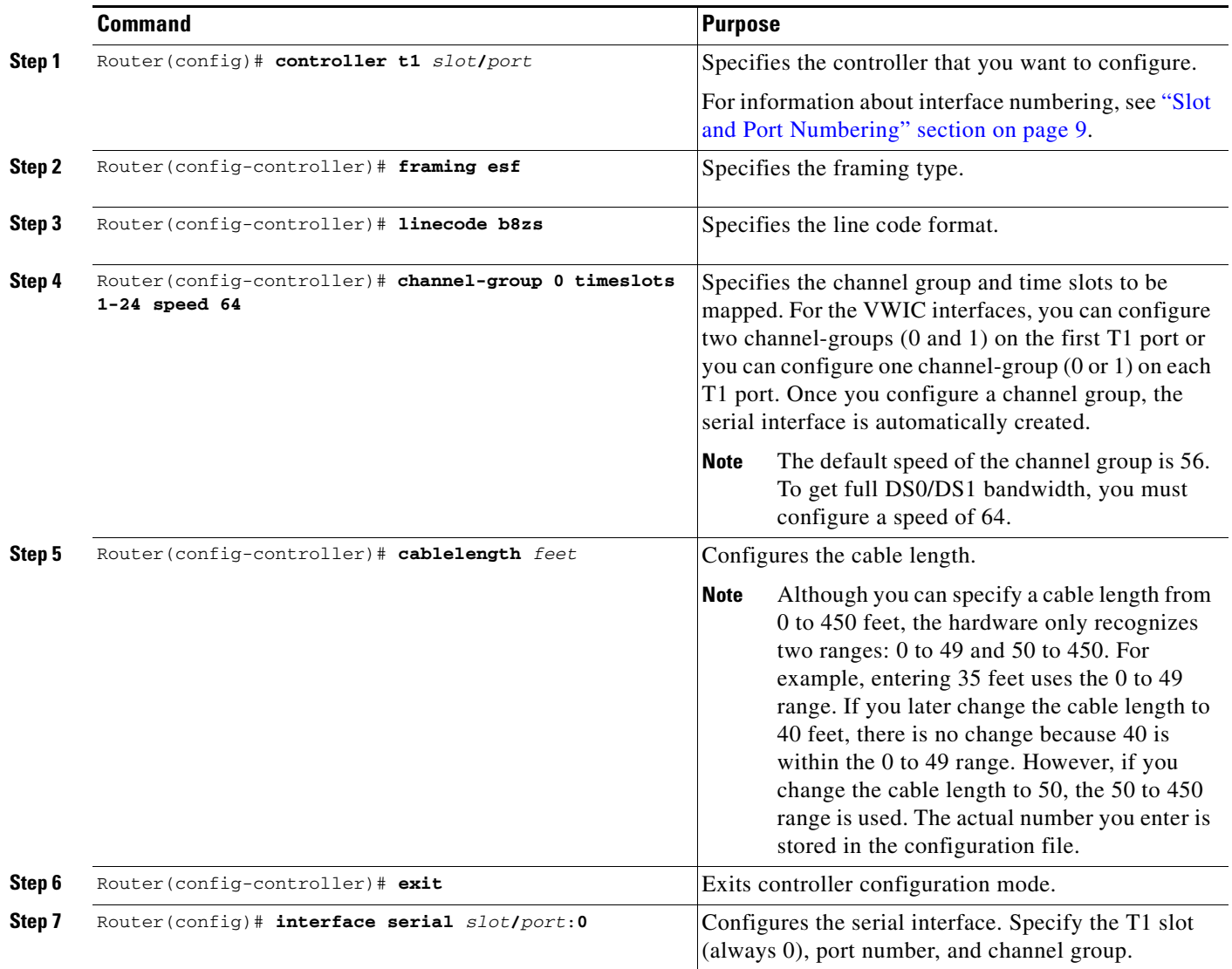

 $\mathsf I$ 

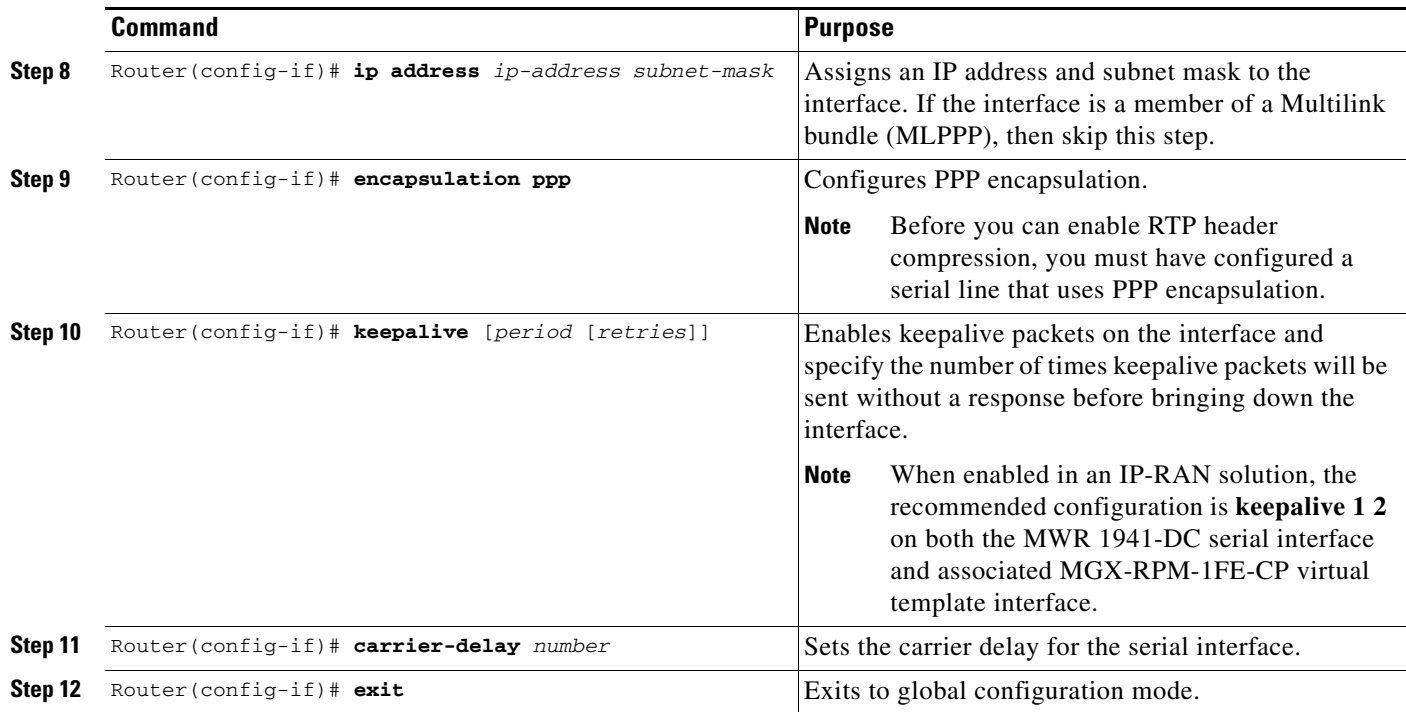

Return to Step 1 to configure the second port on the VWIC and the ports on any additional VWICs.

## **Configuring E1 Interfaces**

To configure the E1 interfaces, use the following commands, beginning in global configuration mode:

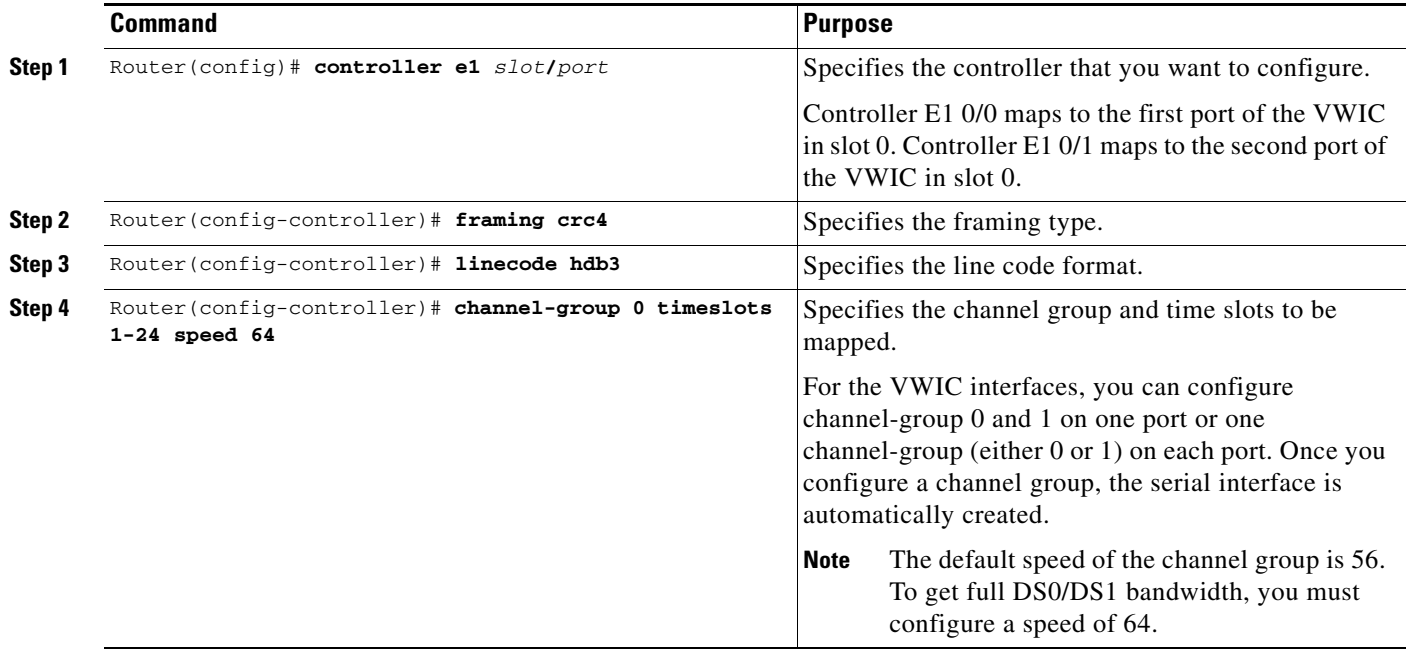

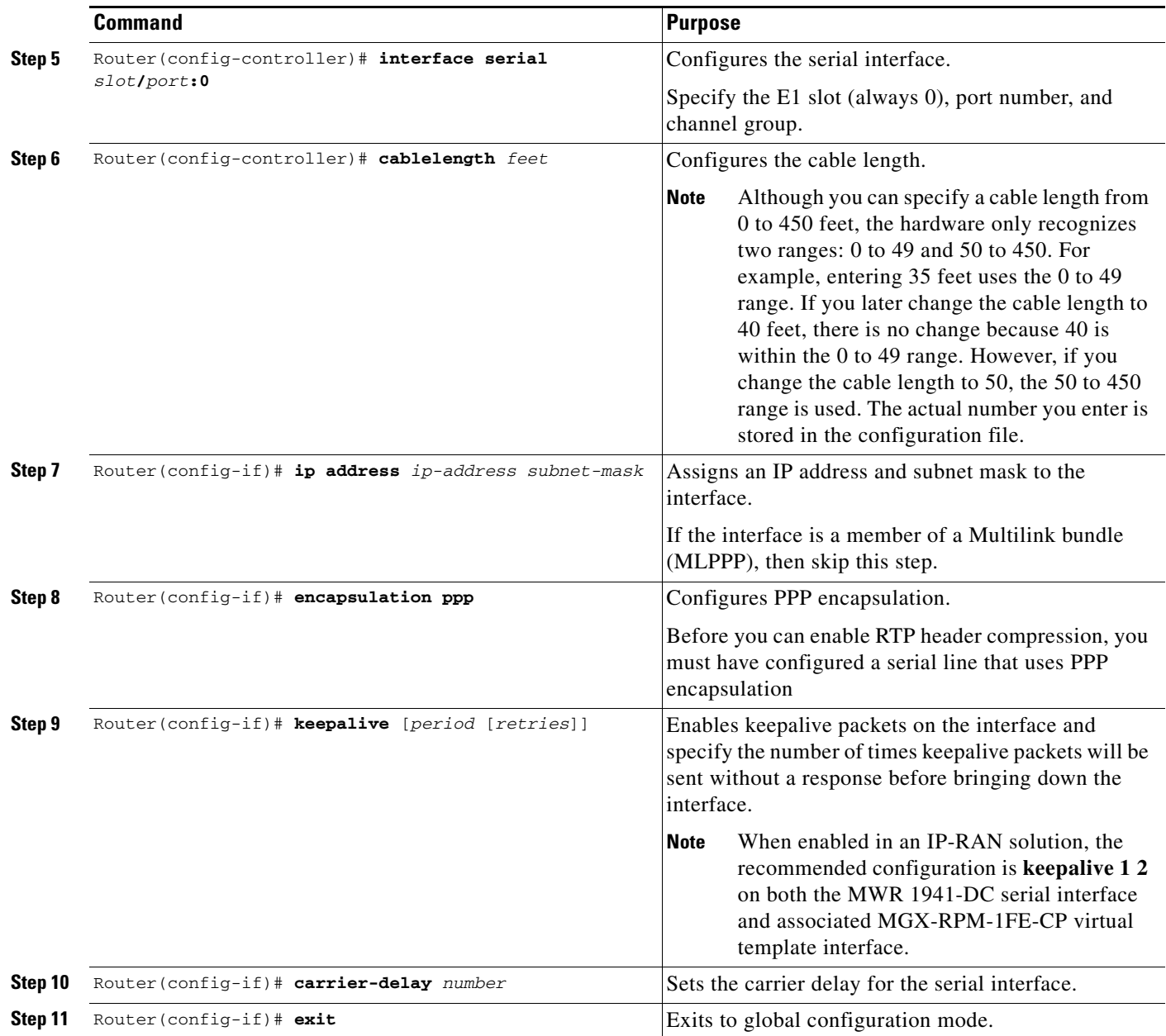

Return to Step 1 to configure the second port on the VWIC and the ports on any additional VWICs.

# **Configuring QoS Attributes**

 $\Gamma$ 

To use QoS on the MWR 1941-DC router, you must first create a class map. The class map defines the criteria that a packet must match to be placed in that class. Once you have created a class map, the router can recognize packets that are subject to QoS. You must then tell the router the action to take on those packets by creating a policy map.Once you have completed the creation of a QoS boilerplate, you can assign it to an interface.

 $\mathbf I$ 

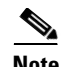

**Note** The QoS functionality of the MWR 1941-DC router is built on the same code as the Cisco 10000 ESR (with some exceptions). For more information about the QoS feature, see *Configuring Quality of Service* (http://www.cisco.com/univercd/cc/td/doc/product/aggr/10000/10ksw/qosos.htm) and the *Cisco 10000 Series ESR Quality of Service* feature module (http://www.cisco.com/univercd/cc/td/doc/product/aggr/10000/10kfm/fm\_qos.htm), as well as the *Cisco IOS Quality of Service Solutions Configuration Guide* and the *Cisco IOS Quality of Service Solutions Command Reference*.

#### <span id="page-53-0"></span>**Creating a Class Map**

For each class map that you want to create, use the following commands, beginning in global configuration mode:

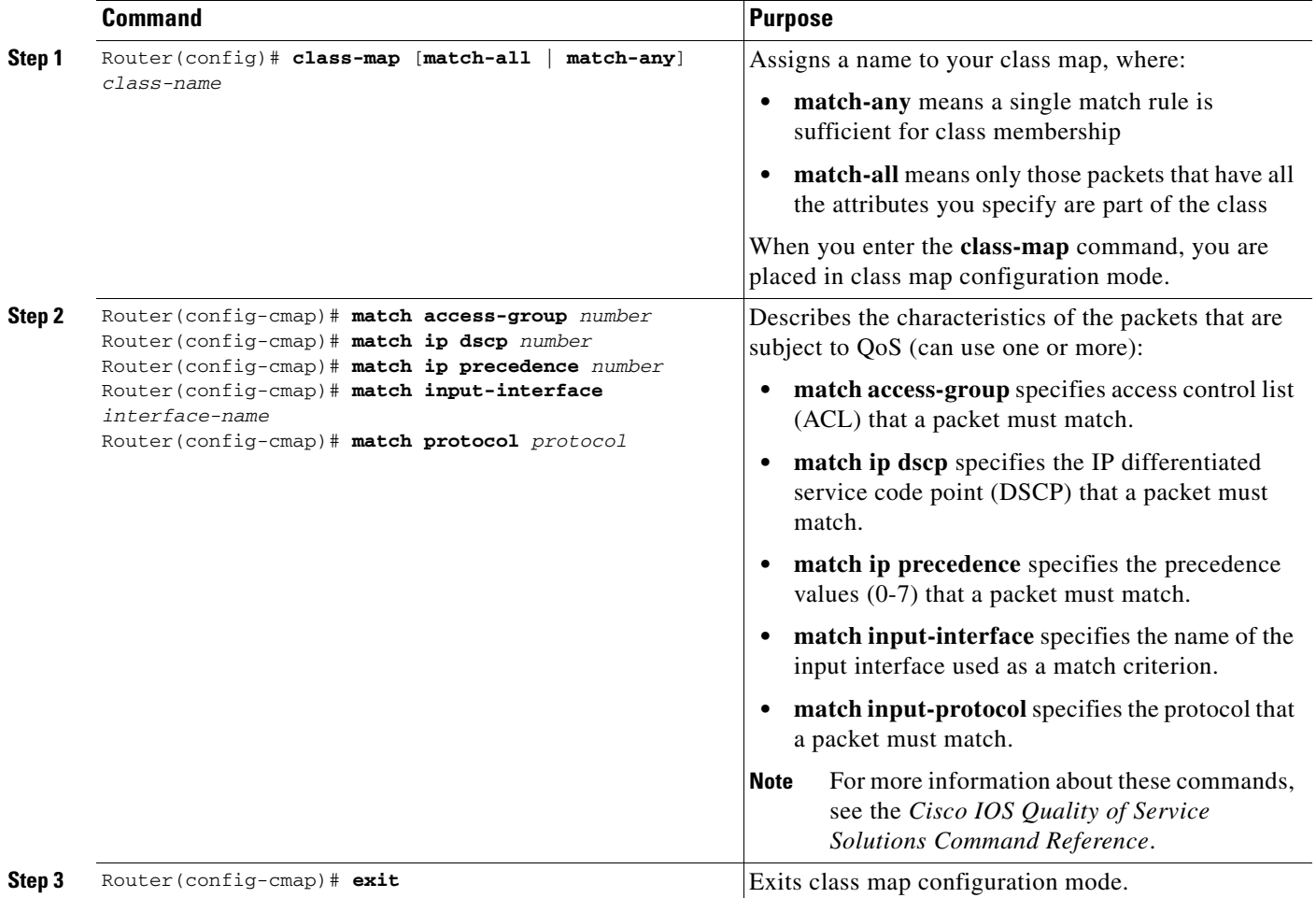

# **Creating a Policy Map**

 $\mathbf{I}$ 

To create a policy map, use the following commands, beginning in global configuration mode:

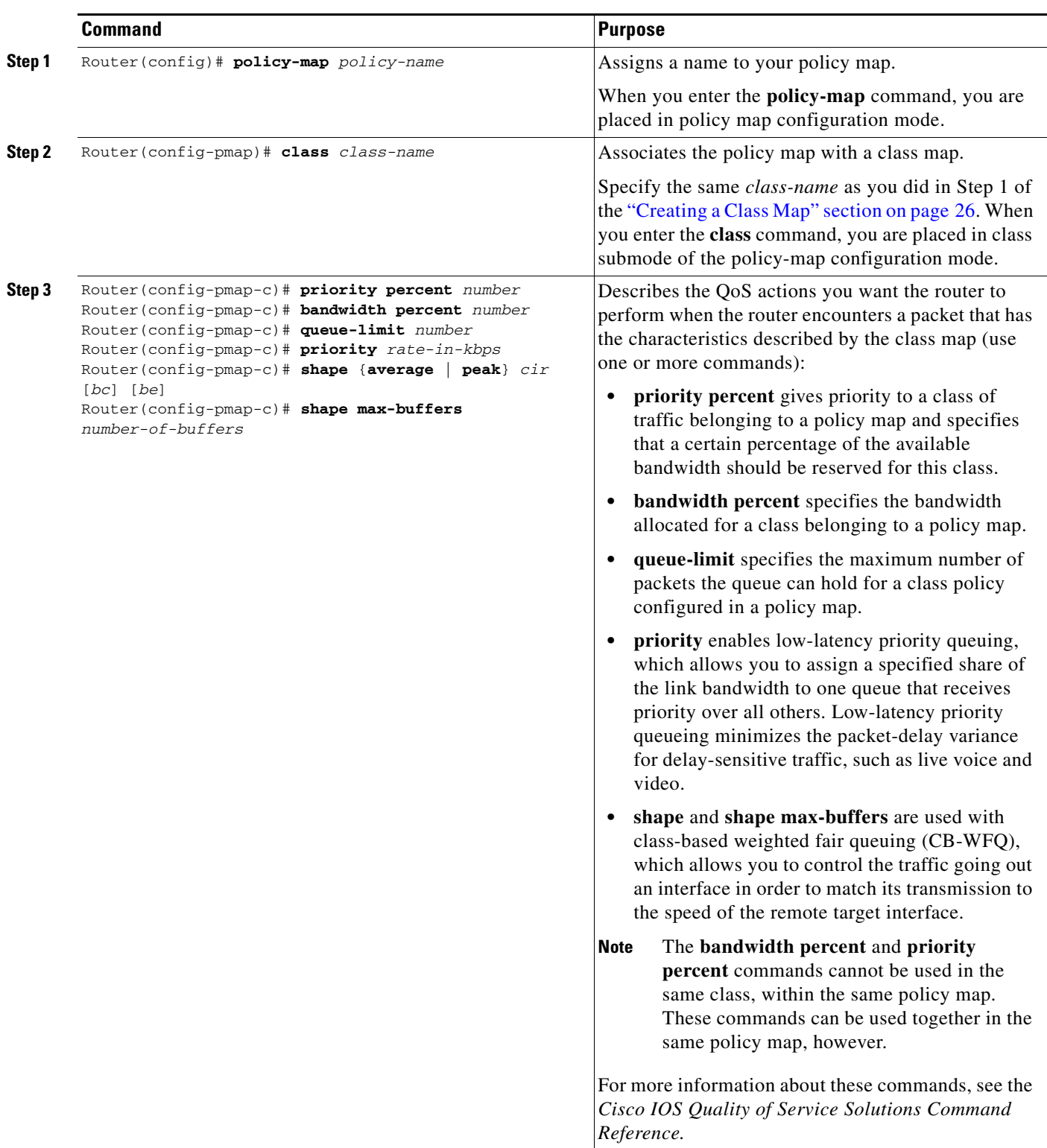

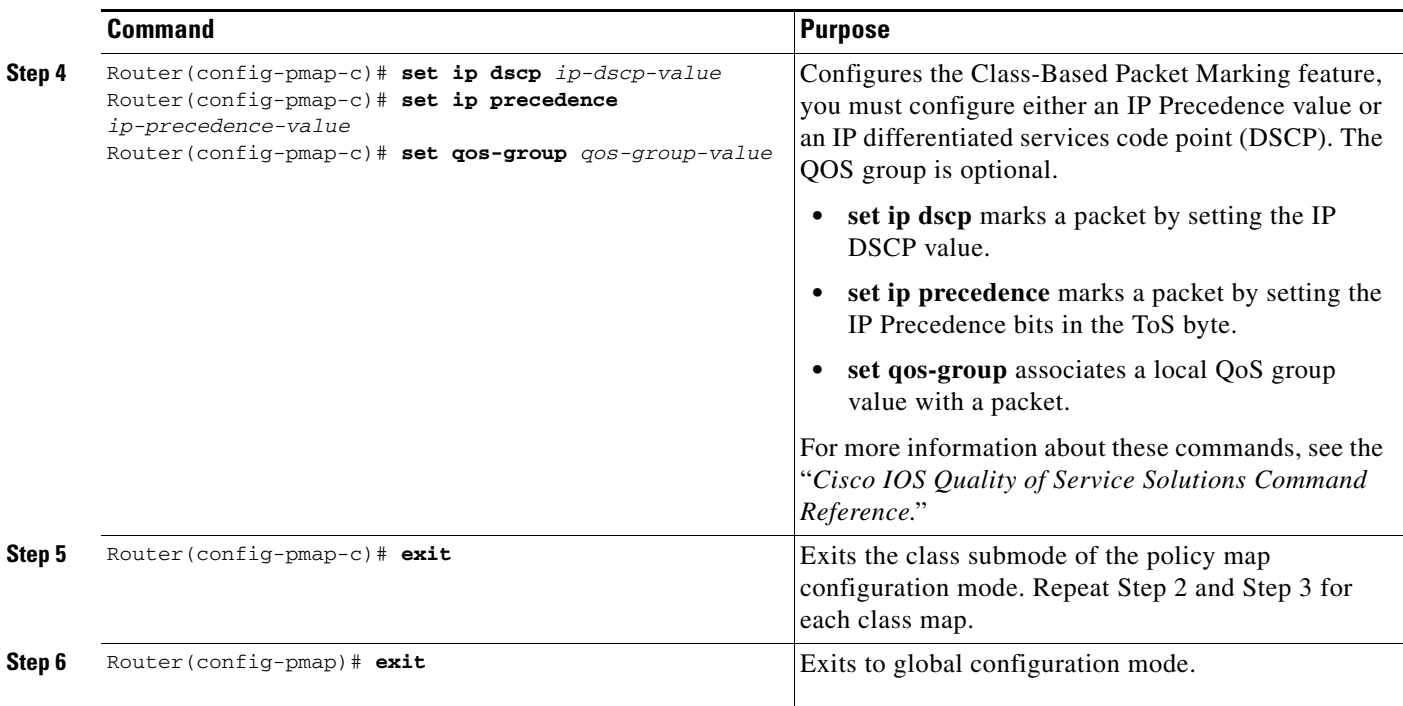

#### **Assigning a QoS Boilerplate to an Interface**

To assign a QoS boilerplate to a multilink interface, use the following commands, beginning in global configuration mode:

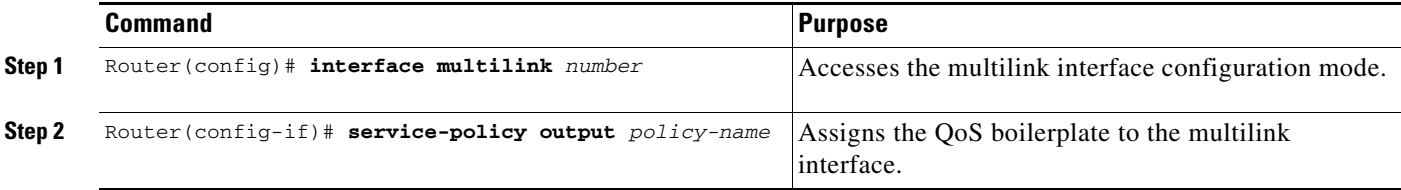

# <span id="page-55-0"></span>**Configuring Redundancy**

The MWR 1941-DC router can be used in either a redundant configuration (preferable) or as a standalone device.

s.

**Note** Before implementing redundancy, you must disable EADI capabilities on the router using the **diable-eadi** global configuration command and also configure HSRP under the Fast Ethernet interface. See the ["Configuring HSRP Support" section on page 14](#page-41-1) for more information on configuring HSRP under the Fast Ethernet interface.

 $\mathbf I$ 

#### **Redundant MWR 1941-DCs**

 $\Gamma$ 

For redundancy, the MWR 1941-DC router makes use of the existing HSRP feature. However, additional controls are needed for the MWR 1941-DC. In a redundant configuration, the MWR 1941-DC router must track the status of the health and revertive loopback interfaces as well as the backhaul interface.

To configure an MWR 1941-DC for use in a redundant configuration, use the following commands, beginning in global configuration mode:

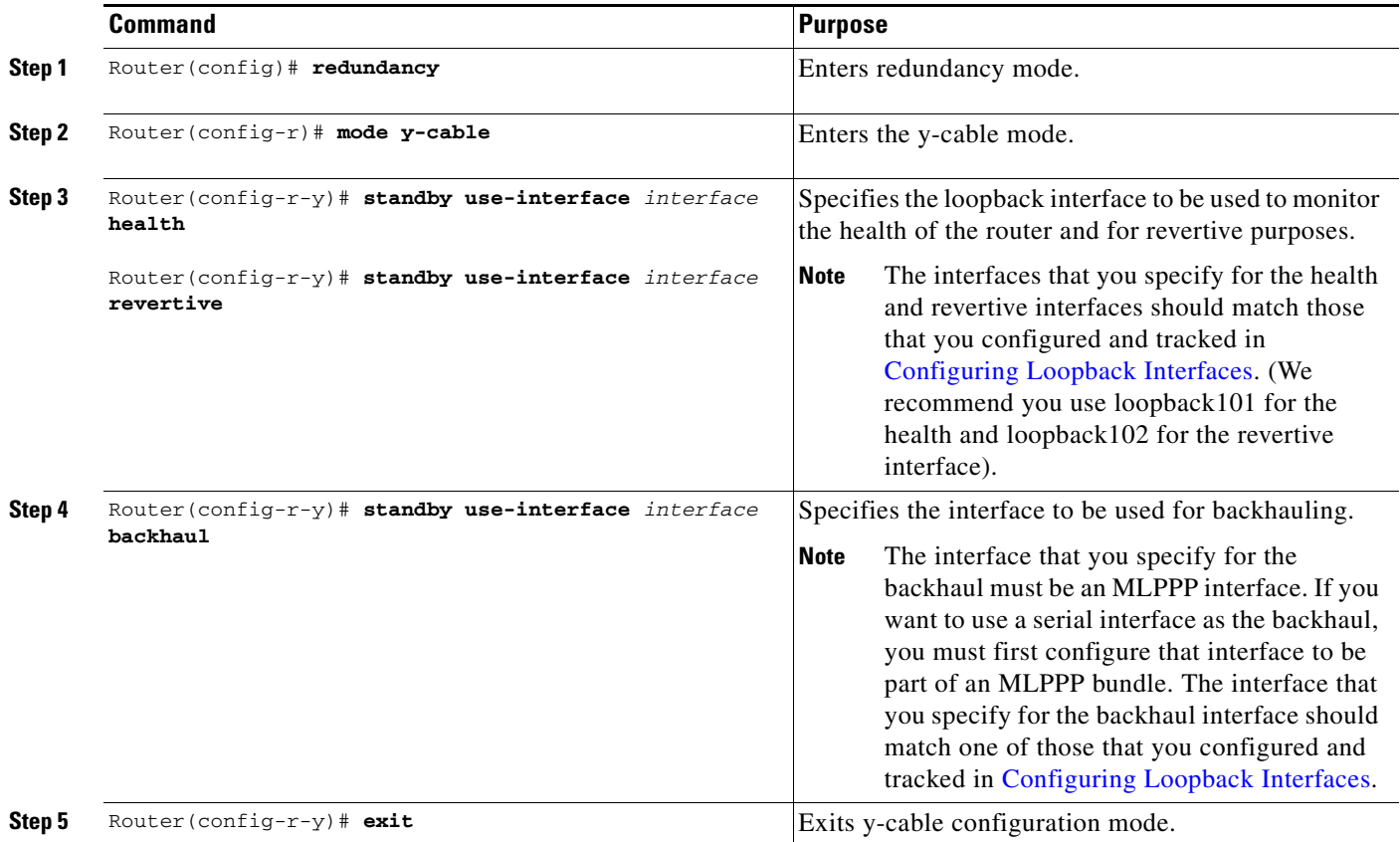

To verify the status of the relays on an MWR 1941-DC router, use the **show controllers** command.

#### **Standalone MWR 1941-DC**

The MWR 1941-DC router has relays that work with a special "y" cable for redundancy and are controlled by HSRP. You can, however, use the MWR 1941-DC as a standalone device. If you choose not to use the MWR 1941-DC in a redundant configuration, you should **not** configure HSRP and you must control the relays of the VWIC card manually.

To manually set the relays to open or closed, use the following commands, beginning in global configuration mode:

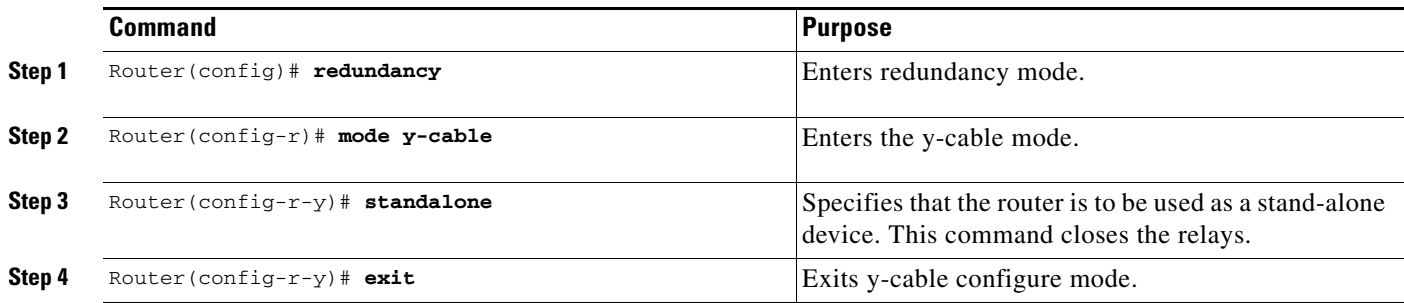

To verify the status of the relays on an MWR 1941-DC router, use the **show controllers** command.

# **Configuring the Link Noise Monitor**

**Note** This feature requires Cisco IOS Release 12.2(8)MC2d and later be installed on the MWR 1941-DC router.

Noise on T1 and E1 links that span between the BTS and central office can affect voice quality for mobile users to the point where it becomes unacceptable. To monitor the quality of individual links in a multilink bundle, you can configure the Link Noise Monitor (LNM) on your MWR 1941-DC router

The LNM detects, alerts, and removes noisy links from a bundle based on user-defined thresholds and durations. In addition, the LNM notifies the operator once the quality of the line has improved, and restores the link service if the link has been removed.

Specifically, to detect noise on a link, the LNM monitors the following two types of errors which make up the Bit Error Rate (BER) and compares the number of errors with the user-defined thresholds:

- **•** Line Code Violation (LCV)—A Bi-Polar Violation (BPV) or Excessive Zeroes (EXZ) error has occurred.
- Path Code Violation (PCV)—A Cyclic Redundancy Check (CRC) error, which is generally caused by one or more LCV or logic errors, has occurred in a time slot.

Ι

The LNM provides the following types of noise monitors:

- **•** Link Warning—Issues a warning when the noise level of a link exceeds a user-defined threshold and notifies the operator when the noise level improves to the point that it drops below a second user-defined threshold.
- **•** Link Removal—Issues an error and removes a link from service when the noise level of the link exceeds a user-defined threshold and restores the link and provides notification when the noise level improves to the point that it drops below a second user-defined threshold.

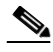

**Note** If the noise level on the last active link in a multilink bundle exceeds the Link Removal threshold, an alert is issued but the link will not be removed from service. If this situation occurs, the standard T1 error rate is used to determine if the last active link must be removed from service.

#### **Usage Notes**

When configuring the LNM, please note the following:

- **•** If the **warn** and **remove** keywords are specified without any other options, the LCV and PCV thresholds and duration defaults will be use to determine (**set**) and clear (**clear**) the condition.
- **•** If the **span** command is issued with the **set** keyword specified (defining the LNM type and parameters to use to determine a condition exists) and the command is not issued again with the **clear** keyword specified (defining the parameters used to clear a condition), or vice versa, the values configured for the threshold and duration will be used for both.
- **•** If the **span** command is issued without either the **set** or **clear** keywords specified, **set** is the default.
- **•** The **set** and **clear** keywords can only be specified if the threshold or duration has been specified.
- **•** If the PCV threshold is not configured (using the **pcv** keyword and value), the threshold is calculated using Gaussian probability distribution that is representative of most noise environments.
- **•** The following SYSLOG messages have been added for fault notification:
	- %LNM-4- WARNEXCEED:Controller <Controller IF>, exceeded noise warning threshold <int>, duration <int>
	- %LNM-4- WARNIMPROVE:Controller <Controller IF>, noise improved below threshold <int>, duration <int>
	- %LNM-2-REMOVE:Interface <Serial IF> removed, noise exceeded threshold <int>, duration <int>
	- %LNM-2- RESTORE:Interface <Serial IF> restored, noise improved below threshold <int>, duration <int>
	- %LNM-2- REMEXCEED:Interface <Serial IF>, noise exceeded threshold <int>, duration <int>
	- %LNM-2- REMIMPROVE:Interface <Serial IF>, noise improved below threshold <int>, duration <int>

#### **Configuring LNM**

To configure the LNM feature, issue the **span** command from controller configuration mode of each T1 or E1 link in the bundle that you want to monitor. To disable LNM on a link, issue the **no** version of the command from controller configuration mode of the link.

**span** {**warn** | **remove}** [{[ **lcv** *value* [**pcv** *value*]] [**duration** *seconds*]} **set** | **clear** ]

where:

- **• warn**—Enables Link Warning monitoring on the link.
- **• remove**—Enables Link Removal monitoring on the link.
- **lcv** *value*—Threshold (in bit errors per second) that when exceeded for the configured duration when the **set** keyword has been specified, creates a condition (warning or link removal), or when fallen below for the configured duration when the **clear** keyword has been specified, clears the condition.

For T1 links:

- **–** Valid range is 5 to 1544.
- **–** For Link Warning monitoring, the default is 15.
- **–** For Link Removal monitoring, the default is 154.

For E1 links,

- **–** Valid range is 7 to 2048.
- **–** For Link Warning monitoring, the default is 20.
- **–** For Link Removal monitoring, the default is 205.
- **••• pcv** *value*—Number of time slots in errors per second. If not specified by the user, this value is calculated from the LCV threshold based on a Gaussian distribution that matches typical noise-induced errors.

For T1 links:

- **–** Valid range is 3 to 320.
- **–** For Link Warning monitoring, the default is 15.
- **–** For Link Removal monitoring, the default is 145.

For E1 links,

- **–** Valid range is 8 to 832.
- **–** For Link Warning monitoring, the default is 20.
- **–** For Link Removal monitoring, the default is 205.
- **• duration** *seconds*—Number of seconds that a threshold must be exceeded to create a condition or fallen below to clear a condition. Valid range is 1 to 600. The default is 10.

When specified with th**e lcv** keyword, the duration must be configured after the LCV threshold. For example, **span warn lcv 55 duration 20** is a correct way to issue the command; s**pan warn duration 20 lcv 55** is not.

**• set**—Specifies that the values configured for the **span** command are to be used to set a condition.

Ι

**• clear**—Specifies that the values configured for the **span** command are to be used to clear a condition.

## **Saving the Configuration**

To prevent the loss of the router configuration, save it to non-volatile random access memory (NVRAM). To save the configuration to NVRAM, use the following command while in global configuration mode:

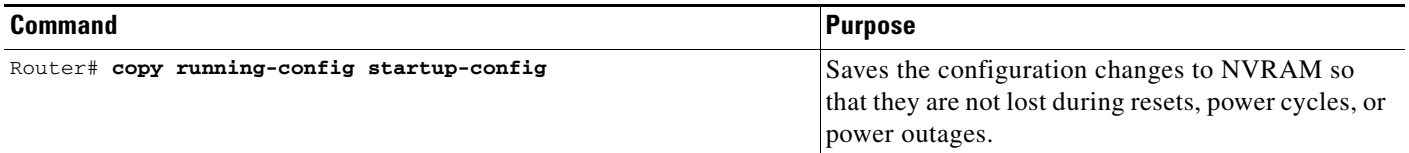

## **Verifying the Configuration**

I

To verify the configuration of the MWR 1941-DC, enter the following command:

```
Router# show running-config
hostname MWR1900-1
!
boot system slot0:mwr-1900-boot
!
! description Loopback IP for O & M
!
interface loopback 0
ip address 10.1.170.3 255.255.255.255
!
! description Loopback IP for IP Unnumbered
!
interface loopback 2
ip address 192.168.170.2 255.255.255.255
!
interface loopback101
description Health Loopback Interface
no ip address
!
interface loopback102
description Revertive Loopback Interface
no ip address
!
enable password cisco 
!
memory-size iomem 25
!
redundancy
  mode y-cable
    standby use-interface Loopback101 health
    standby use-interface Loopback102 revertive
    standby use-interface Multilink2 backhaul
!
controller T1 0/0
  framing esf
 cablelength short 133ft
  clock source internal
  linecode b8zs
  channel-group 0 timeslots 1-1 speed 64
channel-group 1 timeslots 2-24 speed 64
!
controller T1 0/1
  framing esf
```
Ι

```
 clock source internal
 linecode b8zs
 cablelength short 133ft
!
!
class-map match-all class1_fch
match ip dscp cs5 
class-map match-all class2_sch
match ip dscp cs4 
class-map match-any class3_paging_ospf
match ip dscp cs3 
match access-group 101
!
policy-map llq-policy
class class1_fch
 priority percent 68 
class class2_sch
 bandwidth percent 20 
 queue-limit 128 
 class class3_paging_ospf
 bandwidth percent 2 
 queue-limit 128 
class class-default
 queue-limit 512
!
ip dhcp excluded-address 192.168.146.1 192.168.146.3
ip dhcp ping packets 0 
!
ip dhcp pool pbts
network 192.168.146.0 255.255.255.0
bootfile CENOMIbts.img
next-server OMCR-IPaddr
option 43 ascii "Logical-IPaddr CENOMI-IPaddr another-IPaddr SpanMapping"
default-router 192.168.146.3
dns-server OMCR-IPaddr
lease 0 0 1
!
ip routing
ip subnet-zero 
ip classless
ip multicast-routing
ip tftp source-interface Loopback 0
cdp run
!
! Setup sys logging to OMCIP-CW2000
!
logging on
logging buffered 4
logging cw4mw 
logging trap 5
logging source-interface Loopback0
! 
! Setup SNMP
!
snmp community private rw
snmp community public ro
snmp-server enable traps
snmp-server trap-source Loopback 0
snmp-server host cw4mw public
!
! Setup useful aliases
!
ip host omcr OMCR_ip_address
ip host omcip OMCIP_ip_address
```
 $\mathbf I$ 

```
ip host cw4mw CW4MW_ip_address
ip host btsha-other-0 192.168.146.2 
ip host btsha-other-1 192.168.147.2 
!
!interface Multilink1
description Backhaul Interface
ip unnumbered loopback 2
cdp enable
ppp multilink
 ip ospf hello-interval 1
ip ospf dead-interval 3
ip ospf message-digest-key 1 md5 mymd5pw
!
interface Multilink2
description 
ip unnumbered loopback 2
ip mroute-cache
ip mtu 256
cdp enable 
ppp multilink 
 ip rtp header-compression ignore-id
ip rtp compression-connections 700 
ppp mux
ppp mux subframe length 64
ppp mux subrame count 15
ppp mux frame 256
ppp mux delay 800
ppp mux pid 0x2067 
 ip ospf hello-interval 1
 ip ospf dead-interval 3 
ip ospf message-digest-key 1 md5 mymd5pw 
ip pim sparse-mode
ip pim version 2
service-policy output llq-policy
!
interface FastEthernet0/0
 ip address 192.168.146.1 255.255.255.0
 no ip proxy-arp
 no ip mroute-cache
 keepalive 1
  full-duplex
 speed 100
ntp broadcast version 3
  standby 1 ip 192.168.146.3
  standby 1 timers 1 3
  standby 1 priority 100
  standby 1 preempt
  standby 1 name one
 standby 1 track FastEthernet0/1 10
 standby 1 track Loopback101 10
 standby 1 track Loopback102 5
 standby 1 track Multilink2 10
ip ospf hello-interval 1
ip ospf dead-interval 3
ip ospf message-digest-key 1 md5 mymd5pw 
ip pim sparse-mode 
 ip pim version 2
 ip pim query-interval 2 
interface FastEthernet0/1
ip address 192.168.147.1 255.255.255.0 
 standby 2 timers 1 3
 standby 2 preempt
 standby 2 priority 100
```
Ι

```
standby 2 ip 192.168.147.3
standby 2 name two 
 standby 2 track Fa0/0 10
 standby 2 track Multilink2 10
 standby 2 track Loopback101 10
 standby 2 track Loopback102 5
keepalive 1
speed 100
 full-duplex
ntp broadcast version 3
ip ospf hello-interval 1
ip ospf dead-interval 3
ip ospf message-digest-key 1 md5 mymd5pw
 ip pim sparse-mode 
ip pim version 2
ip pim query-interval 2 
!
!
!interface Serial0/0:0
 no ip address
 encapsulation ppp
 keepalive 1 2
 ppp multilink
 ppp multilink group 1
!
interface Serial0/1:0
 no ip address
 encapsulation ppp
 keepalive 1 2
 ppp multilink
 ppp multilink group 2
!
router ospf 1
log-adjacency-changes
area 2 nssa
area 2 authentication message-digest 
auto-cost reference-bandwidth 10240
 timers spf 1 10
redistribute ospf 2 metric-type 1 subnets
redistribute static metric-type 1 subnets
network 192.168.170.2 0.0.0.3 area 2 
distribute-list 10 out
distance ospf external 125
summary-address area-51-prefix mask
!
router ospf 2 
 log-adjacency-changes
auto-cost reference-bandwidth 10240
area 51 authentication message-digest 
timers spf 1 10
redistribute ospf 1 metric-type 1 subnets tag 202051
network 192.168.146.0 0.0.0.255 area 51
network 192.168.147.0 0.0.0.255 area 51
network 10.0.0.0 0.255.255.255 area 51
default-information originate metric 100 metric-type 1 
distribute-list 11 out 
distance 120 
!
ip route 10.102.16.25 255.255.255.255 FastEthernet0/0
ip route 10.102.16.25 255.255.255.255 192.168.1.10
!
```
#### **Notes**

 $\mathbf{I}$ 

 $\Gamma$ 

- **•** Keepalives must be set for all Ethernet interfaces to ensure proper redundant behavior. A keepalive value of 1 has been selected for maximum responsiveness.
- **•** Configuring **no ip proxy-arp** is helpful to avoid confusion with routes and ARP caches.
- **•** In a redundant configuration, both MWR 1941-DCs share a common IP address for their Multilink interface.

# **Monitoring and Maintaining the MWR 1941-DC Router**

To monitor and maintain the MWR 1941-DC router (including the multilink, VWIC, and FE interfaces) and to view information about the PPP mux and header compression configuration, use the following commands:

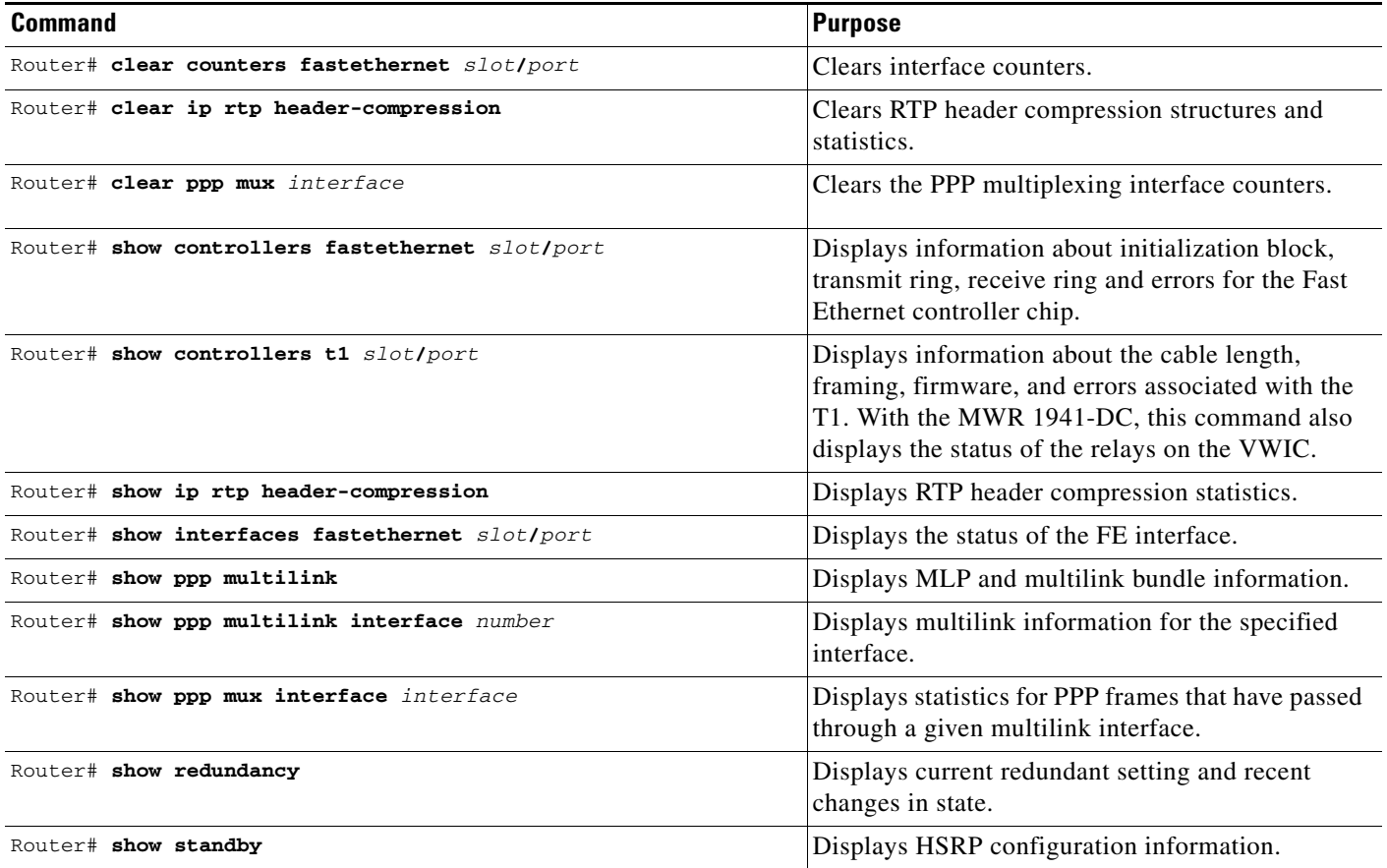

I

# **Enabling Remote Management of the MWR 1941-DC Router**

You can use Cisco's network management applications, such as CiscoWorks2000 for Mobile Wireless (CW4MW), to monitor and manage aspects of the MWR 1941-DC.

To enable remote network management of the MWR 1941-DC, do the following:

**Step 1** At the privileged prompt, enter the following command to access configuration mode:

```
Router# configure terminal
Enter configuration commands, one per line. End with CNTL/Z.
Router(config)#
```
<span id="page-65-0"></span>**Step 2** At the configuration prompt, enter the following command to assign a host name to each of the network management workstations:

Router(config)# **ip host** *hostname ip-address*

Where *hostname* is the name assigned to the Operations and Maintenance (O&M) workstation and *ip-address* is the address of the network management workstation.

<span id="page-65-1"></span>**Step 3** Enter the following commands to create a loopback interface for O&M:

Router(config)# **interface loopback** *number* Router(config-if)# **ip address** *ip-address subnet-mask*

**Step 4** Exit interface configuration mode:

Router(config-if)# **exit**

**Step 5** At the configuration prompt, enter the following command to specify the recipient of a Simple Network Management Protocol (SNMP) notification operation:

Router(config)# **snmp-server host** *hostname* [**traps** | **informs**] [**version** {**1** | **2c** | **3** [**auth** | **noauth** | **priv**]}] *community-string* [**udp-port** *port*] [*notification-type*]

Where *hostname* is the name assigned to the CW4MW workstation with the **ip host** command in [Step 2.](#page-65-0)

**Step 6** Enter the following commands to specify the public and private SNMP community names:

Router(config)# **snmp-server community** *public* **RO** Router(config)# **snmp-server community** *private* **RW**

- **Step 7** Enter the following command to enable the sending of SNMP traps:
	- Router(config)# **snmp-server enable traps**
- **Step 8** Enter the following command to specify the loopback interface from which SNMP traps should originate:

Router(config)# **snmp-server trap-source loopback** *number*

Where *number* is the number of the loopback interface you configured for the O&M in [Step 3](#page-65-1).

- **Step 9** At the configuration prompt, press Ctrl-Z to exit configuration mode.
- **Step 10** Write the new configuration to nonvolatile memory as follows:

Router# **copy running-config startup-config**

# **Related Documentation**

 $\overline{\phantom{a}}$ 

This following documents contain important information about the Cisco MWR 1941-DC router:

- **•** *Cisco MWR 1941-DC Hardware Installation Guide*
- **•** *Cisco MWR 1941-DC Router Software Configuration Guide*
- **•** *Regulatory Compliance and Safety Information for the Cisco MWR 1941-DC Router*
- **•** *Cisco MWR 1941-DC Mobile Wireless Edge Router Rack Mounting Instructions*
- **•** Cisco MWR 1941-DC Router Release Notes for Cisco IOS Release 12.x

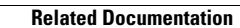

**The Second** 

 $\mathsf I$ 

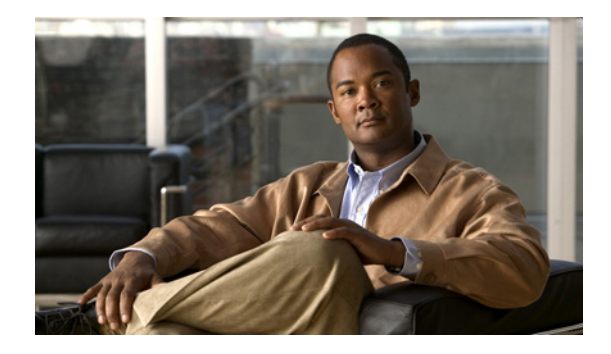

# **MGX-RPM-1FE-CP Back Card with the Cisco IOS IP-RAN Feature Set**

This document contains the following sections:

- **•** [Feature Overview, page 1](#page-68-0)
- **•** [Configuration Tasks, page 5](#page-72-0)
- **•** [Monitoring and Maintaining the MGX-RPM-1FE-CP Back Card, page 16](#page-83-0)
- **•** [Configuration Tasks, page 5](#page-72-0)

# <span id="page-68-0"></span>**Feature Overview**

The MGX-RPM-1FE-CP (one-port, Fast Ethernet-Co-processor) back card is an MGX8850/RPM-PR back card that off-loads the following processes from the Route Processor Module (RPM-PR):

- **•** Compression/decompression of Real-time Transport Protocol (RTP)/User Datagram Protocol (UDP) headers (cRTP/cUDP)
- **•** Multiplexing/demultiplexing of Point-to-Point Protocol (PPP) frames

The MGX-RPM-1FE-CP back card is designed to be used with an MGX8850 that is equipped with one or more RPM-PRs and that terminates some number of T1 lines. Each MGX-RPM-1FE-CP back card has a termination capacity of up to eight T1s (four per Multilink PPP [MLP] bundle). The MGX-RPM-1FE-CP is only supported with the MLP encapsulation.

The MGX-RPM-1FE-CP back card contains one Fast Ethernet (100Base-Tx) interface. The interface has an RJ45 connector that is used to connect the card to a Category 5 un-shielded twisted pair (UTP) cable. Both half- and full-duplex operation are supported.

#### **PPP Multiplexing/Demultiplexing**

Encapsulated PPP frames contain several bytes of header information, which adds considerable overhead to a network that is used to transport PPP frames.

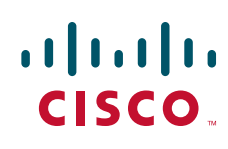

RFC 3153, PPP Multiplexing, describes a way to overcome this overhead. On the sending end, a multiplexor concatenates multiple PPP frames (subframes) into a single, multiplexed frame (superframe). One header is included in the superframe and the individual PPP subframes are separated by delimiters. On the receiving end, a demultiplexor uses the delimiters to separate the individual PPP subframes.

The MGX-RPM-1FE-CP back card conforms to this specification and acts as both a multiplexor and a demultiplexor.

#### **RTP/UDP Header Compression**

RTP is a protocol used for carrying packetized audio and video traffic over an IP network. RTP, described in RFC 1889, is not intended for data traffic, which uses TCP or UDP. Instead, RTP provides end-to-end network transport functions intended for applications with real-time requirements (such as audio, video, or simulation data) over multicast or unicast network services.

In an RTP frame, there is a minimum 12 bytes of the RTP header, combined with 20 bytes of IP header, and 8 bytes of UDP header. This creates a 40-byte IP/UDP/RTP header. By comparison, the RTP packet has a payload of approximately 20 to 160 bytes for audio applications that use compressed payloads. Given this ratio, it is very inefficient to transmit the IP/UDP/RTP header without compressing it.

#### <span id="page-69-0"></span>*Figure 3 RTP Header Compression*

#### **Before RTP header compression:**

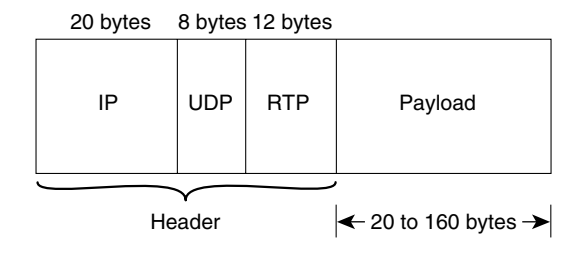

**After RTP header compression:**

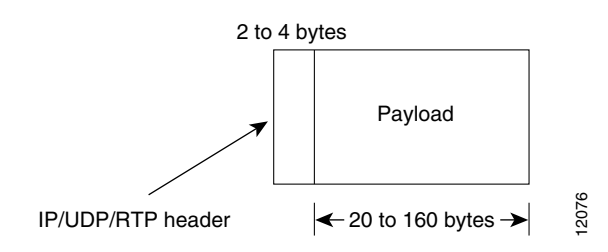

RFCs 2508 and 2509 describe a method for compressing not only the RTP header, but also the associated UDP and IP headers. Using this method, the 40 bytes of header information is compressed into approximately 2 to 4 bytes, as shown in [Figure 3.](#page-69-0) Because the frames are compressed on a link-by-link basis, the delay and loss rate are lower, resulting in improved performance.

The MGX-RPM-1FE-CP back card offloads both the compression and decompression of RTP frames from the RPM-PR.

**Note** The MGX-RPM-1FE-CP back card can be used to perform only UDP/IP compression, in which case, the header is reduced from 28 bytes to 2 to 4 bytes.

I

#### **MGX-RPM-1FE-CP Back Card in an IP-RAN**

The MGX-RPM-1FE-CP back card off loads the compression/decompression of RTP/UDP headers and the multiplexing/ demultiplexing of PPP frames.

The supported use of the MGX-RPM-1FE-CP back card is within an IP-RAN of a mobile wireless network. In mobile wireless networks, radio coverage over a geographical space is provided by a network of radios and supporting electronics (Base Transceiver Station [BTS]) distributed over a wide area. Each radio and supporting electronics represents a "cell." In traditional networks, the radio signals or radio data frames collected in each cell are forwarded over a T1 (or similar low-speed, leased) line to a centralized Base Station Controller (BSC) where they are processed.

With the blurring of the lines between voice and data, several alternatives have arisen. One alternative is to replace the T1s with a cell- based AAL2/ATM approach to deliver the frames. This alternative seems to work well because the frame sizes within a wireless network match up nicely with the frame sizes used within an ATM network (10-20 bytes).

Another alternative is to encapsulate the radio frames in UDP frames and transport them over an IP network using header compression and packet multiplexing. This alternative provides better bandwidth efficiency than AAL2 and thus greater backhaul capacity. In this alternative, the MGX 8850 is used as a leased line termination and aggregation device. To enable the delivery of the aggregated back haul IP traffic to and from a routed IP network, the MGX is equipped with RPM-PR blades (which terminate and originate the frames) and MGX-RPM-1FE-CP back cards (which compress and multiplex the frames).

The nature of UDP or RTP header compression is such that compressed packets must be decompressed prior to routing. Also, to optimize network bandwidth, the frames must be multiplexed/compressed before they are sent across the T1 line (and decompressed/demultiplexed before they are sent across the FE interface).

- **•** Frames arriving at an FE interface of the MGX-RPM-1FE-CP back card are transferred to the RPM-PR. After the routing decision has been made, the frames are sent to the multiplexing/compression engine, where the PPP frames are multiplexed and the UDP and RTP headers are compressed. The resulting frames are then sent back to the RPM-PR for transmission over the appropriate T1 interface.
- **•** Conversely, frames arriving at a T1 interface of the MGX8850 are transferred to the RPM-PR and then to the decompression/demultiplexing engine. Once the UDP and RTP headers are decompressed and the PPP frames are demultiplexed, the resulting frames are sent back to the RPM-PR so that a routing decision can be made. They are then forwarded to the FE interface.

Multilink PPP (MLP) provides a standardized method for spreading traffic across multiple WAN links, while providing multivendor interoperability, packet fragmentation and proper sequencing, and load-balancing on both inbound and outbound traffic. When used in conjunction with Multilink PPP, the MGX-RPM-1FE-CP back card allows customers to increase channel capacity up to eight T1s.

This solution requires the following components:

- **•** MGX8850
- **•** RPM-PR
- **•** MGX-RPM-1FE-CP back card
- **•** Frame Relay Service Module (FRSM) card
- **•** BTS router (MWR 1941-DC)

The solution uses Open Shortest Path First (OSPF) as the routing protocol and requires MLP for transmission of the packets between the aggregation node (MGX8850) and the BTS. It requires you to configure the following:

- **•** The FE interface to support OSPF. Enable multicast routing and indicate a Protocol Independent Multicast (PIM) mode.
- **•** One or more PPP multilink interfaces with PPP mux and RTP header compression attributes.
- **•** A virtual template for each of the multilink groups.
- **•** A PVC under the switch subinterface that references the virtual template.

In addition, you must configure a connection between the PVC and the FRSM as well as a connection between the FRSM and the PVC.

### **Supported Platforms**

The Cisco MGX-RPM-1FE-CP Back Card is supported in the Cisco MGX 8850/RPM-PR platform.

#### **Determining Platform Support Through Cisco Feature Navigator**

Cisco IOS software is packaged in feature sets that support specific platforms. To get updated information regarding platform support for this feature, access Cisco Feature Navigator. Cisco Feature Navigator dynamically updates the list of supported platforms as new platform support is added for the feature.

Cisco Feature Navigator is a web-based tool that enables you to determine which Cisco IOS software images support a specific set of features and which features are supported in a specific Cisco IOS image. You can search by feature or release. Under the release section, you can compare releases side by side to display both the features unique to each software release and the features in common.

To access Cisco Feature Navigator, you must have an account on Cisco.com. If you have forgotten or lost your account information, send a blank e-mail to cco-locksmith@cisco.com. An automatic check will verify that your e-mail address is registered with Cisco.com. If the check is successful, account details with a new random password will be e-mailed to you. Qualified users can establish an account on Cisco.com by following the directions at http://www.cisco.com/register.

Cisco Feature Navigator is updated regularly when major Cisco IOS software releases and technology releases occur. For the most current information, go to the Cisco Feature Navigator home page at the following URL:

http://www.cisco.com/go/fn

#### **Availability of Cisco IOS Software Images**

Platform support for particular Cisco IOS software releases is dependent on the availability of the software images for those platforms. Software images for some platforms may be deferred, delayed, or changed without prior notice. For updated information about platform support and availability of software images for each Cisco IOS software release, refer to the online release notes or, if supported, Cisco Feature Navigator.

Ι
# **Configuration Tasks**

To configure the MGX-RPM-1FE-CP back card, you must first access the RPM-PR command line interface (CLI). The RPM-PR CLI can be accessed using any of the following three methods:

**•** Console port on the front of the RPM-PR

The RPM-PR has an RJ-45 connector on the front of the card module. If you configure the RPM-PR on site, connect a console terminal (an ASCII terminal or a PC running terminal emulation software) directly to the console port on your RPM-PR using an RS-232 to RJ-45 cable for CLI access. The console port is the only way to access the RPM-PR CLI when the card module is first installed into an MGX 8850 chassis.

**•** Change card (cc) command from another MGX 8850 card

After initial configuration, you can also configure the RPM-PR through the PXM. You can access the RPM-PR CLI by using the cc (change card) command from any of the other cards in the MGX 8850 switch. The ATM switch interface on the RPM-PR must be enabled before you can use the cc command.

**•** Telnet from a workstation, PC or another router

After initial configuration, you can also configure the RPM-PR remotely via telnet. After the RPM-PR is installed and has PVCs to other RPM-PRs or routers in the network, you can telnet to the RPM-PR CLI remotely from these other devices.

For more information about accessing the RPM-PR CLI and the basic Cisco IOS command structure, please see the *RPM Installation and Configuration Guide*.

Configuration of the MGX-RPM-1FE-CP back card requires the following:

- **•** [Verifying the Version of IOS Software](#page-73-0)
- **•** [Configuring the FE Interface](#page-73-1)
- **•** [Configuring Multilink Interfaces](#page-75-0)
- **•** [Configuring Virtual Templates](#page-81-0)
- **•** [Configuring the Switch Interface and PVCs](#page-82-0)
- **•** [Saving the Configuration](#page-83-0)

I

**•** [Verifying the Configuration](#page-83-1)

# <span id="page-73-0"></span>**Verifying the Version of IOS Software**

The MGX-RPM-1FE-CP back card requires Cisco IOS Release 12.2(8) MC1 or a later Cisco IOS Release 12.2 MC on the corresponding RPM-PR. To verify the version of IOS software, use the **show version** command.

The **show version** command displays the configuration of the system hardware, the software version, the names and sources of configuration files, and the boot images.

## <span id="page-73-1"></span>**Configuring the FE Interface**

To configure the FE interface of the MGX-RPM-1FE-CP back card, complete the following tasks:

- **•** [Configuring the FE Interface IP Address](#page-73-2)
- **•** [Setting the Speed and Duplex Mode](#page-73-3)
- **•** [Configuring Routing Protocol Attributes](#page-74-0)
- **•** [Configuring PIM](#page-74-1)
- **•** [Enabling the FE Interface](#page-74-2)

#### <span id="page-73-2"></span>**Configuring the FE Interface IP Address**

To configure the FE interface, use the following commands, beginning in global configuration mode:

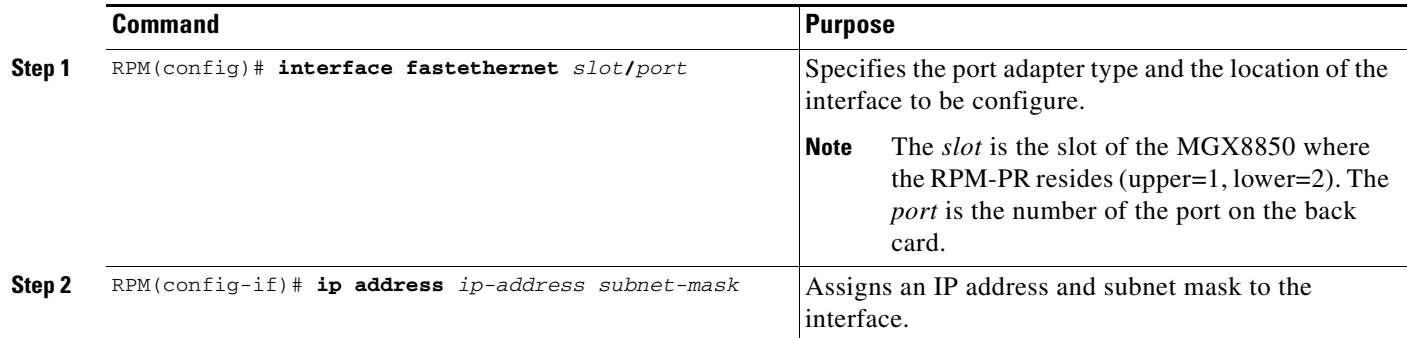

## <span id="page-73-3"></span>**Setting the Speed and Duplex Mode**

The MGX-RPM-1FE-CP back card can run in full or half duplex mode and at 100 Mbps or 10 Mbps. It also has an auto-negotiation feature that allows the card to negotiate the speed and duplex mode with the corresponding interface on the other end of the connection.

Auto negotiation is the default setting for the speed and transmission mode. However, when using the MGX-RPM-1FE-CP back card in a wireless IP RAN solution, *do not* use auto negotiation. You must explicitly configure a speed of 100 Mbps and either full- or half-duplex transmission mode.

Ι

To configure the speed and duplex operation, use the following commands while in interface configuration mode:

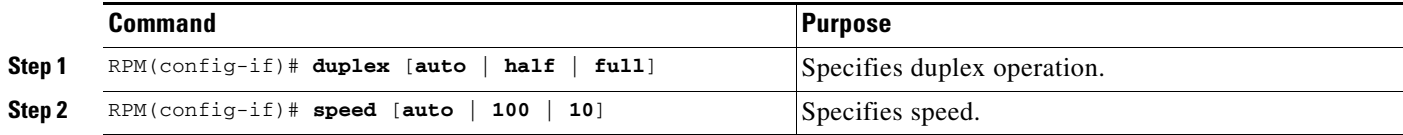

## <span id="page-74-0"></span>**Configuring Routing Protocol Attributes**

When used in the IP-RAN solution, the MGX-RPM-1FE-CP back card must be configured to support the OSPF routing protocol.

To configure OSPF routing protocol attributes, use the following commands while in interface configuration mode:

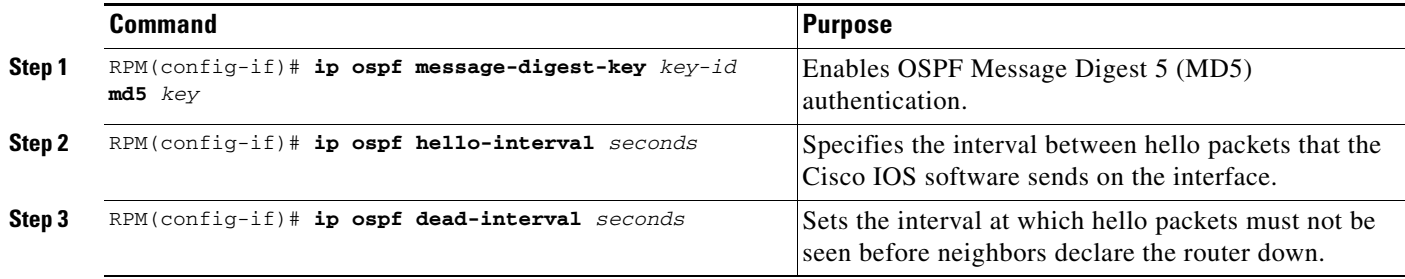

## <span id="page-74-1"></span>**Configuring PIM**

Because the MGX-RPM-1FE-CP back card is used in a multicast PPP environment, you should configure the Protocol Independent Multicast (PIM) mode of the FE interface.

To configure the PIM mode, use the following command while in interface configuration mode:

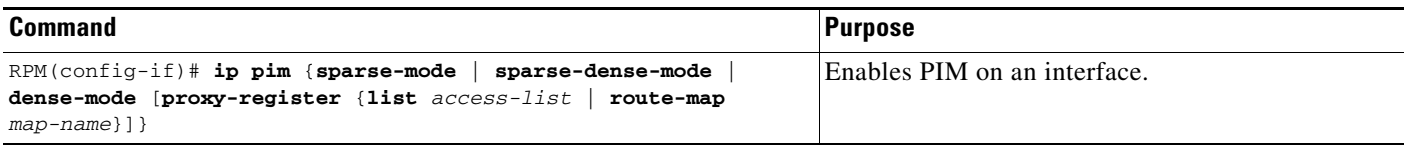

### <span id="page-74-2"></span>**Enabling the FE Interface**

 $\Gamma$ 

To enable the FE interface, use the following command while in interface configuration mode:

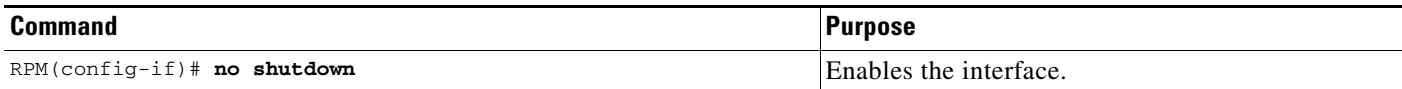

## <span id="page-75-0"></span>**Configuring Multilink Interfaces**

To configure the multilink interfaces to be used in conjunction with the MGX-RPM-1FE-CP back card, complete the following tasks:

- **•** [Configuring the Loopback Interface](#page-75-1)
- **•** [Configuring Multilink PPP](#page-75-2)
- **•** [Configuring IP Address Assignment](#page-76-0)
- **•** [Configuring PPP Multiplexing](#page-77-0)
- **•** [Configuring RTP/UDP Compression](#page-78-0)
- **•** [Configuring Routing Protocol Attributes](#page-80-0)
- **•** [Configuring PIM](#page-80-1)

#### <span id="page-75-1"></span>**Configuring the Loopback Interface**

The loopback interface is a software-only, virtual interface that emulates an interface that is always up. The interface-number is the number of the loopback interface that you want to create or configure. There is no limit on the number of loopback interfaces you can create.

Because the multilink interface is a virtual interface, you should create a loopback interface for the multilink interface to enable IP processing on the interface without having to assign an explicit IP address.

To configure a loopback interface for the multilink interface, use the following commands, beginning in global configuration mode:

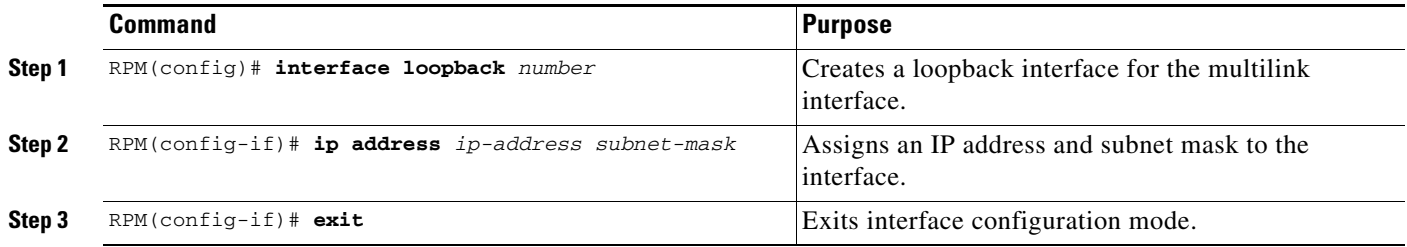

#### <span id="page-75-2"></span>**Configuring Multilink PPP**

As higher-speed services are deployed, Multilink-PPP (MLP) provides a standardized method for spreading traffic across multiple WAN links, while providing multivendor interoperability, packet fragmentation and proper sequencing, and load balancing on both inbound and outbound traffic. The MGX-RPM-1FE-CP back card used in conjunction with the Multilink Point-to-Point Protocol (PPP) feature provides customers with the ability to increase channel capacity to up to eight T1s.

Ι

A Multilink interface is a special virtual interface which represents a multilink PPP bundle. The multilink interface serves to coordinate the configuration of the bundled link, and presents a single object for the aggregate links. However, the individual PPP links that are aggregated together, must also be configured. Therefore, to enable Multilink PPP on multiple serial interfaces, you need to first set up the multilink interface, and then configure each of the serial interfaces and add them to the same multilink interface.

To set up the multilink interface, use the following commands, beginning in global configuration mode:

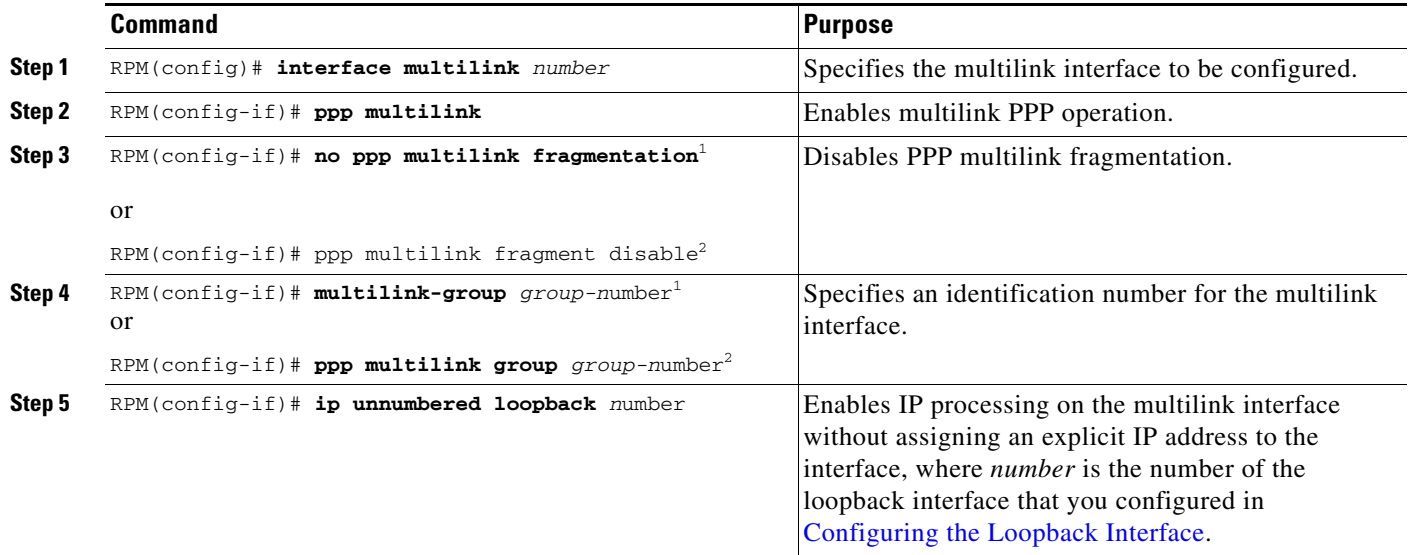

<span id="page-76-1"></span>1. Cisco IOS Release 12.2(15)MC2a or later.

<span id="page-76-2"></span>2. Cisco IOS 12.3(11)T or later.

 $\mathbf I$ 

### <span id="page-76-0"></span>**Configuring IP Address Assignment**

A point-to-point interface must be able to provide a remote node with its IP address through the IP Control Protocol (IPCP) address negotiation process. The IP address can be obtained from a variety of sources. The address can be configured through the command line, entered with an EXEC-level command, provided by TACACS+ or the Dynamic Host Configuration Protocol (DHCP), or from a locally administered pool.

IP address pooling uses a pool of IP addresses from which an incoming interface can provide an IP address to a remote node through IPCP address negotiation process. IP address pooling also enhances configuration flexibility by allowing multiple types of pooling to be active simultaneously.

To configure the an IP address assignment, use the following command while in interface configuration mode:

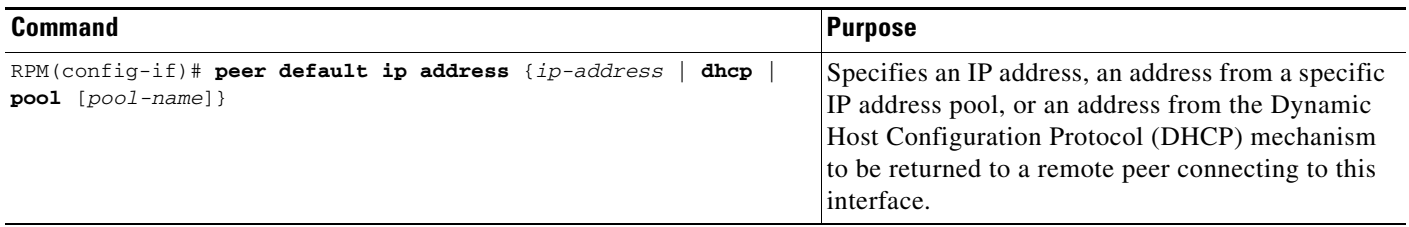

 $\mathbf I$ 

## <span id="page-77-0"></span>**Configuring PPP Multiplexing**

To enable and control the multiplexing of PPP frames, use the following commands while still in multilink interface configuration mode:

To enable and control the multiplexing of PPP frames, use the following commands while in interface configuration mode:

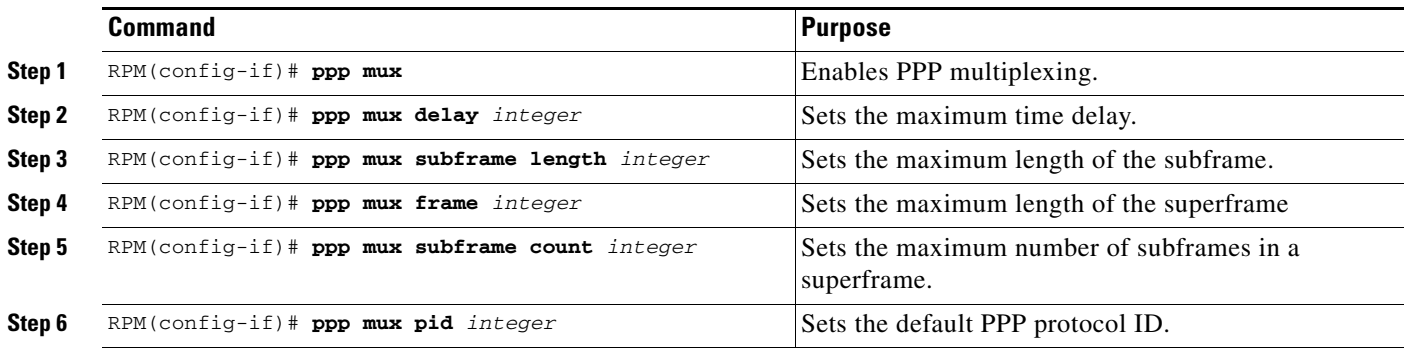

## **Configuring ACFC and PFC Handling During PPP Negotiation**

With Cisco IOS Release 12.2(15)MC1 and later, ACFC and PFC handling during PPP negotiation can be configured. By default, ACFC/PFC handling is not enabled.

To configure ACFC handling during PPP negotiation, use the following commands while in multilink interface configuration mode:

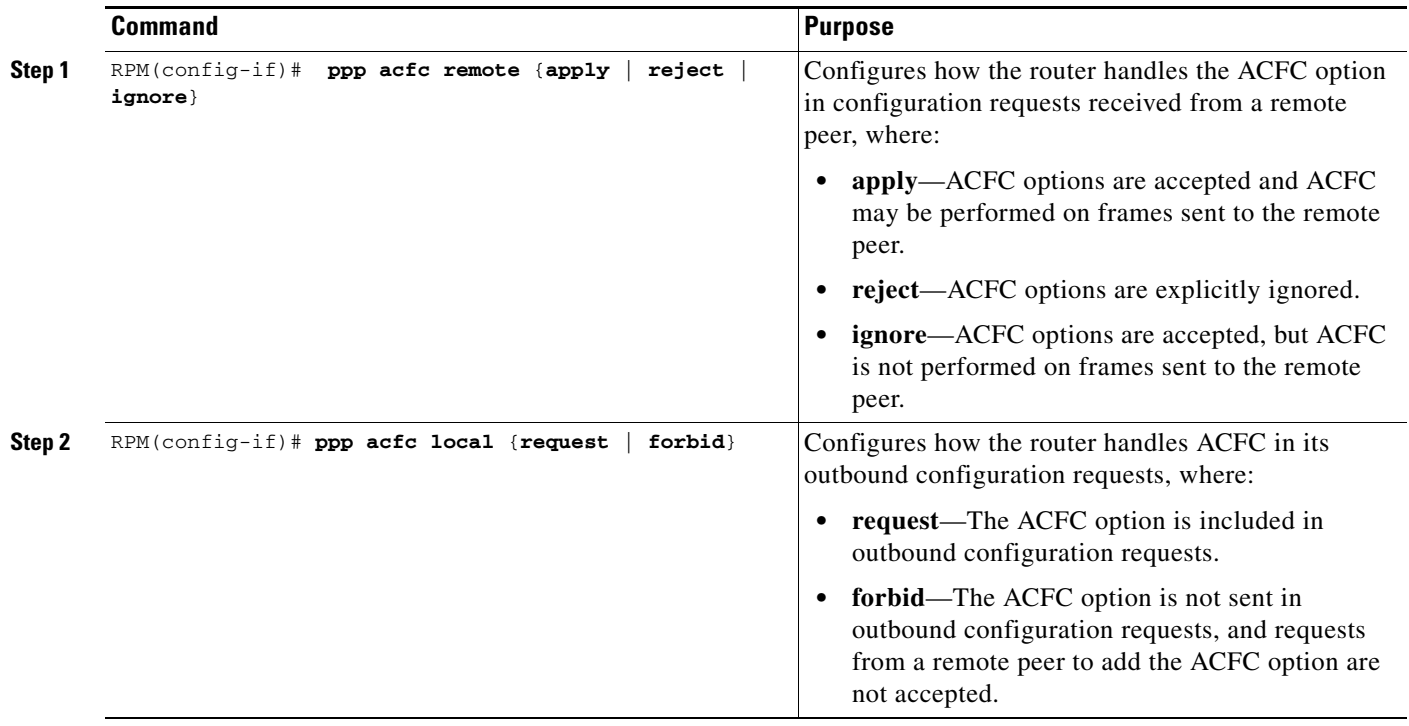

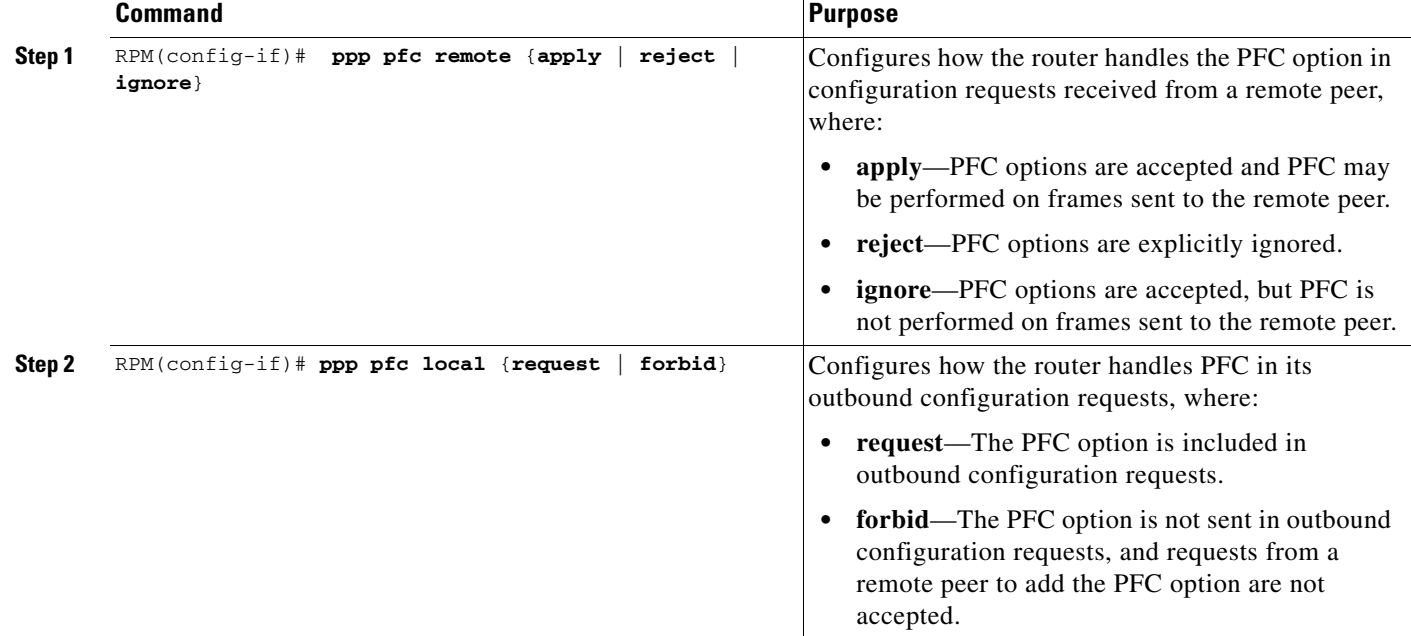

To configure PFC handling during PPP negotiation, use the following commands while in multilink interface configuration mode:

## <span id="page-78-0"></span>**Configuring RTP/UDP Compression**

Enabling RTP/UDP compression (cRTP/cUDP) on both ends of a low-bandwidth serial link can greatly reduce the network overhead if there is a lot of RTP traffic on that slow link. This compression is beneficial especially when the RTP payload size is small (for example, compressed audio payloads of 20-50 bytes).

 $\Gamma$ 

**Note** Before you can enable RTP header compression, you must configure a serial line that uses PPP encapsulation.

To configure RTP header compression when using Cisco IOS Release 12.2(15)MC2a or prior, use the following commands while in multilink interface configuration mode:

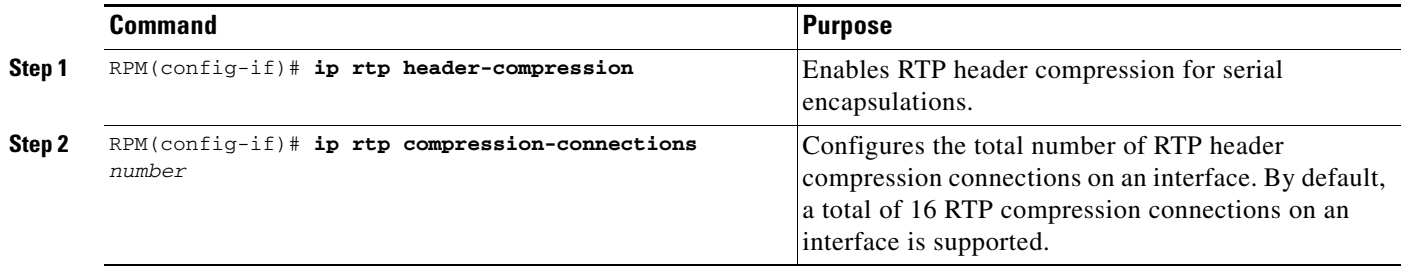

Ι

**Command Purpose Step 1** RPM(config-if)# **ip rtp header-compression ignore-id** Enables RTP header compression for serial encapsulations and suppresses IP ID checking during RTP compression. **Step 2** RPM(config-if)# **ip rtp compression-connections**  *number* Configures the total number of RTP header compression connections on an interface. By default, a total of 16 RTP compression connections on an interface is supported.

To configure RTP header compression when using Cisco IOS Release 12.3(11)T or later, use the following commands while in multilink interface configuration mode:

**Note** The MGX-RPM-1FE-CP back card supports up to 150 RTP header compression connections on a T1 interface and up to 1000 connections per MLP bundle regardless of whether the bundle contains one T1 interface or four.

#### **Configuring the RTP/UDP Compression Flow Expiration Timeout Duration**

To minimize traffic corruption, cUDP flows expire after a period of time during which no packets are passed. When this user defined duration of inactivity occurs on a flow at the compressor, the compressor sends a full header upon receiving a packet for that flow, or, if no new packet is received for that flow, the compressor makes the CID for the flow available for new use. When a packet is received at the decompressor after the duration of inactivity has been exceeded, the packet is dropped and a context state message is sent to the compressor requesting a flow refresh.

The default expiration timeout is 5 seconds. The recommended value is 8 seconds.

**Caution** Failure of performance/latency scripts could occur if the expiration timeout duration is not changed to the recommended 8 seconds.

To configure the duration of the cUDP flow expiration timeout, use the following command while in multilink interface configuration mode:

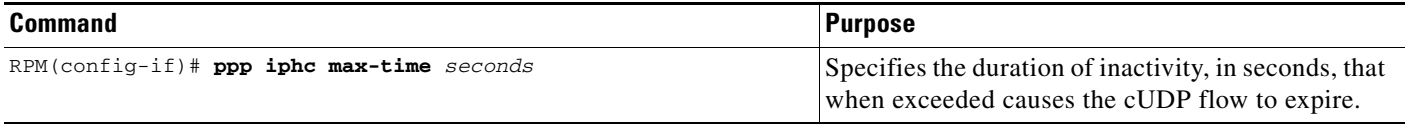

## <span id="page-80-0"></span>**Configuring Routing Protocol Attributes**

When used in the IP-RAN solution, the multilink interface must be configured to support the OSPF routing protocol.

To configure OSPF routing protocol attributes, use the following commands while in interface configuration mode:

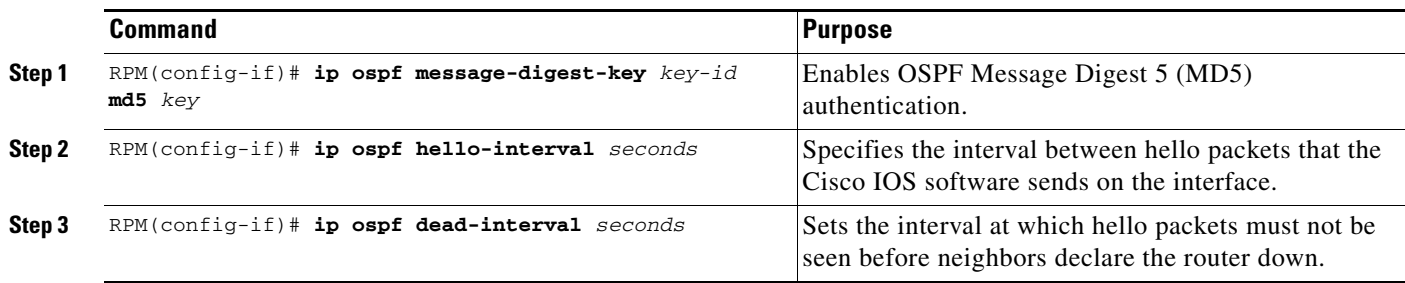

## <span id="page-80-1"></span>**Configuring PIM**

 $\overline{\phantom{a}}$ 

 $\mathbf{I}$ 

Because the MGX-RPM-1FE-CP back card is used in a multicast PPP environment, you should configure the Protocol Independent Multicast (PIM) mode of the multilink interface.

To configure the PIM mode, use the following command while in interface configuration mode:

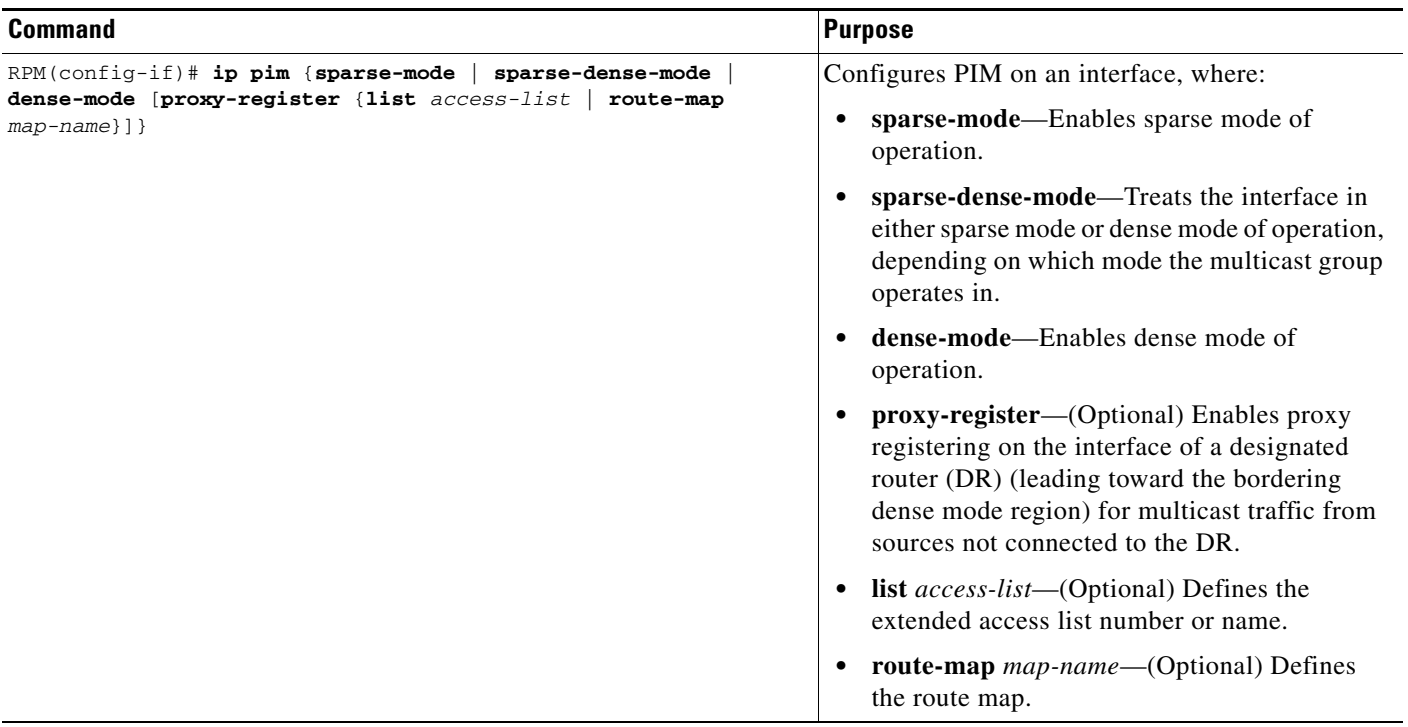

1

# <span id="page-81-0"></span>**Configuring Virtual Templates**

To configure the virtual templates to be used in conjunction with the MGX-RPM-1FE-CP back card, complete the following tasks:

- **•** [Configuring the IP Address](#page-81-1)
- **•** [Configuring Multilink PPP](#page-81-2)
- **•** [Enabling Link Quality Monitoring \(LQM\)](#page-82-1)

### <span id="page-81-1"></span>**Configuring the IP Address**

No IP address should be associated with the virtual template.

To configure no IP address, use the following commands, beginning in global configuration mode:

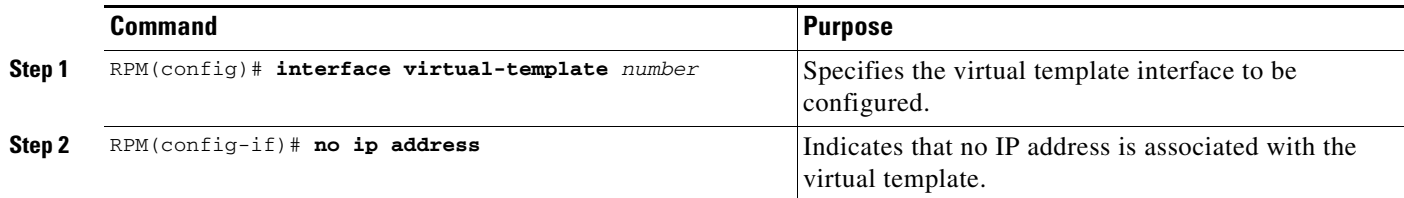

## <span id="page-81-2"></span>**Configuring Multilink PPP**

To associate the virtual template with a multilink group, use the following commands while in interface configuration mode:

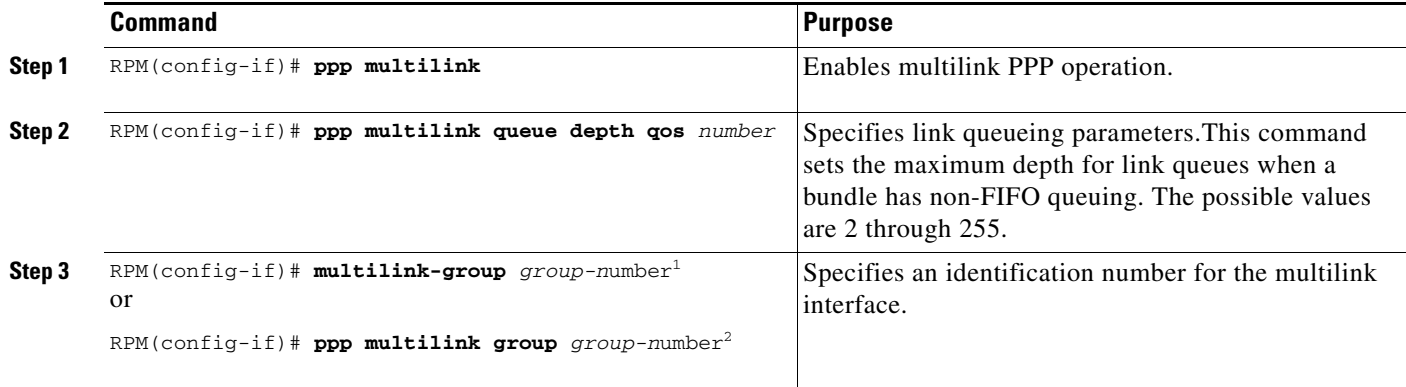

1. Cisco IOS Release 12.2(15)MC2a or prior.

2. Cisco IOS Release 12.3(11)T or later.

## <span id="page-82-1"></span>**Enabling Link Quality Monitoring (LQM)**

Link Quality Monitoring (LQM) is available on all serial interfaces running PPP. LQM will monitor the link quality, and if the quality drops below a configured percentage, the router shuts down the link. The percentages are calculated for both the incoming and outgoing directions. The outgoing quality is calculated by comparing the total number of packets and bytes sent with the total number of packets and bytes received by the destination node. The incoming quality is calculated by comparing the total number of packets and bytes received with the total number of packets and bytes sent by the destination peer.

When LQM is enabled, Link Quality Reports (LQRs) are sent, in place of keepalives, every keepalive period. All incoming keepalives are responded to properly. If LQM is not configured, keepalives are sent every keepalive period and all incoming LQRs are responded to with an LQR.

**Note** LQR is specified in RFC 1989, *PPP Link Quality Monitoring*, by William A. Simpson of Computer Systems Consulting Services.

To enable LQM on the interface, use the following command while in interface configuration mode:

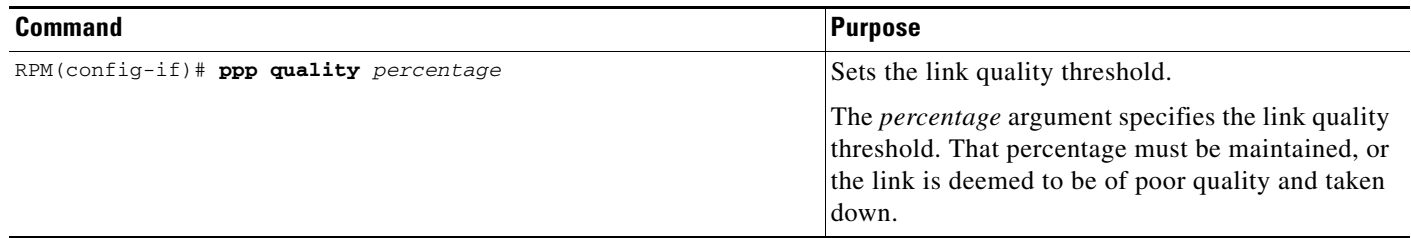

## <span id="page-82-0"></span>**Configuring the Switch Interface and PVCs**

To configure the switch interface and the permanent virtual circuits (PVCs) to be used in conjunction with the MGX-RPM-1FE-CP back card, complete the following tasks:

- **•** [Configuring the IP Address](#page-82-2)
- **•** [Configuring the PVC](#page-83-2)

### <span id="page-82-2"></span>**Configuring the IP Address**

 $\mathbf I$ 

No IP address should be associated with the switch interface. To configure no IP address, use the following commands, beginning in global configuration mode:

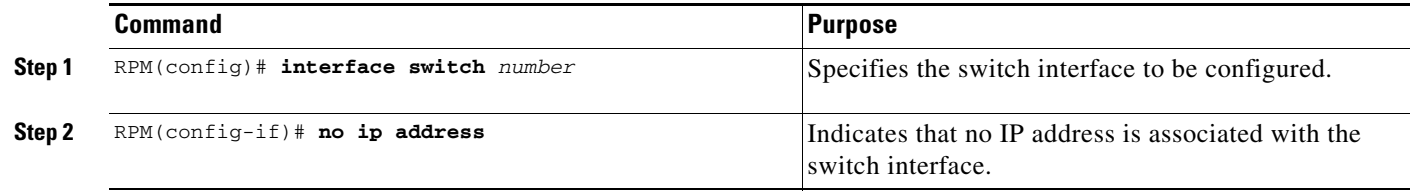

ן

### <span id="page-83-2"></span>**Configuring the PVC**

To configure a permanent virtual circuit (PVC) on a switch subinterface, use the following commands while in interface configuration mode:

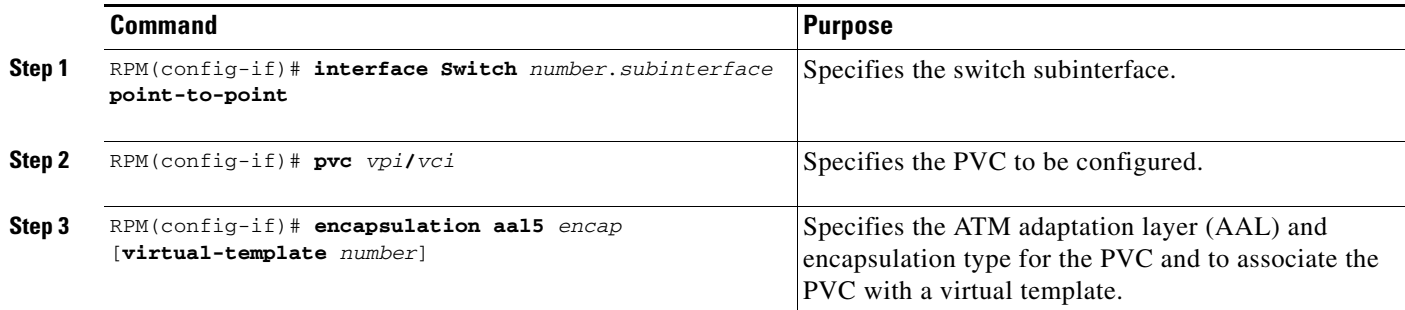

## <span id="page-83-0"></span>**Saving the Configuration**

To save the configuration, use the following command while in global configuration mode:

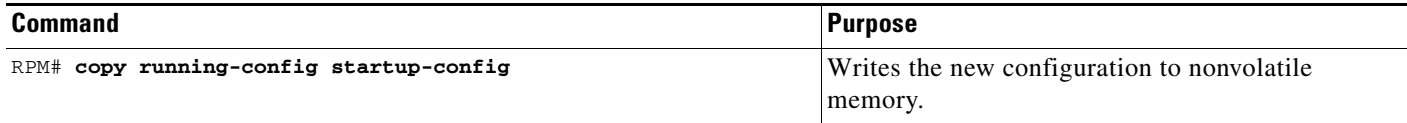

## <span id="page-83-1"></span>**Verifying the Configuration**

To verify the configuration of the PPP multiplexing and the cRTP/cUDP compression on the MGX-RPM-1FE-CP back card, enter the following command:

RPM# **show running-config**

# **Monitoring and Maintaining the MGX-RPM-1FE-CP Back Card**

The following privilege EXEC commands can be used to monitor and maintain multilink and FE interfaces, and to view information about the PPP mux and header compression configuration:

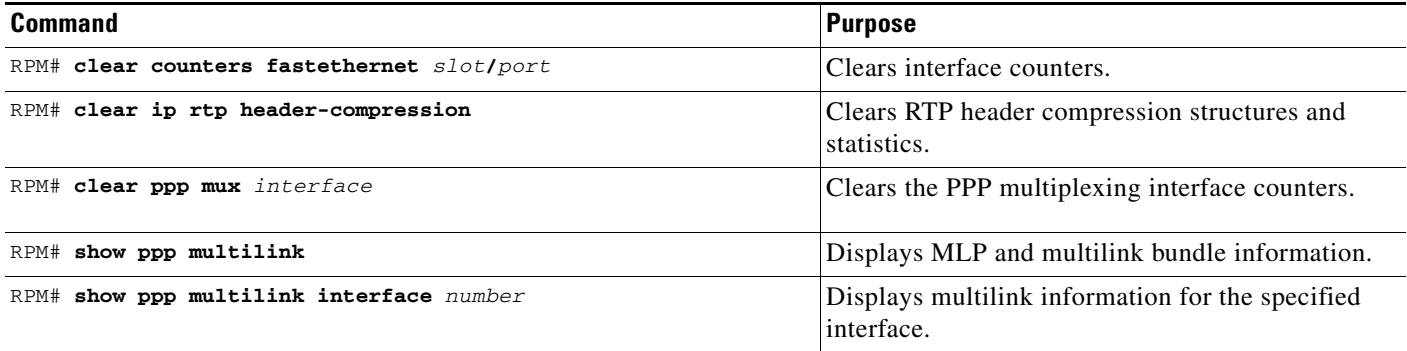

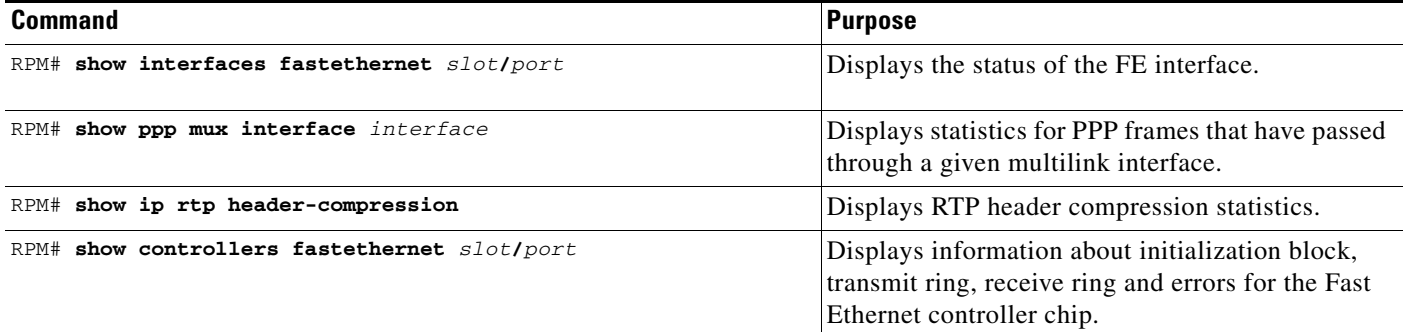

# **Enabling Remote Management of the MGX-RPM-1FE-CP Back Card**

You can use Cisco's network management applications, such as Cisco Works for Mobile Wireless (CW4MW), to monitor and manage aspects of the MGX-RPM-1FE-CP back card.

To enable remote network management of the MGX-RPM-1FE-CP back card, do the following:

**Step 1** At the privileged prompt, enter the following command to access configuration mode:

RPM# **configure terminal** Enter configuration commands, one per line. End with CNTL/Z. RPM(config)#

<span id="page-84-0"></span>**Step 2** At the configuration prompt, enter the following command to assign a host name to each of the network management workstations:

RPM(config)# **ip host** *hostname ip-address*

Where *hostname* is the name assigned to the Operations and Maintenance (O&M) workstation and *ip-address* is the address of the network management workstation.

**Step 3** Enter the following command to log messages to a syslog server host:

RPM(config)# **logging** *hostname*

Where *hostname* is the name assigned to the CW4MW workstation with the **ip host** command.

<span id="page-84-1"></span>**Step 4** Enter the following commands to create a loopback interface for O&M:

RPM(config)# **interface loopback** *number* RPM(config-if)# **ip address** *ip-address subnet-mask*

**Step 5** Exit interface configuration mode:

RPM(config-if)# **exit**

**Step 6** At the configuration prompt, enter the following command to specify the recipient of a Simple Network Management Protocol (SNMP) notification operation:

RPM(config)# **snmp-server host** *hostname* [**traps** | **informs**] [**version** {**1** | **2c** | **3** [**auth** | **noauth** | **priv**]}] *community-string* [**udp-port** *port*] [*notification-type*]

Where *hostname* is the name assigned to the CW4MW workstation with the **ip host** command in [Step 2](#page-84-0).

Ι

**Step 7** Enter the following commands to specify the public and private SNMP community names: RPM(config)# **snmp-server community** *public* **RO** RPM(config)# **snmp-server community** *private* **RW Step 8** Enter the following command to enable the sending of SNMP traps: RPM(config)# **snmp-server enable traps Step 9** Enter the following command to specify the loopback interface from which SNMP traps should originate: RPM(config)# **snmp-server trap-source loopback** *number* Where *number* is the number of the loopback interface you configured for the O&M in [Step 4](#page-84-1). **Step 10** At the configuration prompt, press Ctrl-Z to exit configuration mode. **Step 11** Write the new configuration to nonvolatile memory as follows: RPM# **copy running-config startup-config**

# **Related Documentation**

This following documents contain important information related to the MGX-RPM-1FE-CP back card:

- **•** *Cisco MGX-RPM-1FE-CP Back Card Installation and Configuration Note*
- **•** *Release Notes for the MGX-RPM-1FE-CP Back Card*
- **•** *Cisco MGX 8850 Hardware Installation Guide*